## 並列有限要素法による 三次元定常熱伝導解析プログラム (**1/2** )

## 中島 研吾 東京大学情報基盤センター

扱うプログラム

- •fem3dの並列版
- •MPIによる並列化
- $\bullet$ プログラムのインストール
- $\bullet$  実行
	- –並列有限要素法の手順
	- –領域分割とは**?**
	- –本当の実行
- $\bullet$ データ構造

## ファイルコピー **on FX10**

#### **FORTRAN**ユーザー

- **>\$ cd ~/pFEM**
- **>\$ cp/home/S11502/nakajima/16Summer/F/fem3d.tar .**
- **>\$ tar xvf fem3d.tar**
- **<sup>C</sup>**ユーザー
	- **>\$ cd ~/pFEM**
	- **>\$ cp/home/S11502/nakajima/16Summer/C/fem3d.tar .**
	- **>\$ tar xvf fem3d.tar**

#### ディレクトリ確認

- **>\$ ls**
	- fem3d pfem3d
- **>\$ cd pfem3d**

※ **~/pFEM/fem3d**には**<\$P-TOP>/fem3d**と同じものがある

## コンパイル

```
メッシュジェネレータ
  >$ cd ~/pFEM/pfem3d/mesh
 >$ frtpx –Kfast mgcube.f –o mgcube
領域分割機能
 >$ cd ~/pFEM/pfem3d/part
 >$ make
 >$ ls ../mesh/part
    part
計算本体
 >$ cd ~/pFEM/pfem3d/src
 >$ make
 >$ ls ../run/sol
    sol
```
- $\bullet$ プログラムのインストール
- $\bullet$  実行
	- –並列有限要素法の手順
	- –領域分割とは?
	- –本当の実行
- $\bullet$ データ構造

## 並列有限要素法の手順

- • 初期全体メッシュファイルを作成する –**~/pFEM/pfem3d/mesh/mg.sh**
- •• 領域を分割する(局所分散メッシュファイル) –**~/pFEM/pfem3d/mesh/part\_XXX.sh**
- • 計算を実施する –**~/pFEM/pfem3d/run/go.sh**

## 並列有限要素法の手順

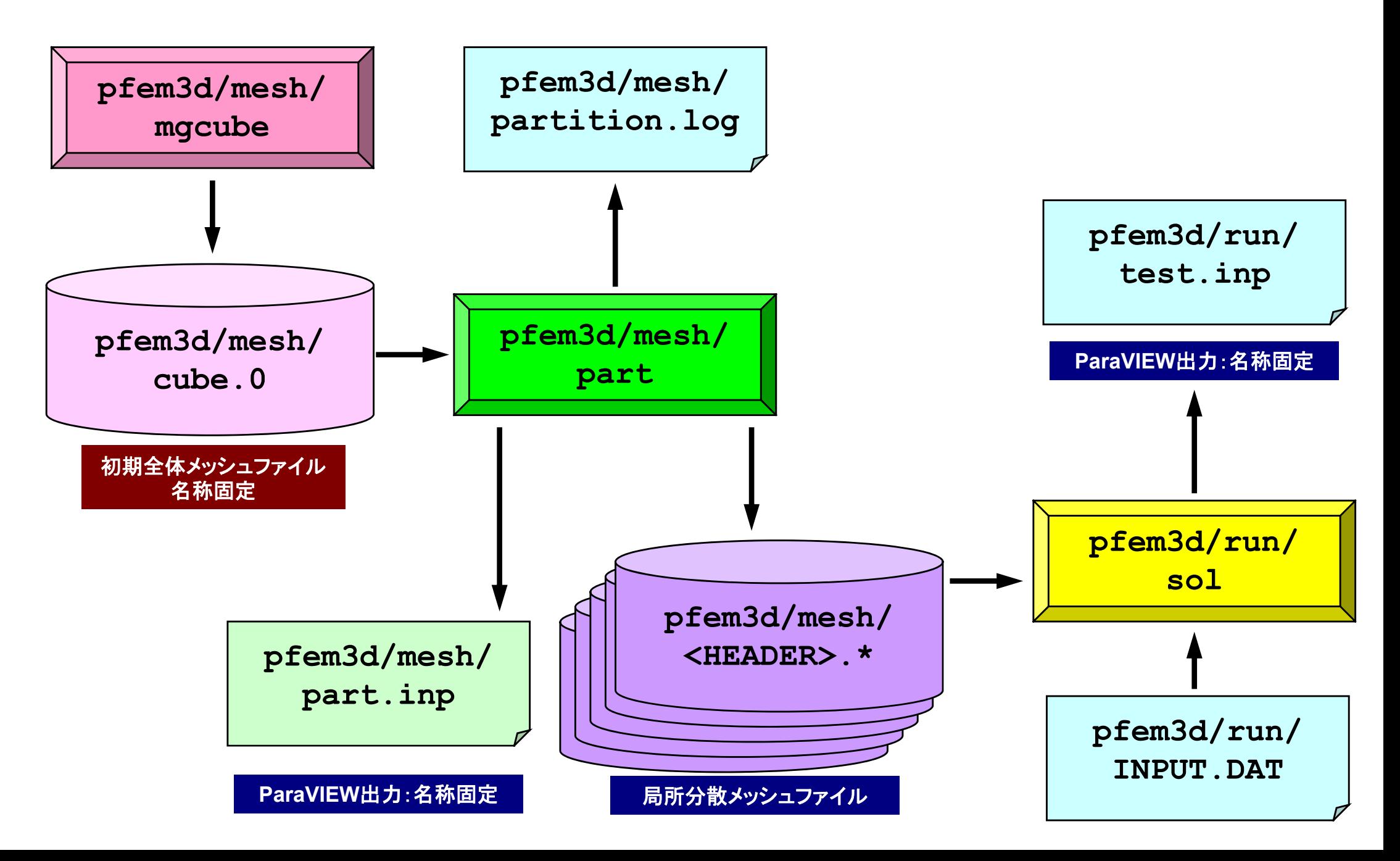

- $\bullet$ プログラムのインストール
- $\bullet$  実行
	- –並列有限要素法の手順
	- –領域分割とは?
	- –本当の実行
- $\bullet$ データ構造

領域分割機能: **Partitioner** 初期全体メッシュデータを与えることによって, 自動的に局所分散メッシュデータを生成する 一次元⇒プログラム内で実行,三次元⇒困難

- $\bullet$  内点,外点
	- 局所分散メッシュデータ
	- –内点~外点となるように局所番号をつける
- $\bullet$  通信テーブル
	- – 隣接領域情報
		- 隣接領域数
		- 隣接領域番号
	- – 外点情報
		- どの領域から,何個の,どの外点の情報を「import」するか
	- 境界点情報
		- 何個の,どの境界点の情報を,どの領域に「export」するか

## **Partitioning** とは?

- •Graph/Graphic Partitioningの略
- •並列計算のための領域分割を実現するための手法
- • 1PEでは計算できないような巨大な全体領域を局所デ ータに分割する

## **Graph/Graphic Partitioning** とは?

Graph/Graphic Partitioningとは「グラフ」( *graphs* :節 点と辺の集合)に関する「グラフ理論」を並列計算にお ける領域分割に応用した手法である

一筆書き,四色問題

良い領域分割

領域間の負荷均等:Load balancing

領域間通信量最小:Small Communication :

前処理つき反復法の収束に影響

隣接領域数最小

## **EDGE-CUT**とは **?**

- 辺の両端の節点(または要素)が異なった領域に属している 場合,「EDGE-CUTが生じている。」という。
- EDGE-CUTが少ないほど、通信は少ない。

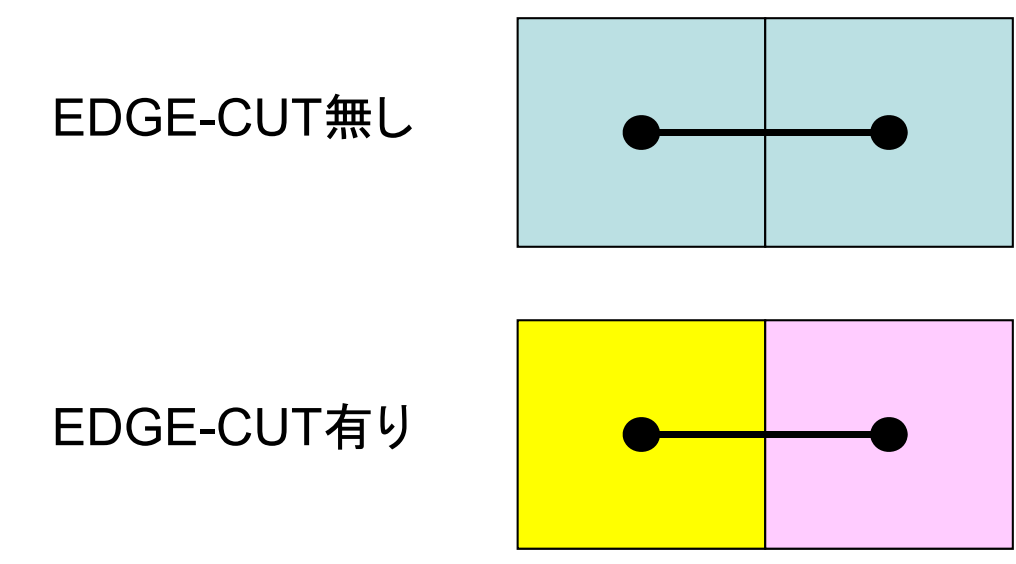

### **Partitioning** の反復法収束への影響 15 <sup>×</sup>15領域を16分割:負荷バランスは取れている

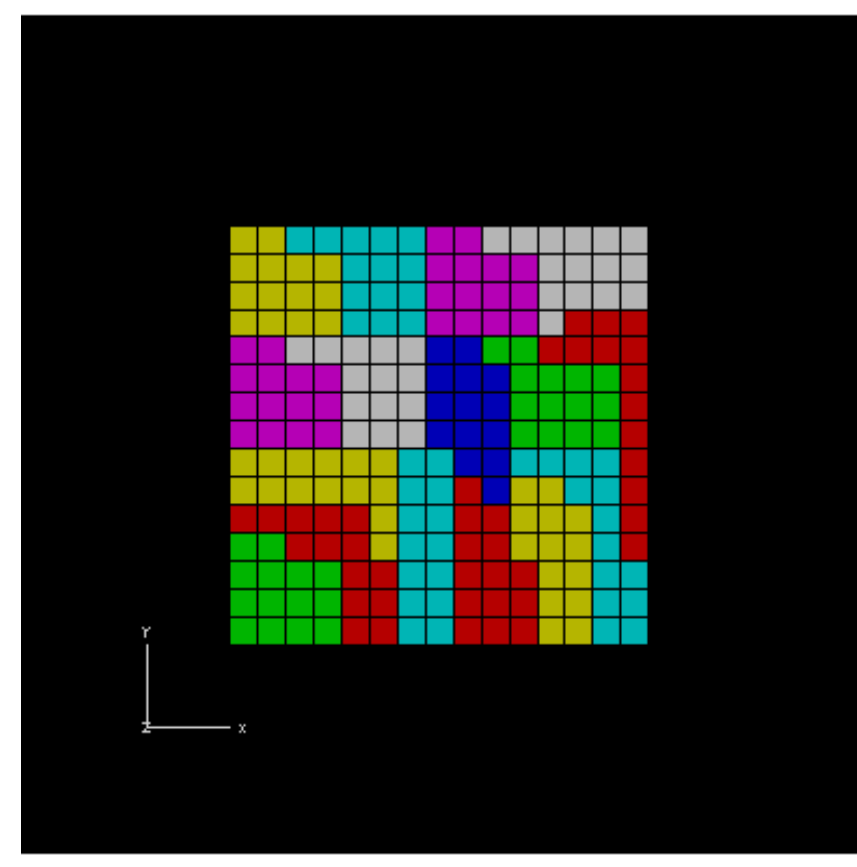

#### **Edge-Cut**多い **Edge-Cut**少ない

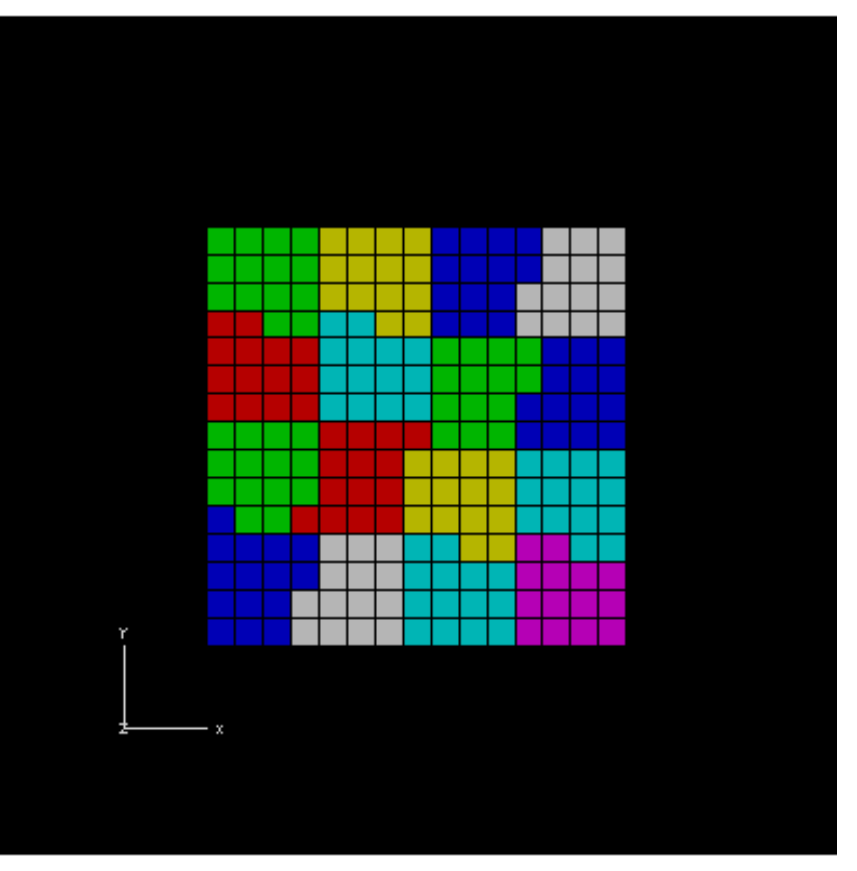

**RGB RSB**

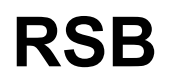

## **Partitioning** の反復法収束への影響

BiCGSTAB with Localized ILU(0) Preconditioning 15X15 region, RGB/RSB for 16 PE's , Poisson eqn's Edge-Cutが少ないほど(通信が少ないほど)収束は速い<br>今回は前処理が対角スケーリングなので無関係だが

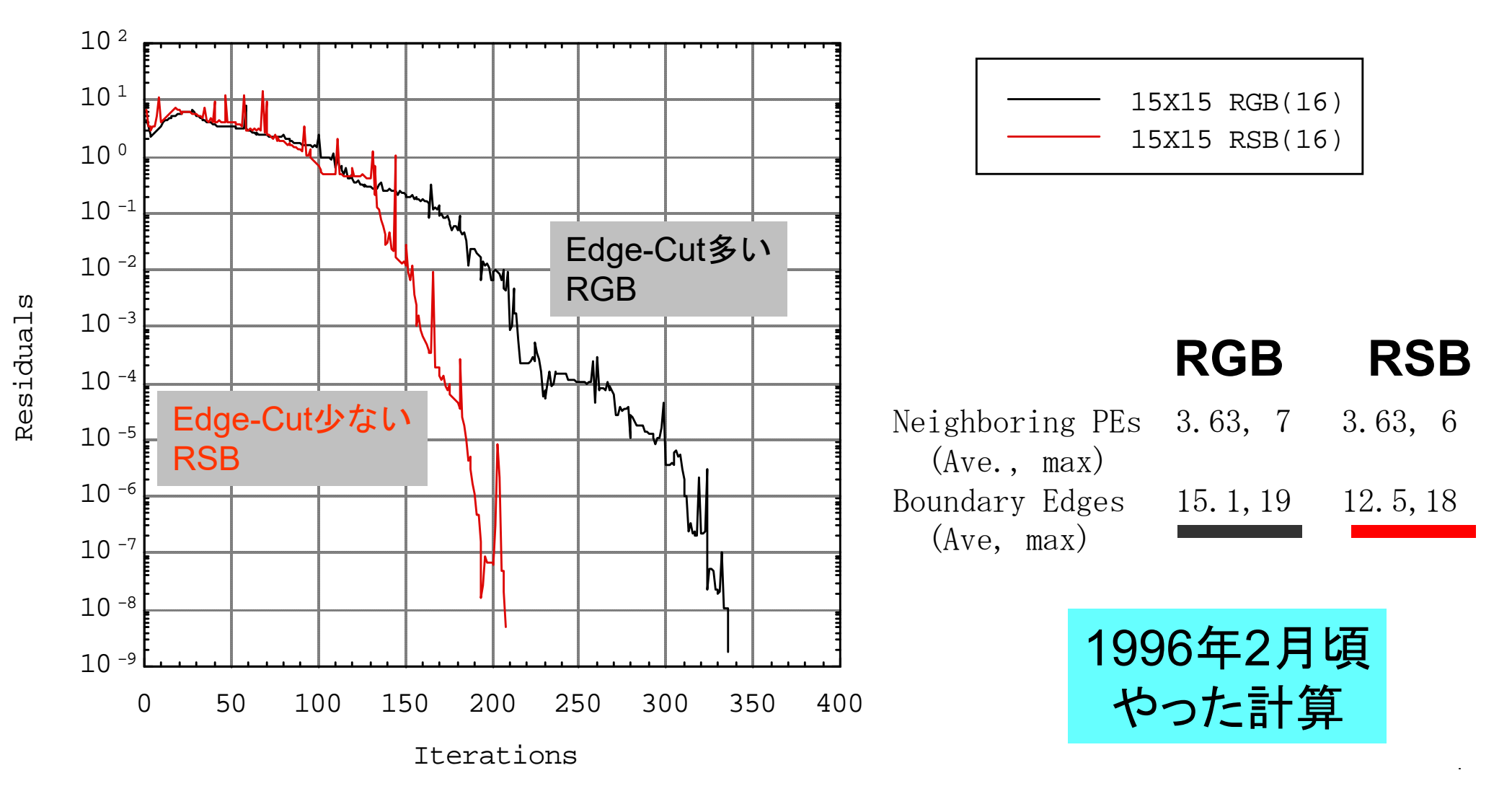

 $-1$ 

## **Partitioning**手法

- • 嘗ては多くの研究グループがあったが今は,**METIS**(ミネソ タ大学)と**JOSTLE**(グリニッジ大学)にほぼ集約
- METIS:Univ.Minnesota
	- –http://glaros.dtc.umn.edu/gkhome/views/metis/
- JOSTLE:Univ.Greenwich
	- –http://staffweb.cms.gre.ac.uk/~c.walshaw/jostle/
- • Scotch/PT-Scotch:比較的最近
	- http://www.labri.fr/perso/pelegrin/scotch/

## **~/pFEM/pfem3d/mesh/part**

- • 初期全体メッシュデータを対象とした簡易ツール – シリアル処理
- • 初期全体メッシュデータを入力として,局所分散メッ シュデータ,通信情報を出力する。
- • 分割手法
	- RCB (Recursive Coordinate Bisection) 法
	- METIS
		- kmetis 領域間通信最小(edge-cut最小)
		- pmetis 領域間バランス最適化

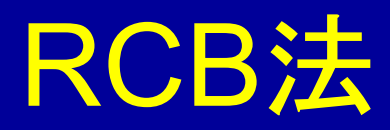

Recursive Coordinate BisectionH.D.Simon "Partitioning of unstructured problems for parallel processing", Comp. Sys. in Eng., Vol.2, 1991.

- XYZ座標成分の大小をとりながら分割
- 分割基準軸は形状に応じて任意に選択できる
- たとえば細長い形状では同じ方向への分割を続ける
- 2<sup>n</sup>領域の分割しかできない
- 高速, 簡易形状ではMETISより良い

18

## **METIS**

http://glaros.dtc.umn.edu/gkhome/views/metis/

•マルチレベルグラフ理論に基づいた方法

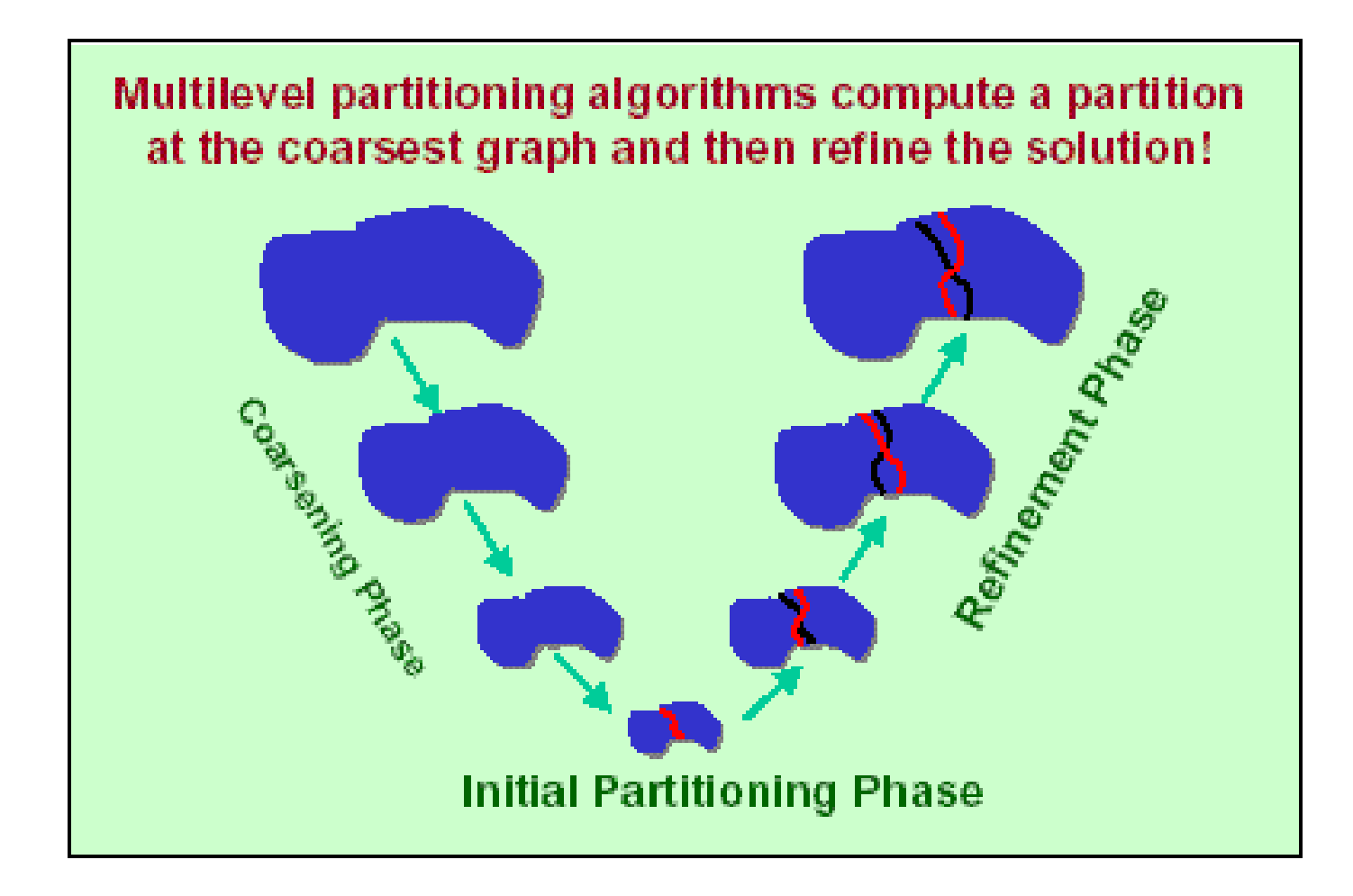

## **METIS**

http://glaros.dtc.umn.edu/gkhome/views/metis/

- • マルチレベルグラフ理論に基づいた方法
	- 特に通信(edge-cut)が少ない分割を提供する
	- –安定,高速
	- –フリーウェア,他のプログラムに組み込むことも容易
- • 色々な種類がある
	- k-METIS 通信量(edge-cut)最小
	- p-METIS 領域間バランス最適化
	- –ParMETIS 並列版
	- – 領域分割だけでなく,オーダリング,データマイニングなど色々な 分野に使用されている
		- 接触,衝突問題における並列接触面探索

### 領域分割例: 立方体領域: 8分割 3,375要素(=15<sup>3</sup>),4,096節点 単純な形状ではむしろRCBが良い

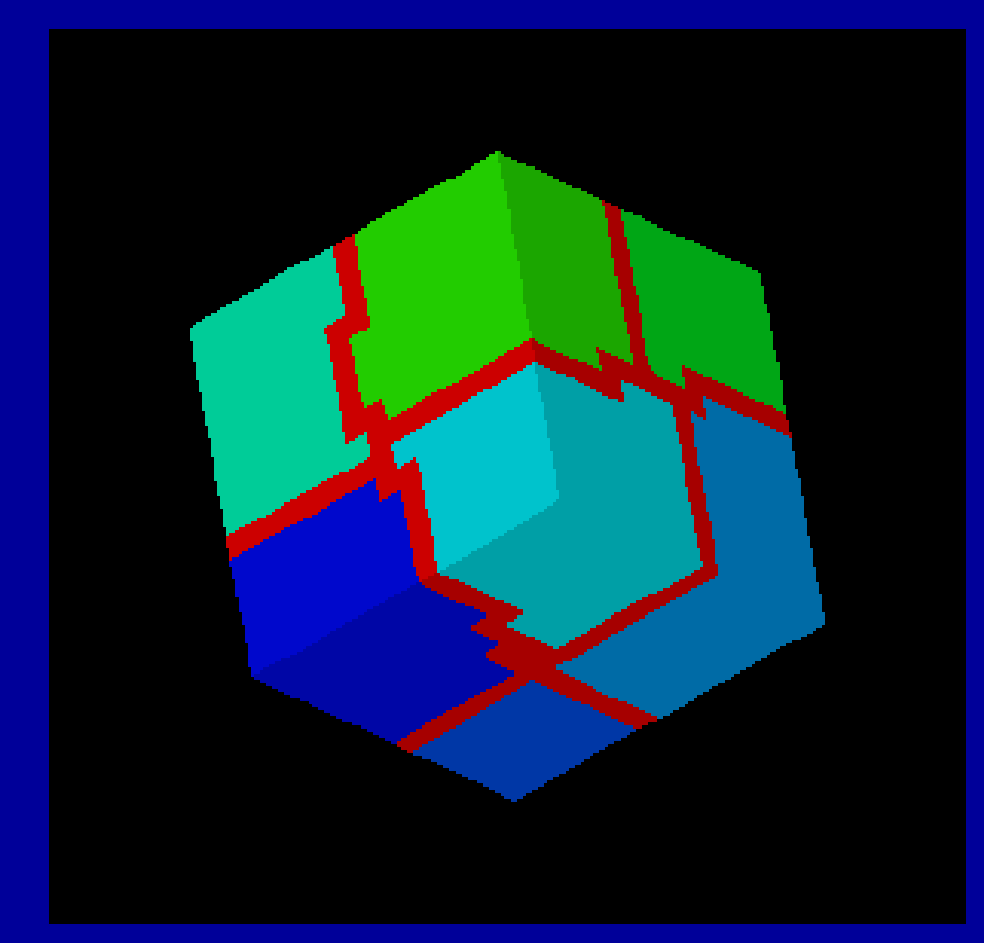

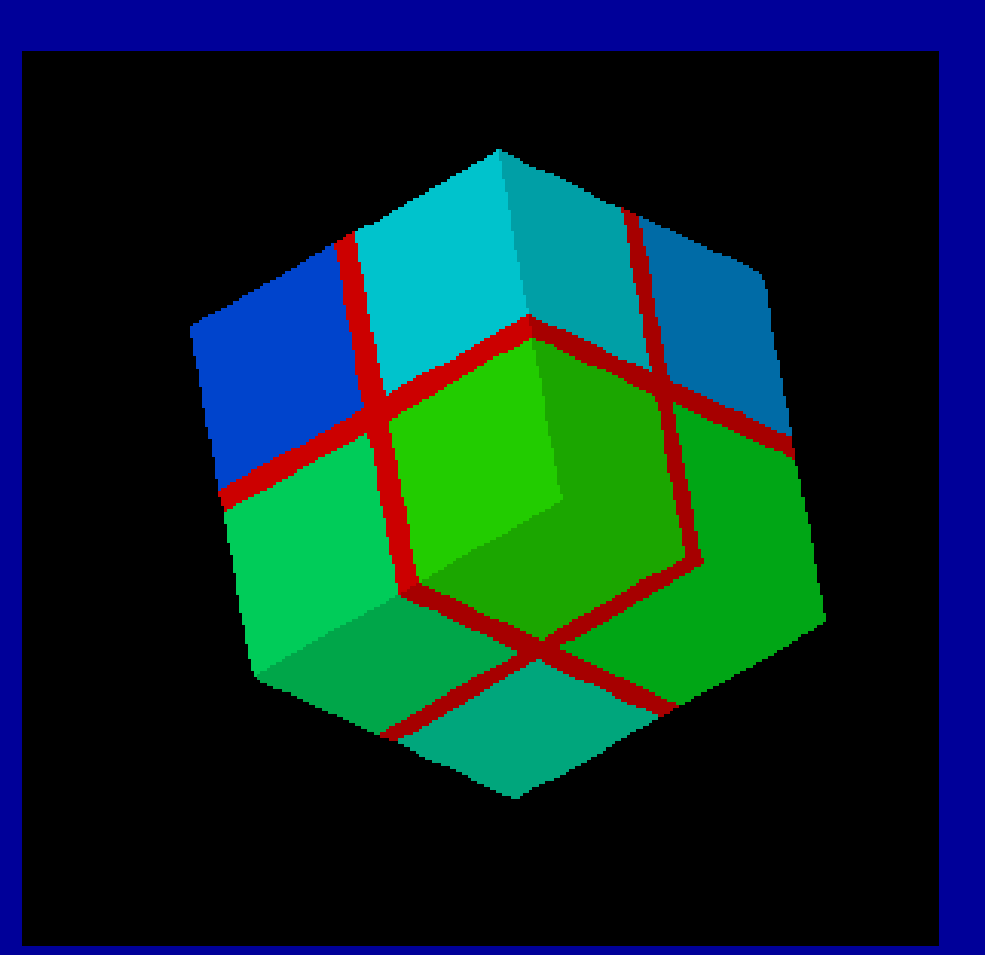

#### **k-M E TIS** edgecut = 882 edgecut = 768**GeoFEM**

# **RCB**

### 領域分割例:黒鉛ブロック: 8分割 795要素,1,308節点 複雑形状では M E TISが良い:Overlap領域細い

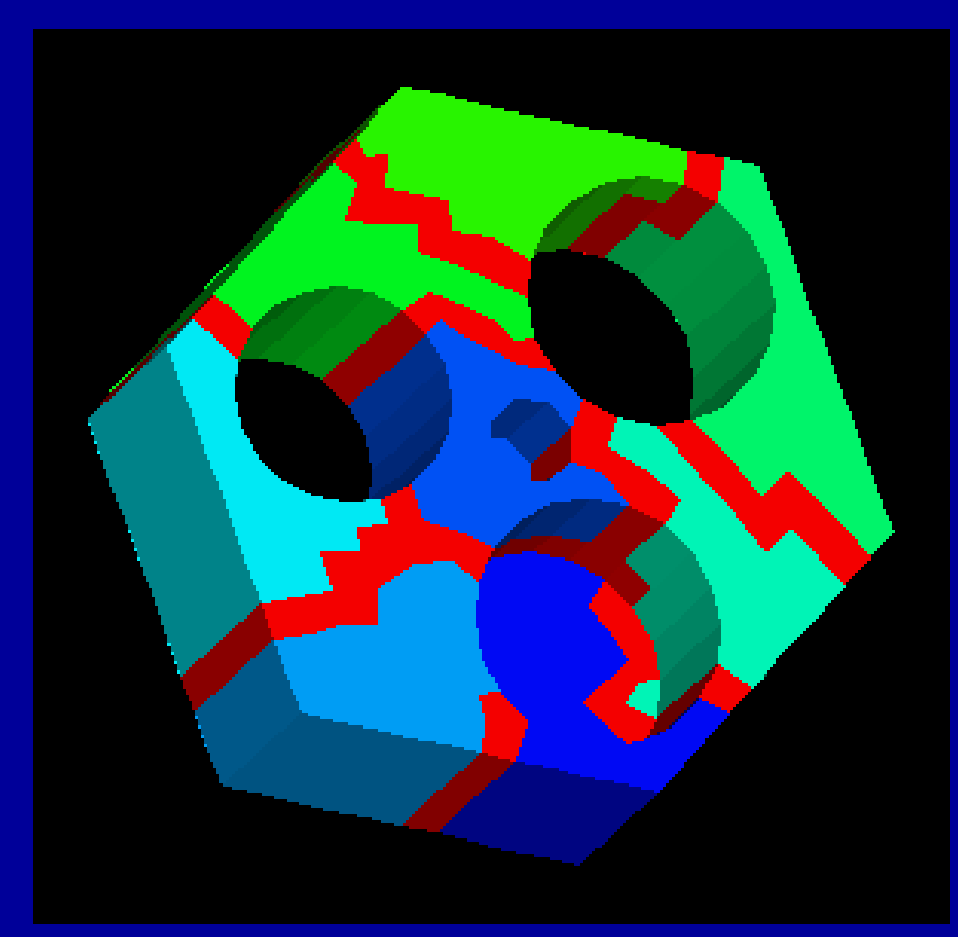

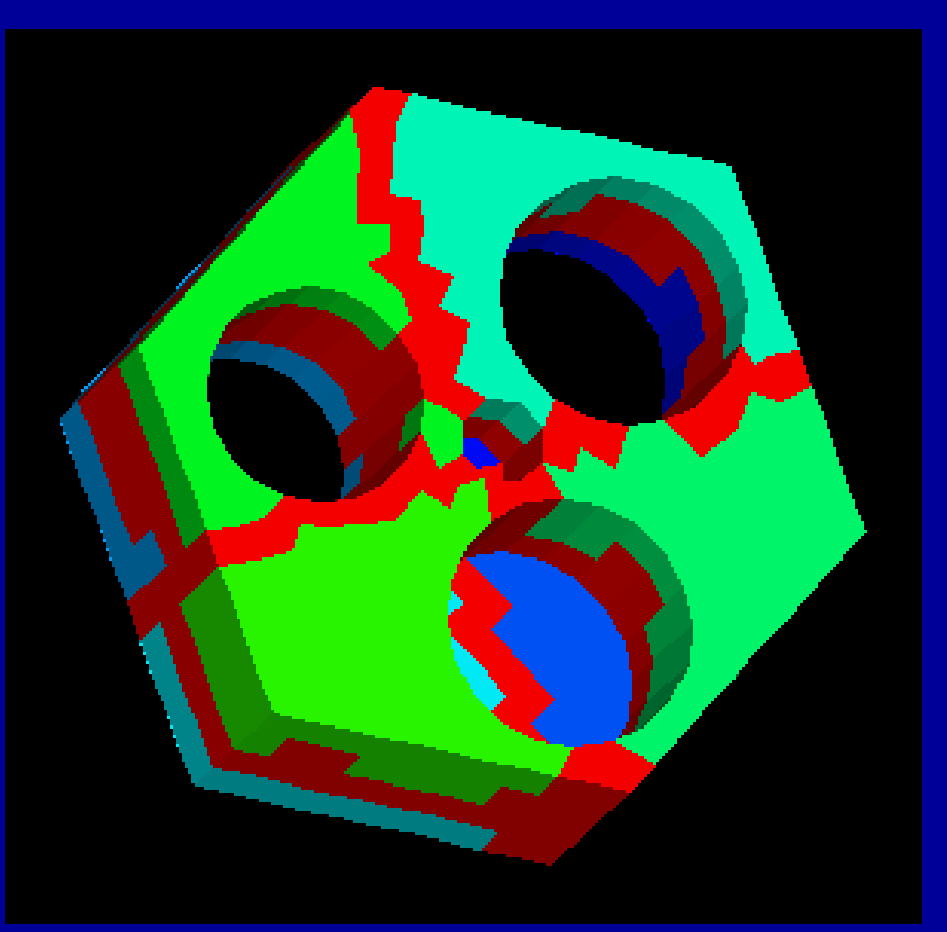

#### **k-M E TIS** edgecut = 307 **GeoFEM**

#### **RCB**  $edgecut = 614$

### 領域分割例:管板:64分割 40,416要素,54,084節点 複雑形状では M E TISが良い:EdgeCut少ない

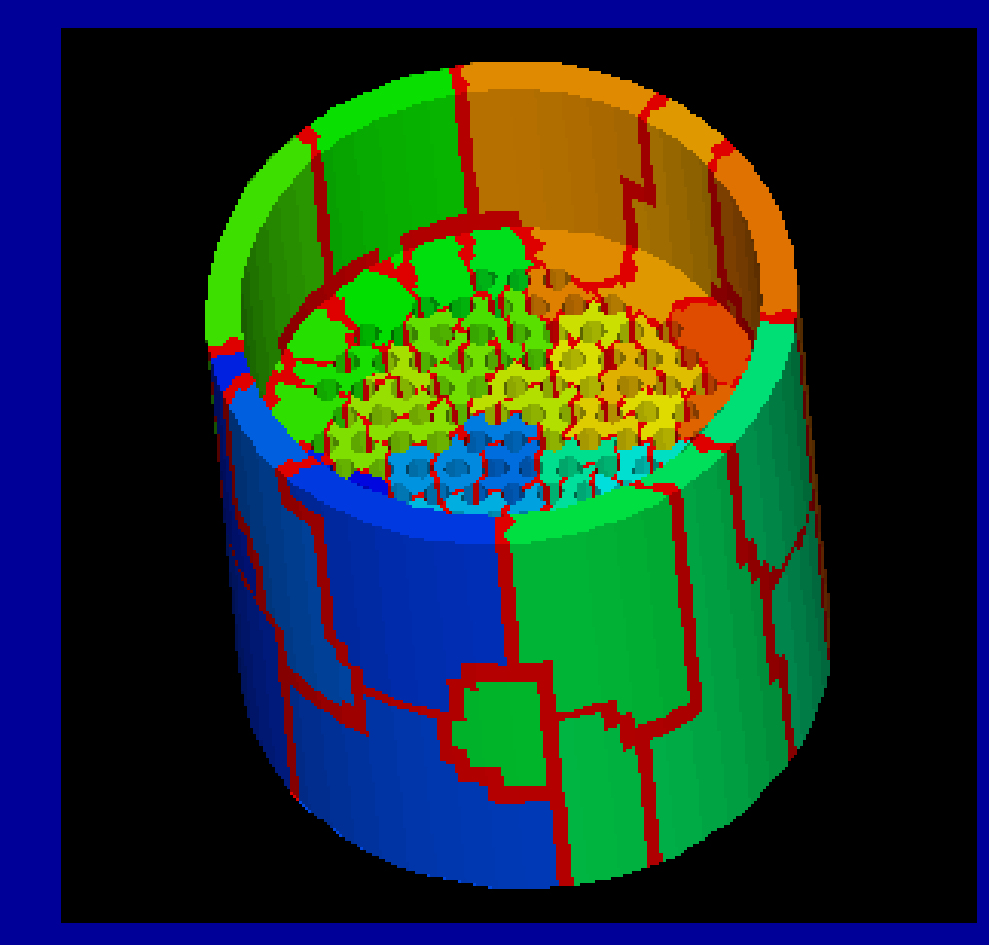

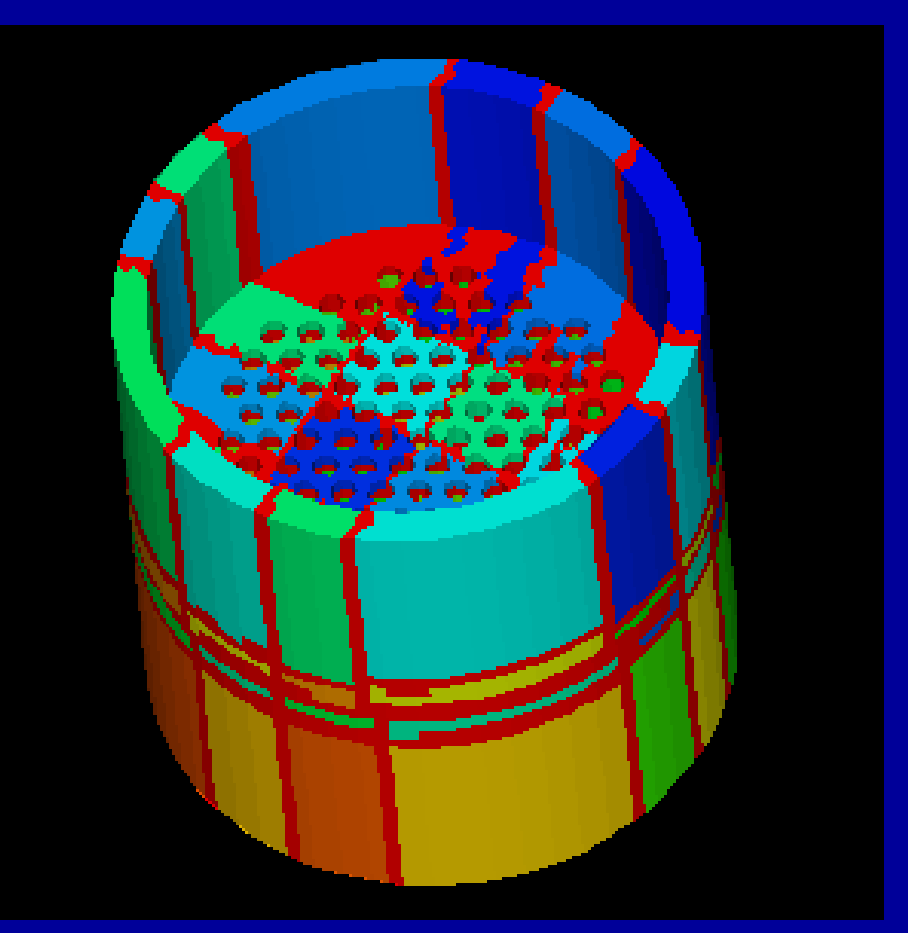

#### **k-M E TIS** edgecut  $= 9,489$ GeoFEM

#### **RCB** edgecut = 28,320

#### **Strange Animal in 8 PEs** 53,510 elements, 11,749 nodes. M E TIS is better for complicated geometries.

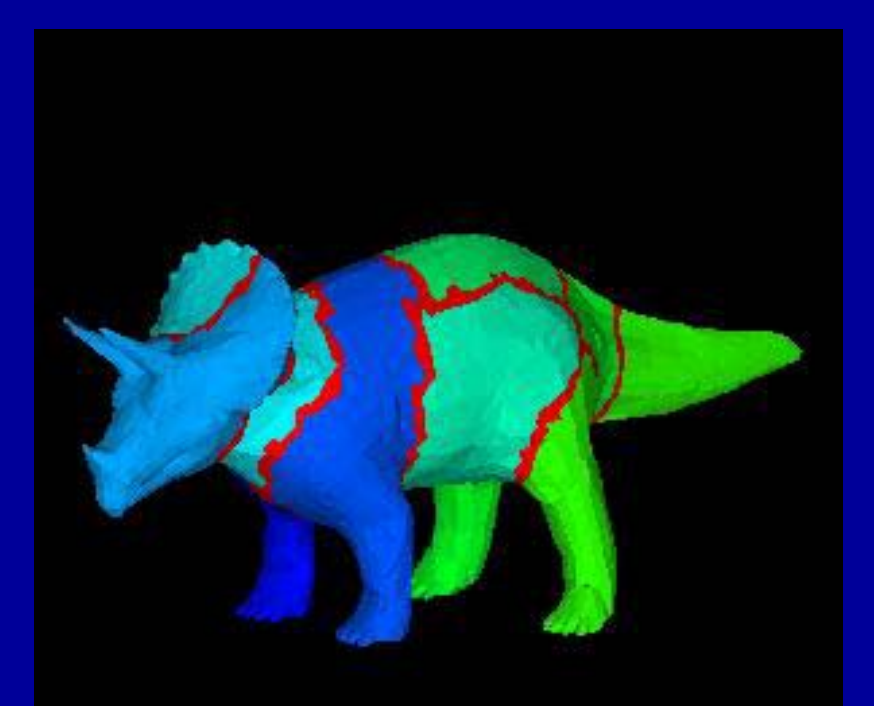

GeoFEM

#### **k-METIS**edgecut  $= 4,573$

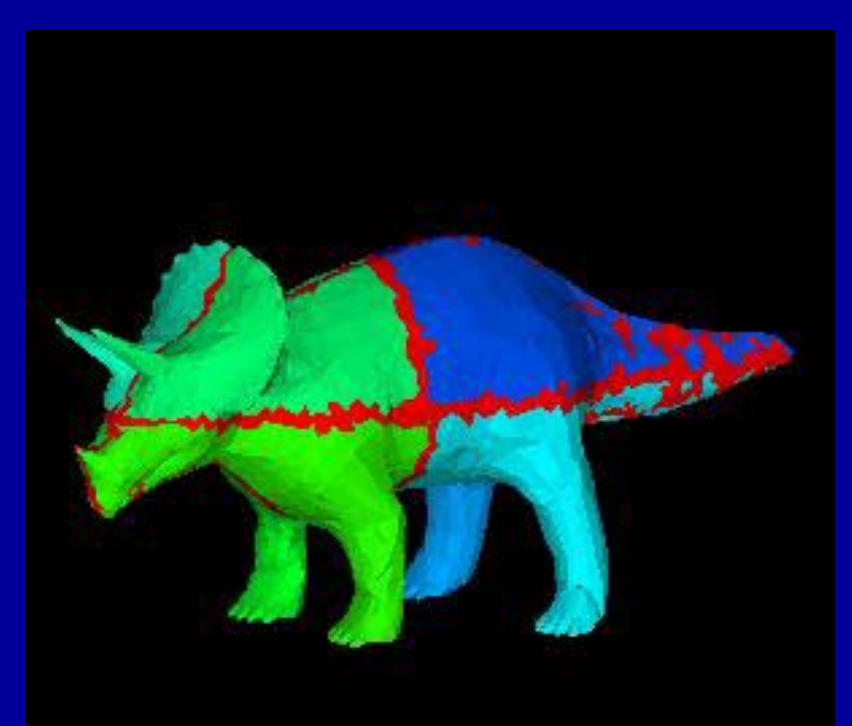

**Okuda Lab., Univ. Tokyo Okuda Lab., Univ. Tokyo**

#### **RCB**edgecut  $= 7,898$

### **Strange Animal in 8 PEs** 53,510 elements, 11,749 nodes. M E TIS is better for complicated geometries.

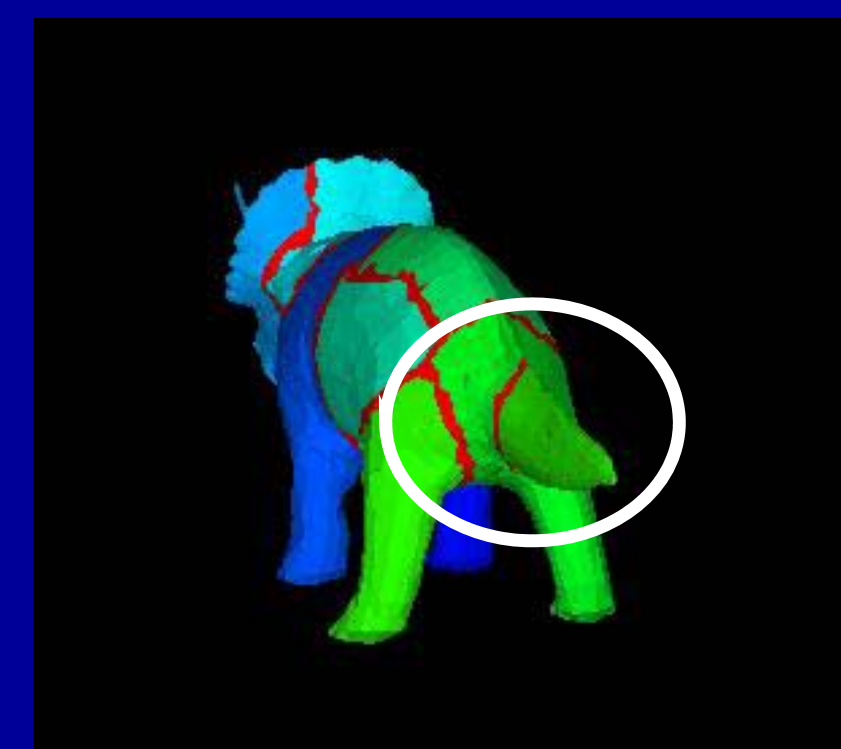

GeoFEM

#### **k-METIS**edgecut  $= 4,573$

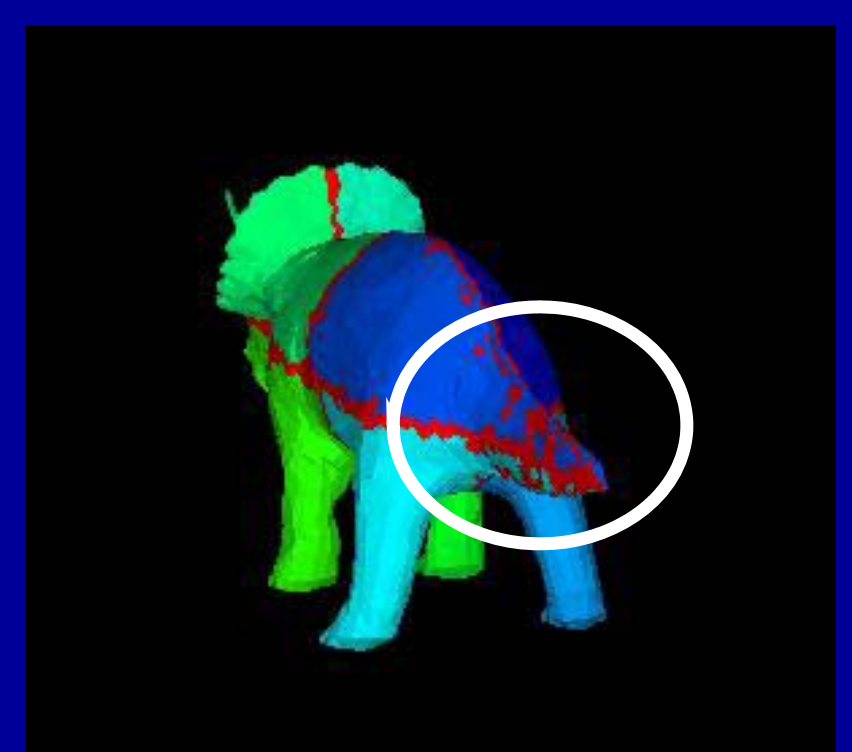

**Okuda Lab., Univ. Tokyo Okuda Lab., Univ. Tokyo**

**RCB**edgecut  $= 7,898$ 

#### 領域分割例: 東大赤門: 64分割 40,624要素,54,659節点 複雑形状では M E TISが良い:EdgeCut少ない **movie**

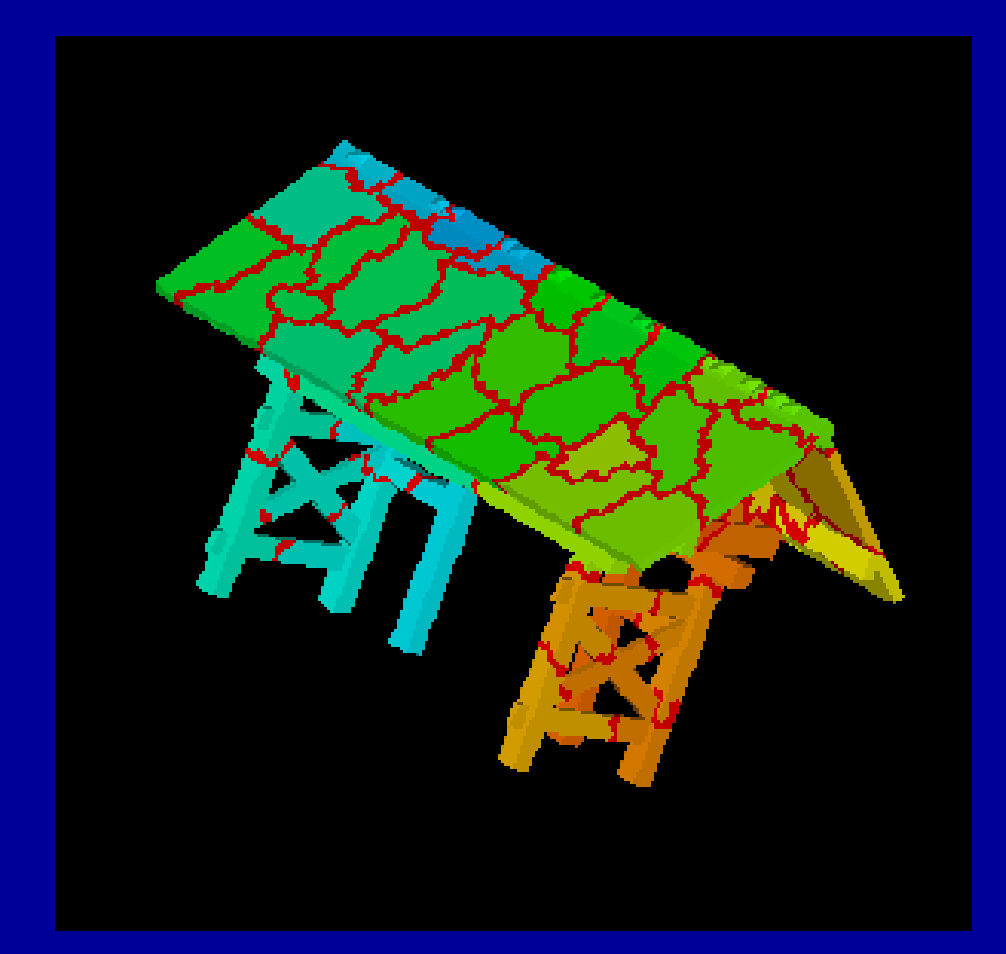

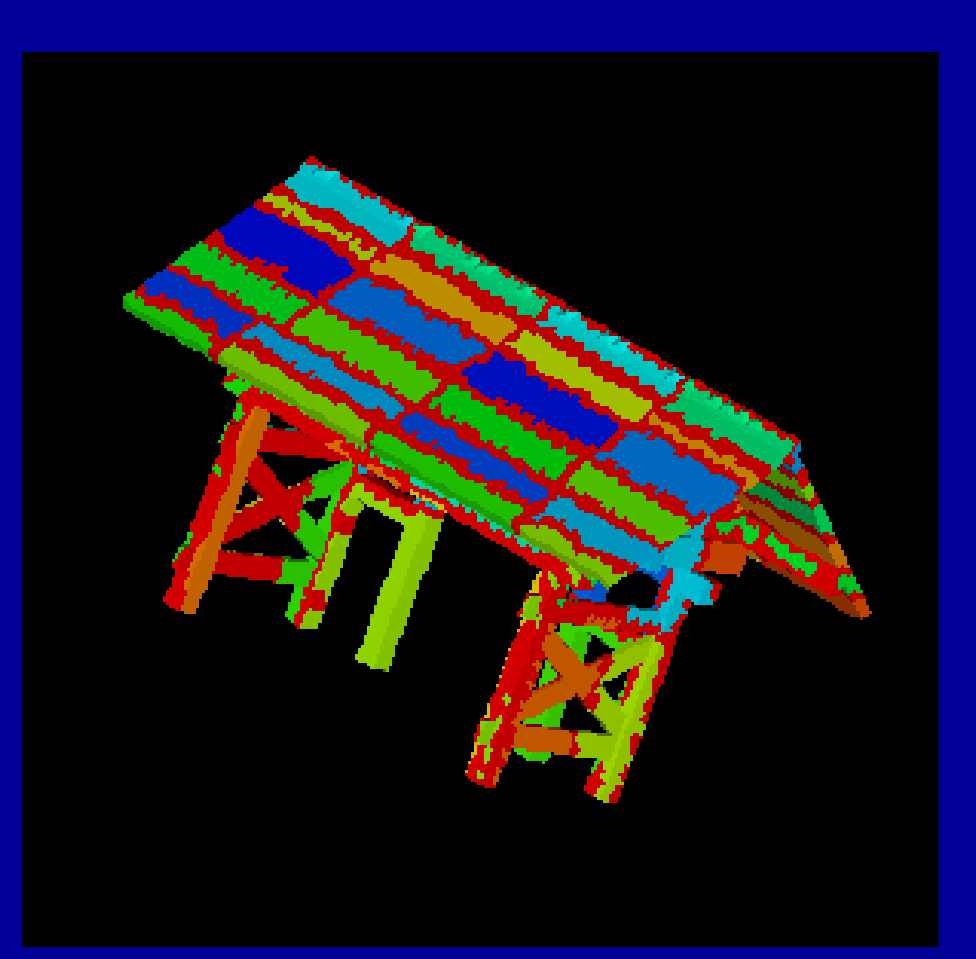

#### **k-M E TIS** edgecut  $= 7,563$ **GeoFEM**

#### **RCB** edgecut = 18,624

pFEM3D-1

26

## 領域分割例:東大赤門:64分割 40,624要素,54,659節点

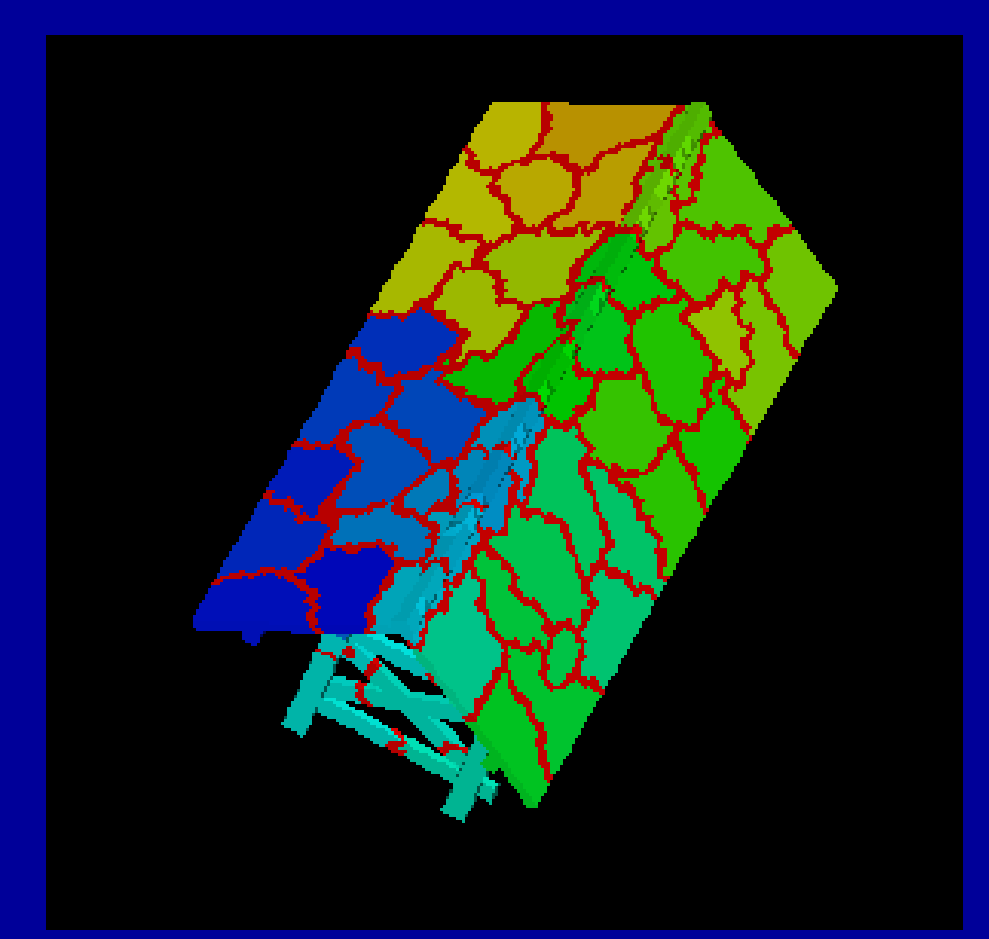

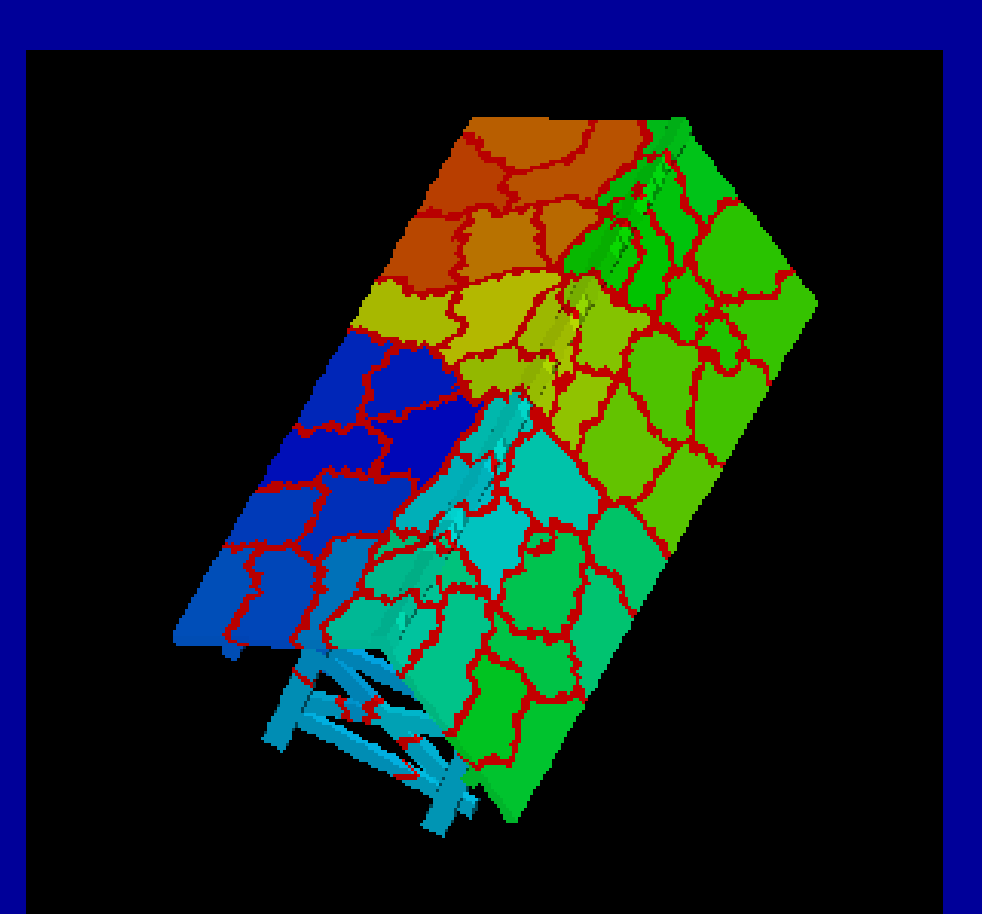

**k-M E TIS** Load Balance= 1.03 edgecut = 7,563 edgecut = 7,738

**GeoFEM** 

### **p-M E TIS** Load Balance= 1.00

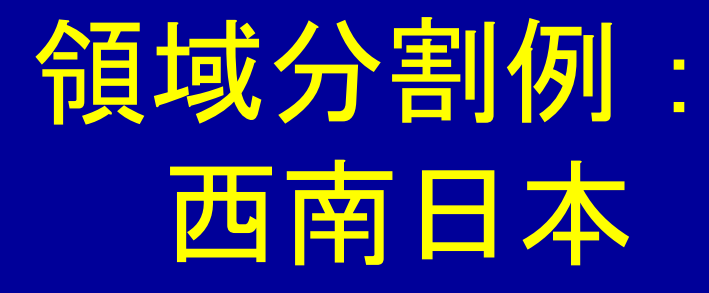

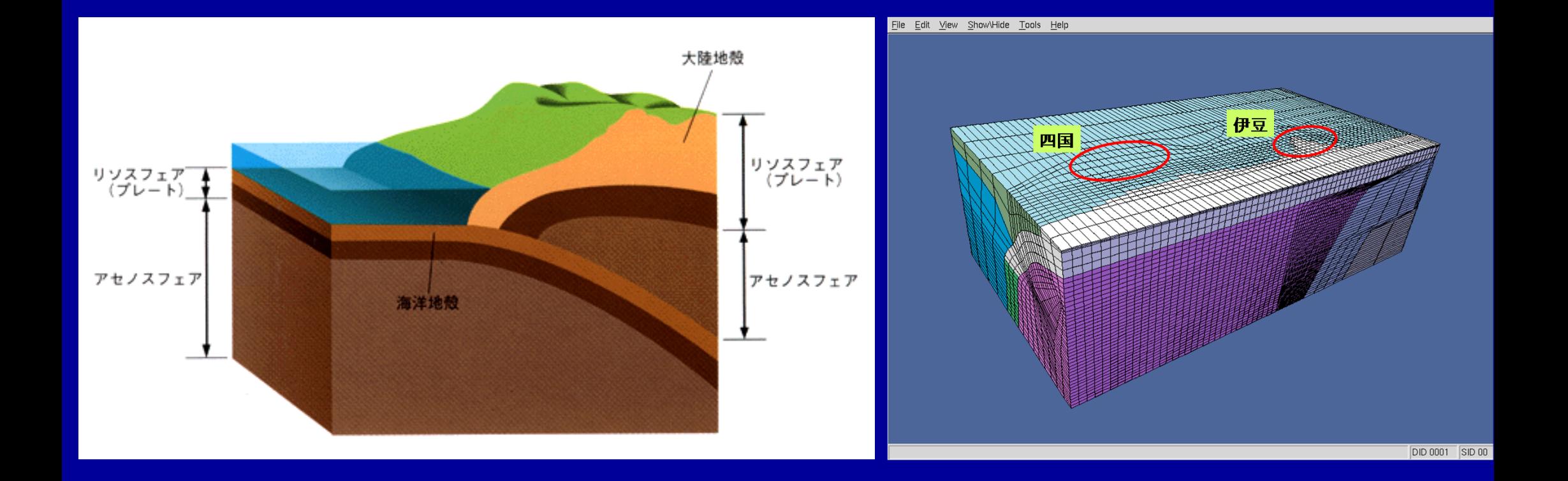

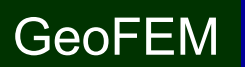

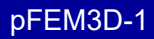

## 領域分割例: 西南日本:8分割 57,205要素,58,544節点

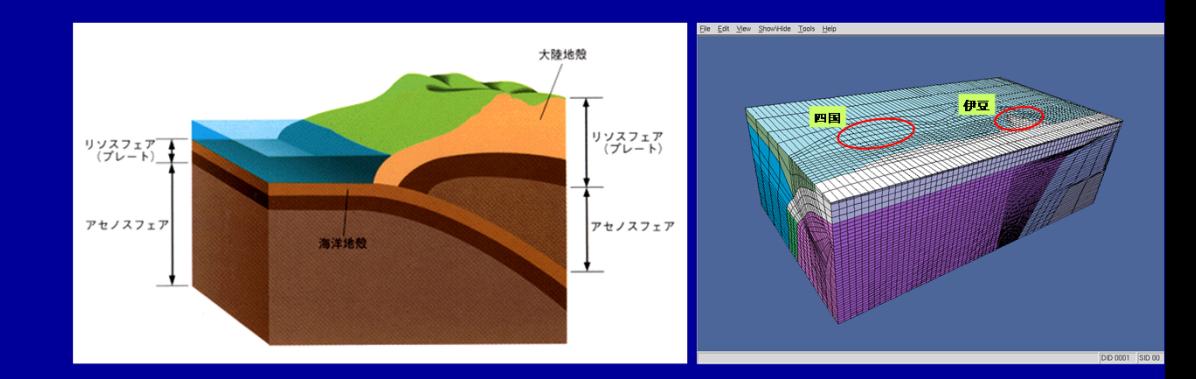

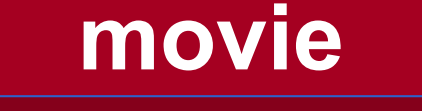

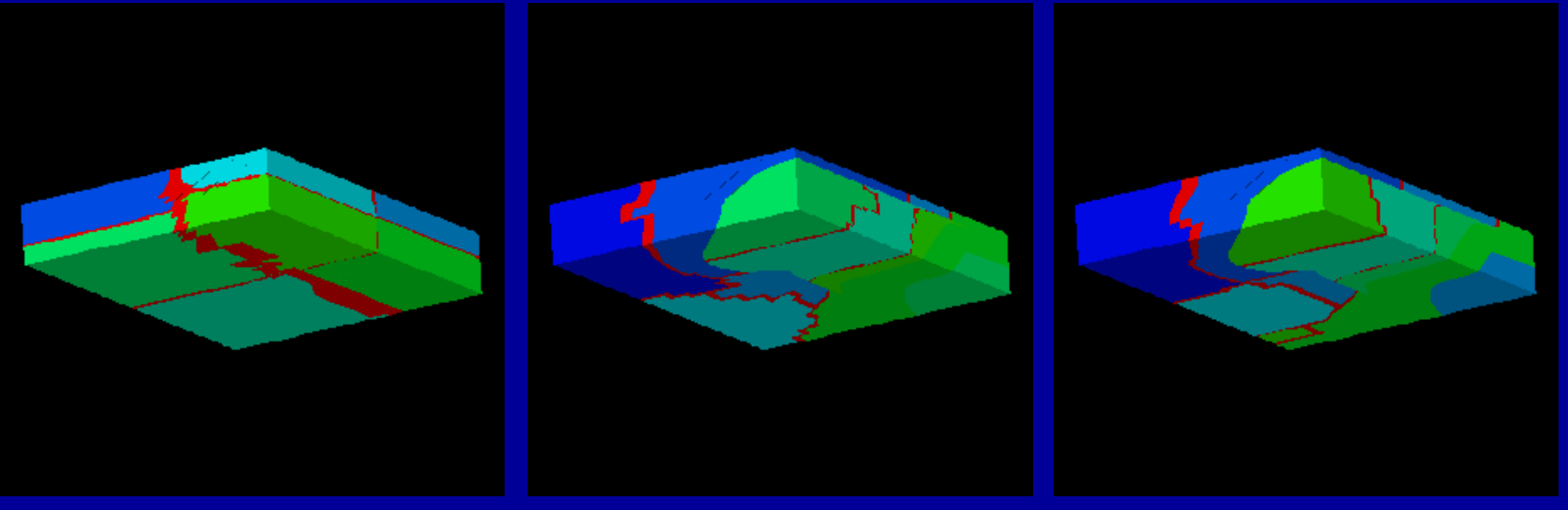

#### **RCB e.c.=7433**

#### **k-METIS :4,221 p-METIS :3,672**

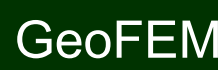

- $\bullet$ プログラムのインストール
- $\bullet$  実行
	- –並列有限要素法の手順
	- –領域分割とは?
	- –本当の実行
- $\bullet$ データ構造

## 並列有限要素法の手順

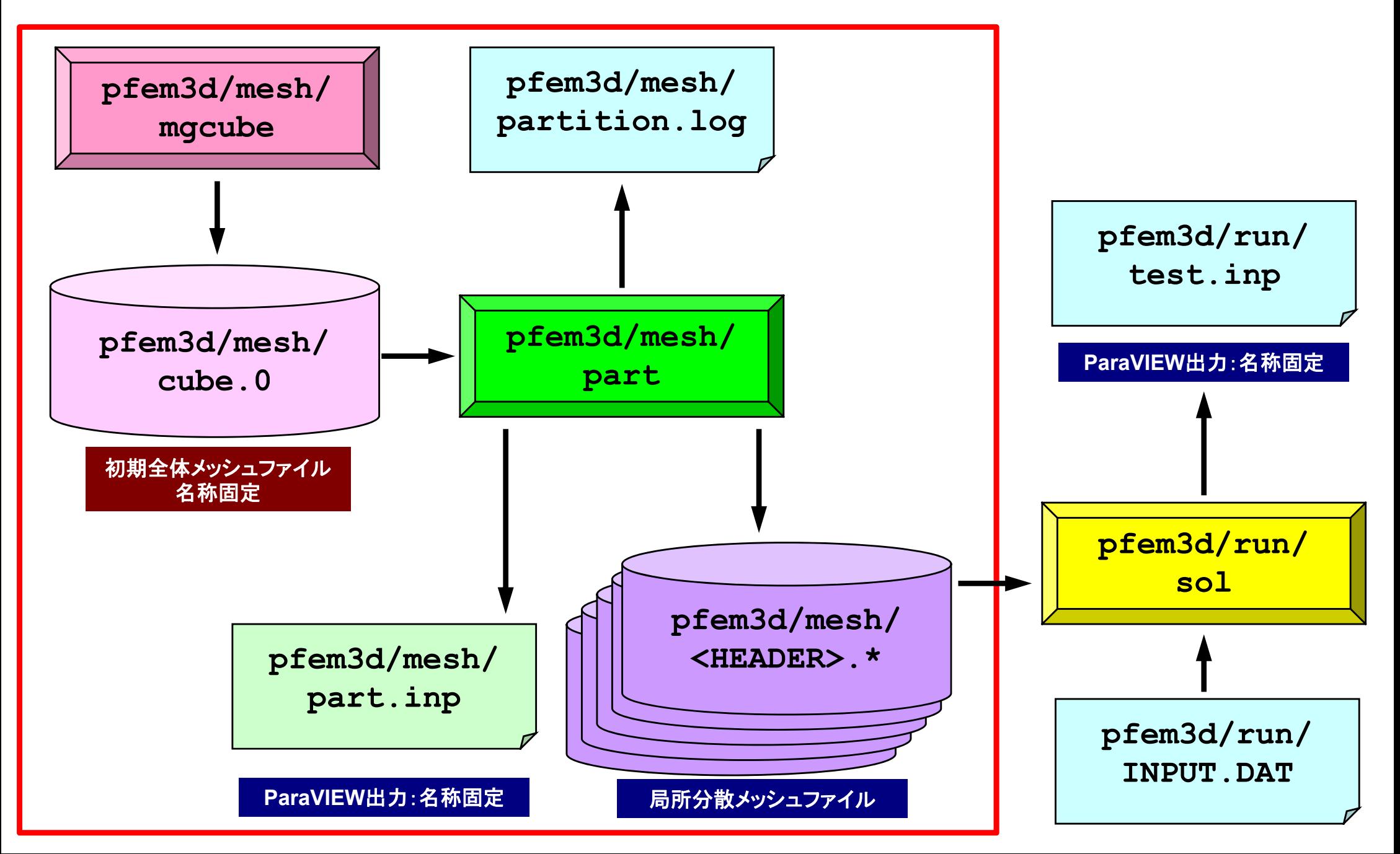

初期全体メッシュ生成

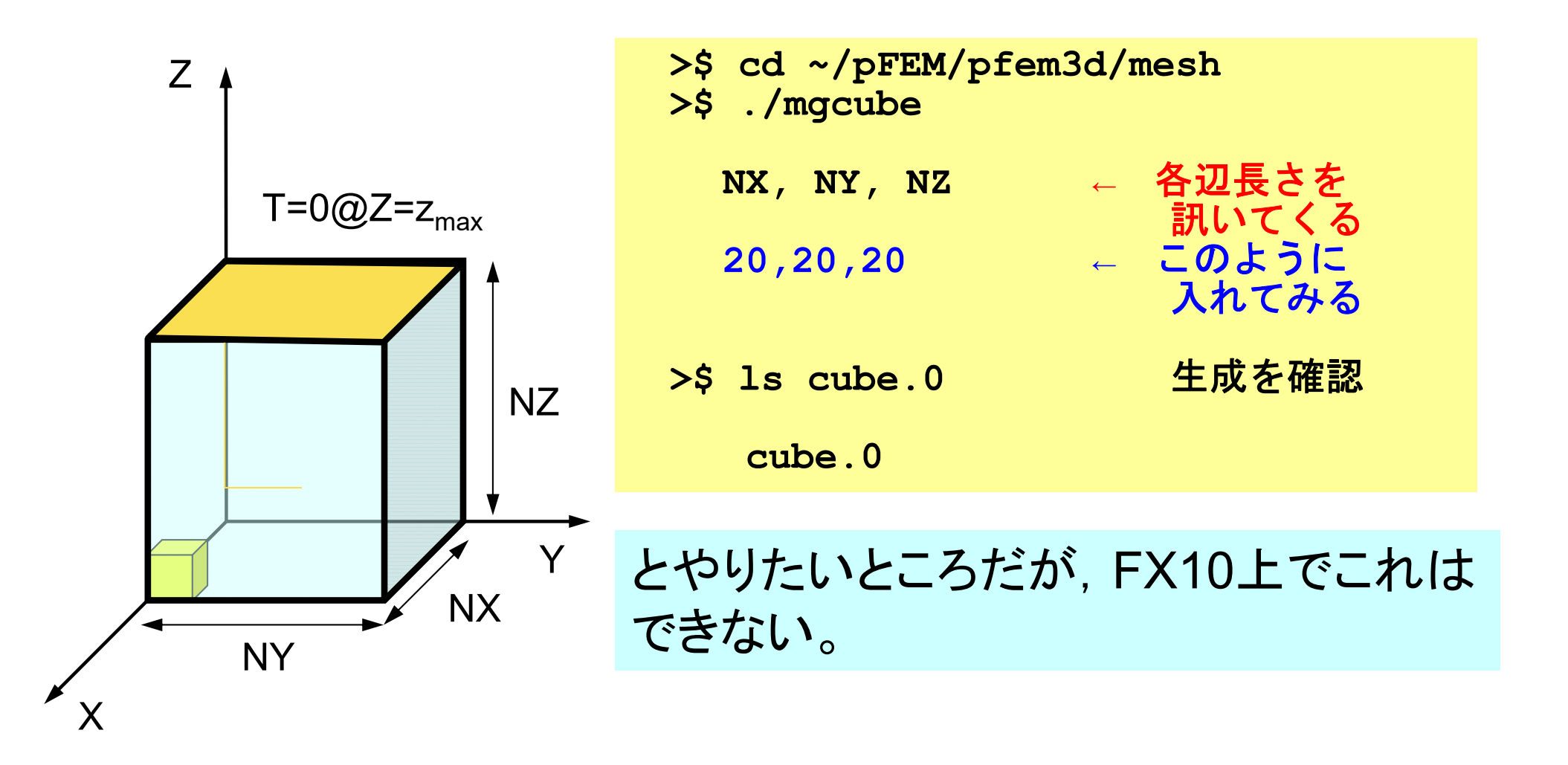

# ということでバッチジョブでお願いします

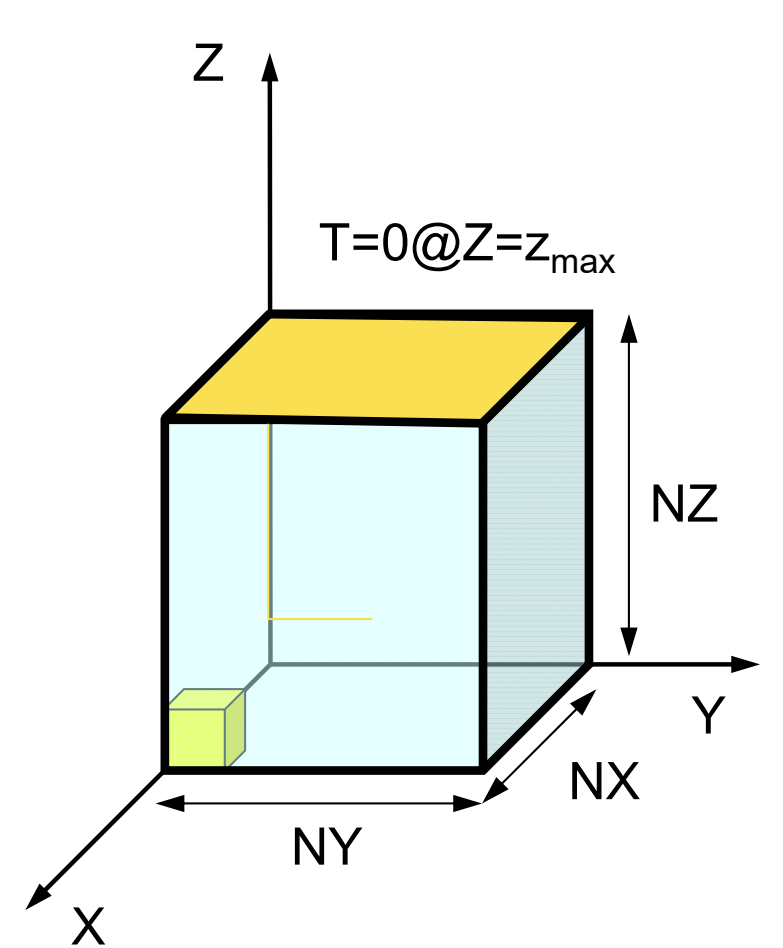

- **>\$ cd ~/pFEM/pfem3d/mesh**
- **>\$ pjsub mg.sh**
- **>\$ ls cube.0** 生成を確認
- 

**cube.0**

#### **mg.sh**

**…**

#!/bin/sh #PJM -L "node=1" #PJM -L "elapse=00:10:00" #PJM -L "rscgrp=school"  $\#PJM - j$ #PJM -o "mg.lst" #PJM --mpi "proc=1"

./mgcube < inp\_mg

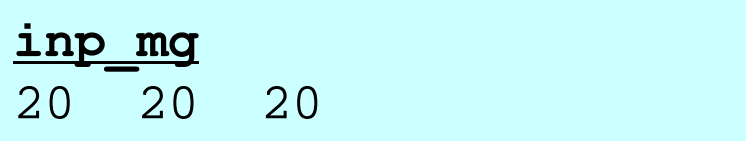

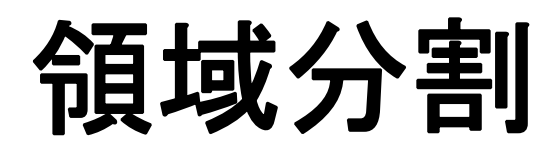

- • 初期全体メッシュファイル名(cube.0) –バイナリ出力です(on FX10)
- •分割方法(RCB,METIS)
- •分散メッシュファイルヘッダー

–"work" という名前を使ってはいけない

• RCB

–分割数,分割座標軸

•METIS (kmetis, pmetis)

> – Charles Constitution 分割数

## **~/pFEM/pfem3d/part/Makefile**

```
F77 = mpifrtpx
F90 = mpifrtpxFLINKER = <math>\zeta(F77)F90LINKER = S(F90)FLIB_PATH =
INC_DIR =
OPTFLAGS = -KfastFFLAGS = $(OPTFLAGS)
FLIBS = /home/S11502/nakajima/metis-4.0/libmetis.a
```

```
TARGET = ../mesh/part
default: $(TARGET)
OBISS = Ygeofem_util.o partitioner.o input_grid.o main.o calc_edgcut.o
cre_local_data.o define_file_name.o interface_nodes.o metis.o
neib_pe.o paraset.o proc_local.o local_data.o double_numbering.o
output_ucd.o util.o
```

```
$(TARGET): $(OBJS)
         $(F90LINKER) $(OPTFLAGS) -o $(TARGET) $(OBJS) $(FLIBS)
clean:\binom{\text{bin}}{r} -f *.o \binom{\text{c}}{r} (TARGET) *~ *.mod
. f. o:$(F90) $(FFLAGS) $(INC_DIR) -c $*.f.SUFFIXES: .f
```
## 実際の大規模計算

- • そもそも「初期全体メッシュ」を単一ファイルとして用意できない 場合もある。
- • 「粗い」初期メッシュ <sup>→</sup>分割 <sup>→</sup>整合性をとりながら局所的に細分 化,という方式が適用されることが多い

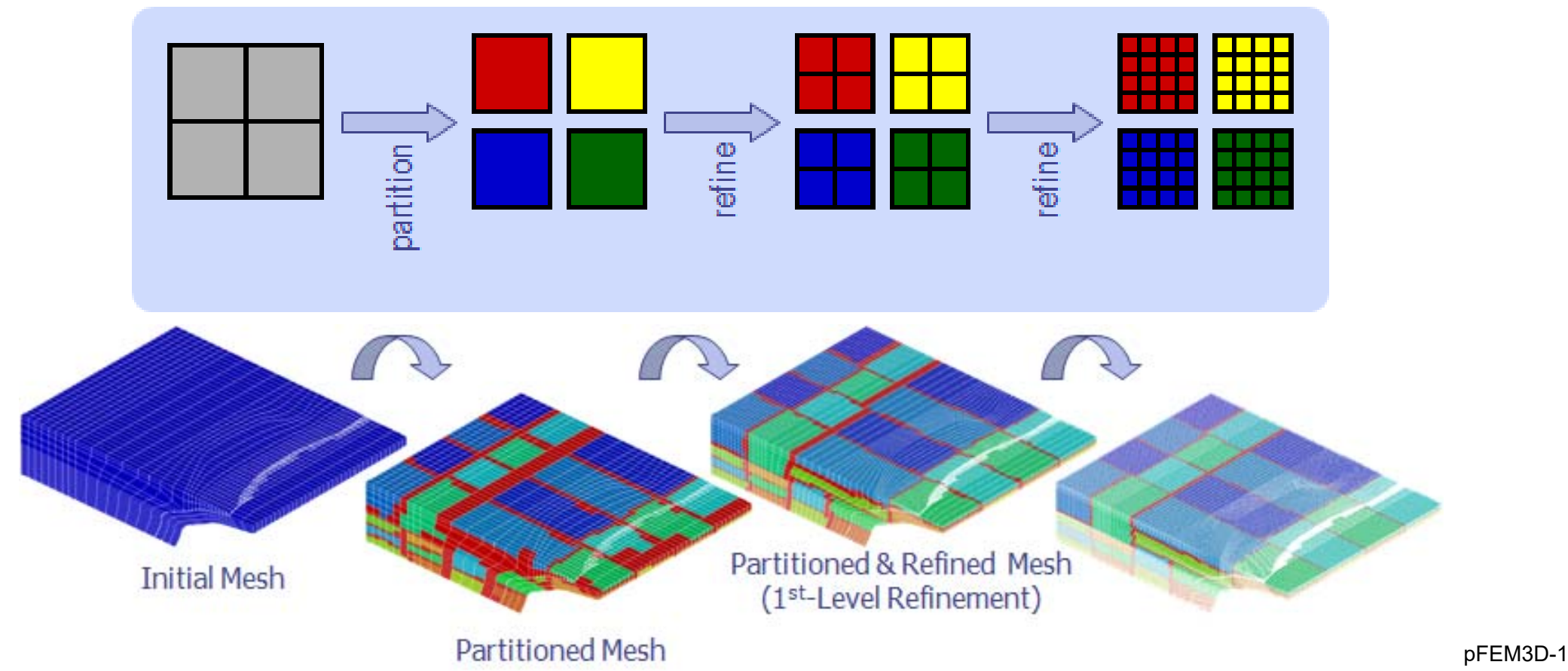
**>\$ cd ~/pFEM/pfem3d/mesh >\$ ./part** Original GRID-FILE ? **cube.0**  $*$  INODTOT = 9261 \* GRID $*$  IELMTOT = 8000 \* ELM\* BOUNDARY : NODE group XminYminZminZmax\* IEDGTOT = 26460 37044# select PARTITIONING METHOD  $RCB$  (1) K-METIS (2) P-METIS (3) Please TYPE 1 or 3 or 4 !! >>>**1**\*\*\* RECURSIVE COORDINATE BISECTION (RCB) How many partitions (2\*\*n)? >>>**3**\*\*\* 8 REGIONS

```
# HEADER of the OUTPUT file ?
 HEADER should not be <work>>>>aaa##### 1-th BiSECTION #####
in which direction ? X:1, Y:2, Z:3
>>>1X-direction##### 2-th BiSECTION #####
in which direction ? X:1, Y:2, Z:3
>>>2Y-direction
##### 3-th BiSECTION #####
in which direction ? X:1, Y:2, Z:3
>>>3Z-directionRECURSIVE COORDINATE BISECTION*** GRID file
   8 PEsTOTAL EDGE # 26460
TOTAL EDGE CUT # 1593
TOTAL NODE # 9261
TOTAL CELL # 8000
```
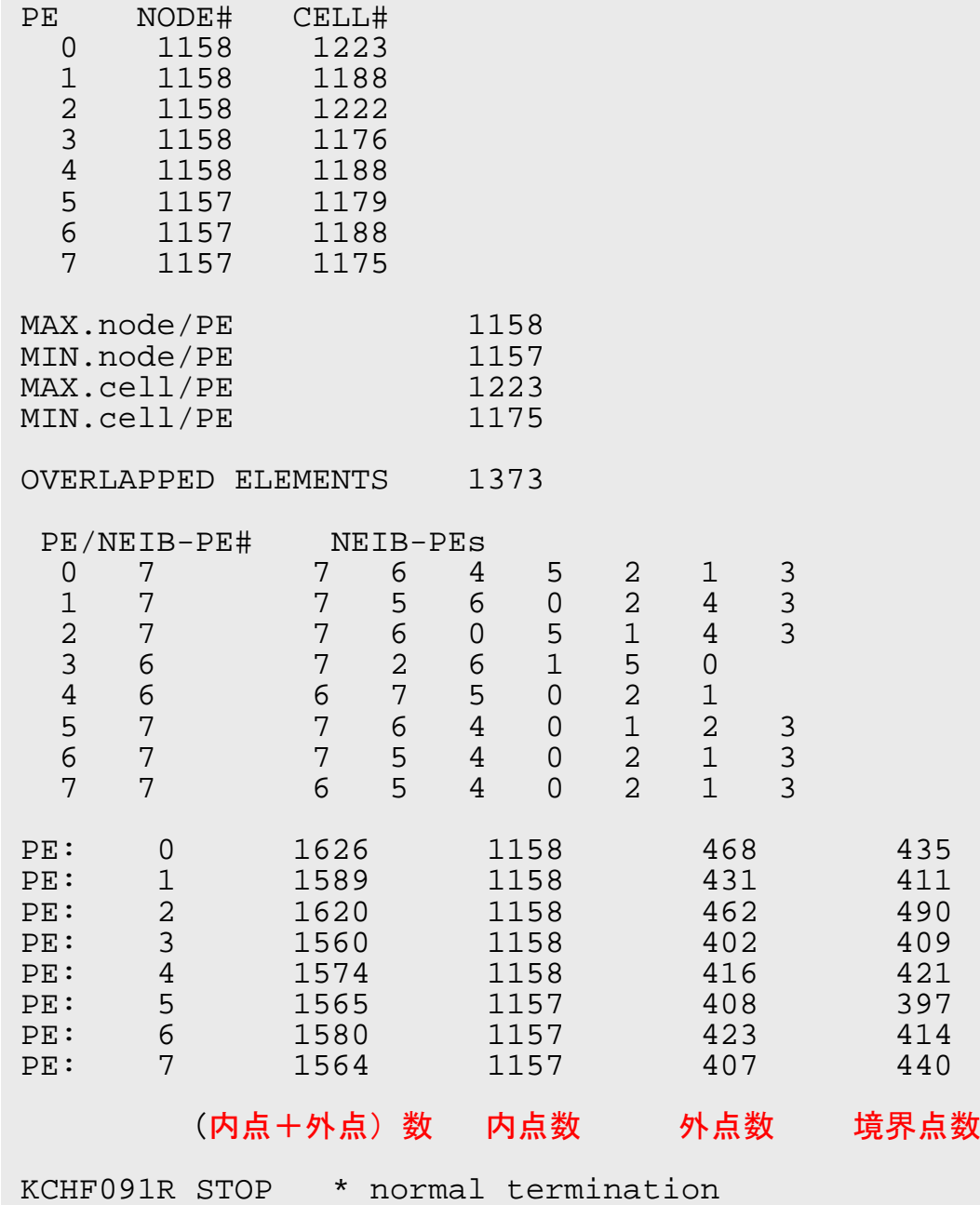

**>\$ ls -l aaa.\***

•

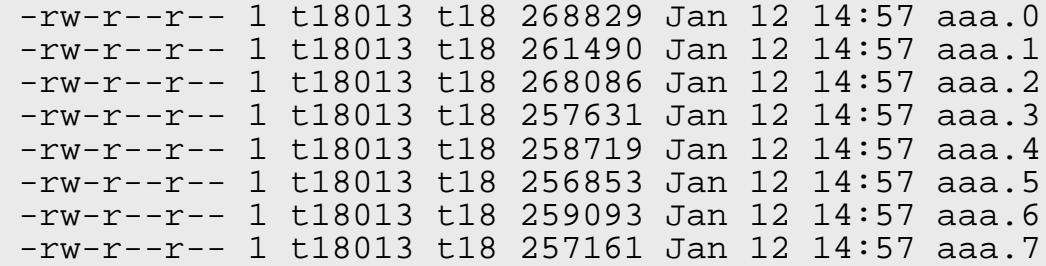

- 局所分散メッシュファイル – <HEADER>.<領域番号<sup>&</sup>gt;
	- – 領域番号は「0」から(MPIの 都合)

とやりたいところだが,FX10上で これはできない。ということで再び バッチジョブでお願いいたします。

# **RCB: part\_rcb.sh inp\_rcb**

#### **part\_rcb.sh**

```
#!/bin/sh
#PJM -L "node=1"
#PJM -L "elapse=00:10:00"
#PJM -L "rscgrp=school"
\#PJM - j#PJM -o "rcb.lst"
#PJM --mpi "proc=1"
```
**./part < inp\_rcb**

rm work.\*

#### **inp\_rcb**

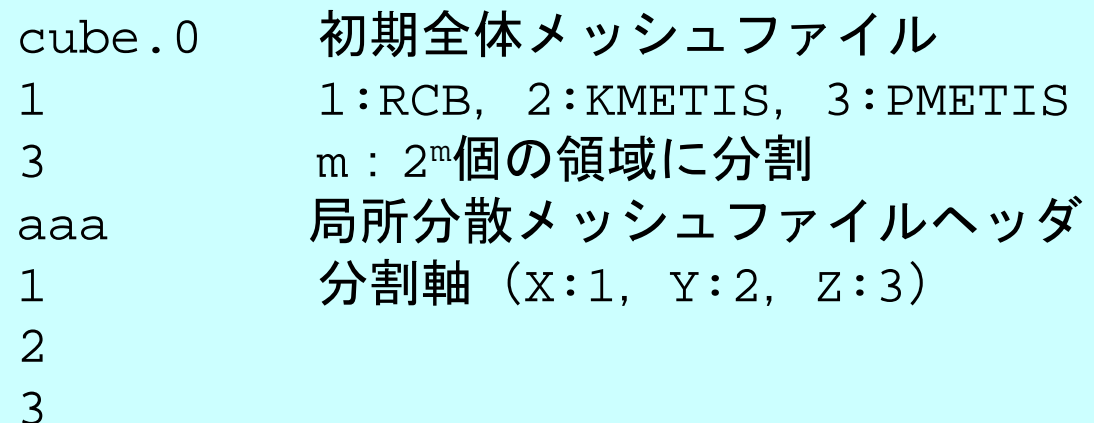

#### **inp\_rcb**:**1**分割にしたい時

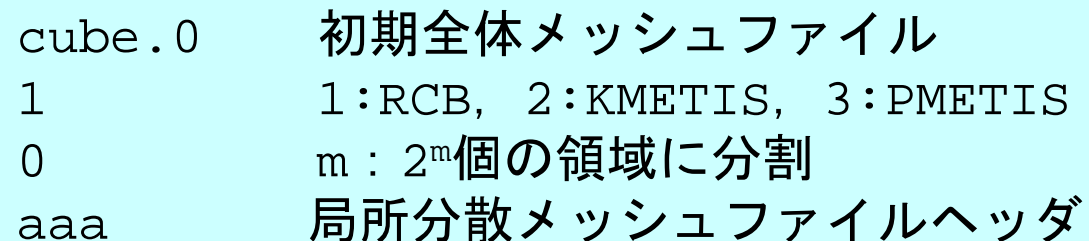

# **kmetis: part\_kmetis.sh inp\_kmetis Edge-Cut最小**

#### **part\_kmetis.sh**

**inp\_kmetis**

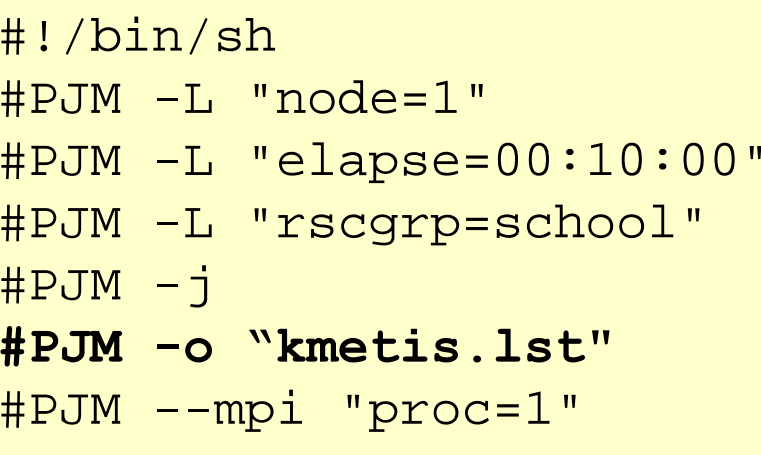

```
./part < inp_kmetis
```
rm work.\*

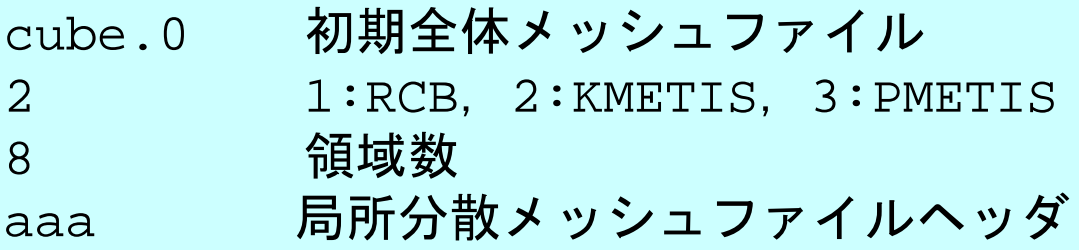

## **pmetis: part\_pmetis.sh inp\_pmetis** ロードバランス

#### **part\_pmetis.sh**

**inp\_pmetis**

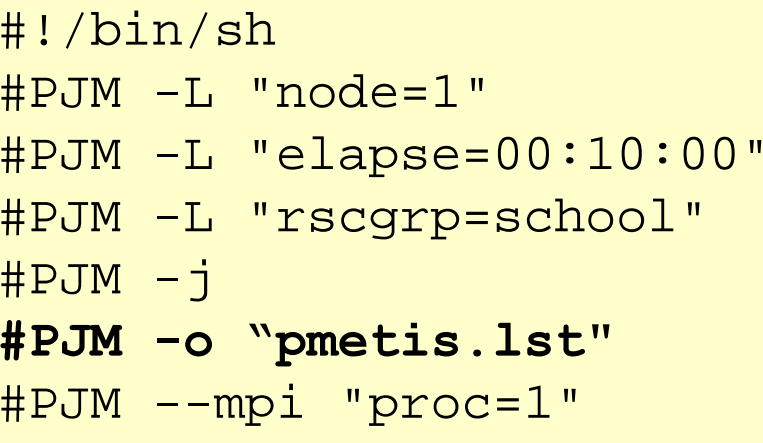

**./part < inp\_pmetis**

rm work.\*

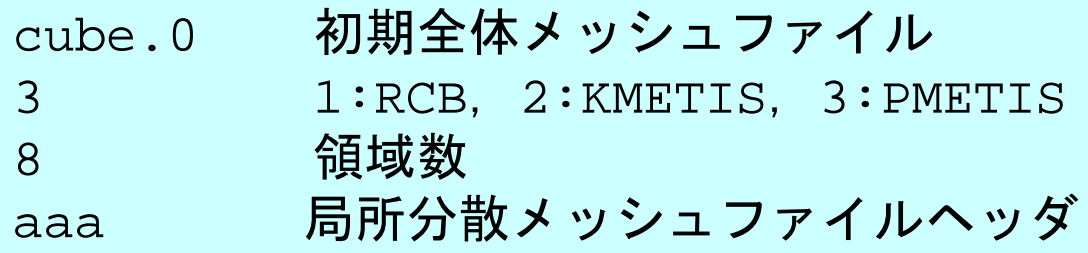

# **partition.log**

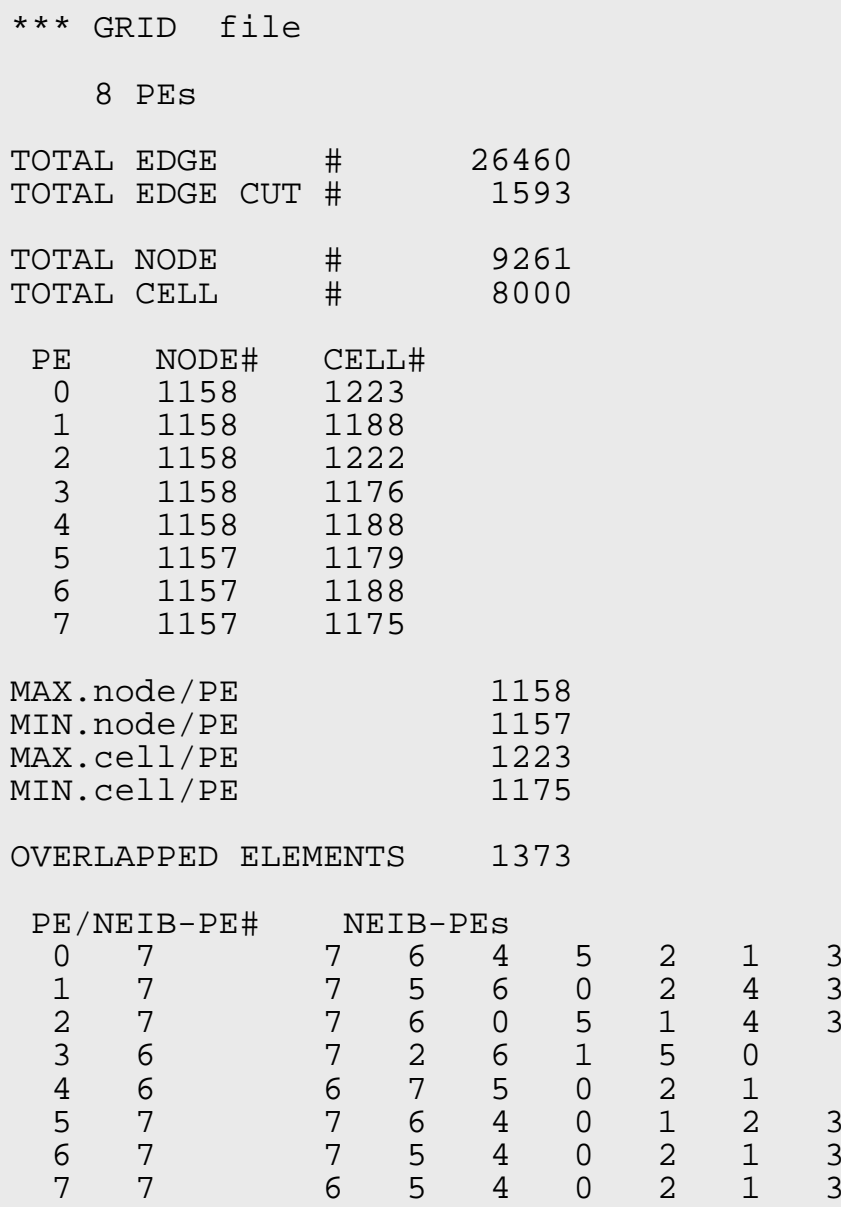

RECURSIVE COORDINATE BISECTION

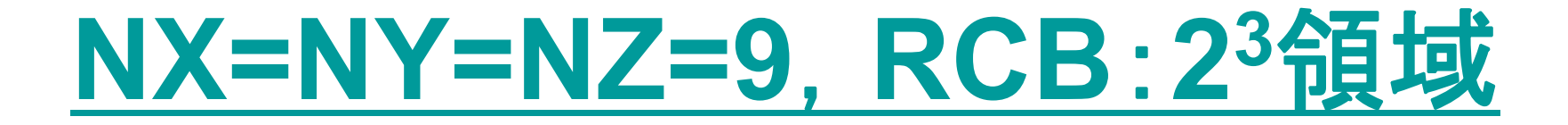

#### 並列有限要素法の手順

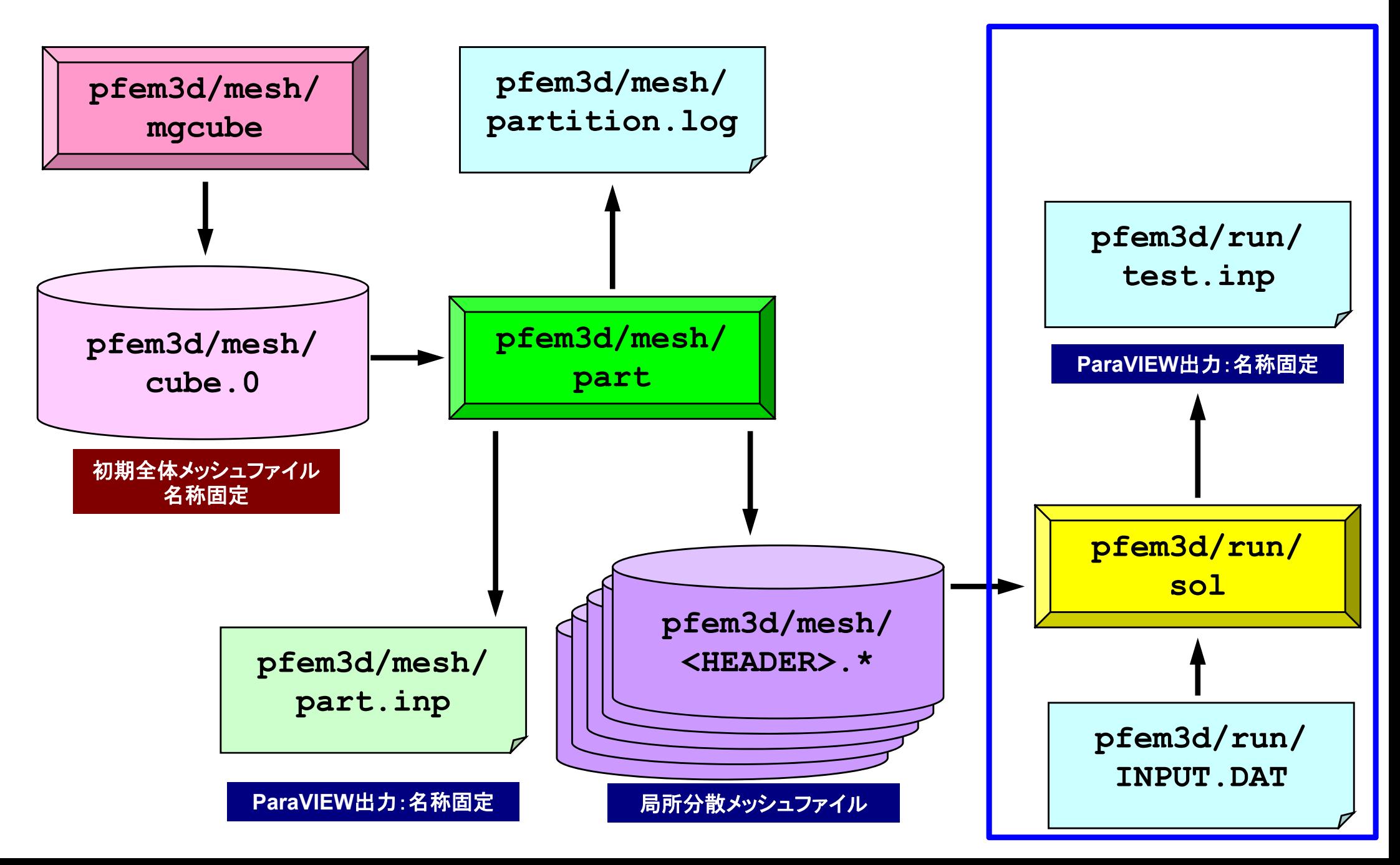

## 制御ファイル:INPUT.DAT

#### **INPUT.DAT**

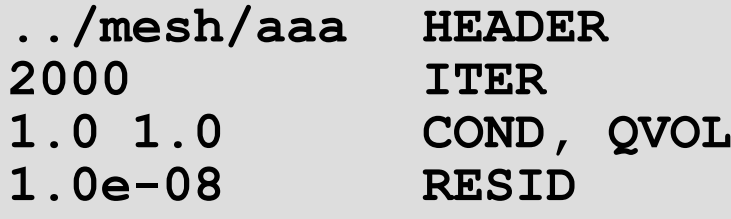

- HEADER: 局所分散メッシュファイルのヘッダー
- $\bullet$ ITER: 反復回数上限
- COND : 熱伝導率
- OVOL : 体積当たり発熱量係数
- · RESID : 反復法の収束判定値

$$
\frac{\partial}{\partial x}\left(\lambda \frac{\partial T}{\partial x}\right) + \frac{\partial}{\partial y}\left(\lambda \frac{\partial T}{\partial y}\right) + \frac{\partial}{\partial z}\left(\lambda \frac{\partial T}{\partial z}\right) + \dot{Q}(x, y, z) = 0
$$
  

$$
\dot{Q}(x, y, z) = QVOL|x_c + y_c|
$$

# ジョブスクリプト **go.sh**

```
#!/bin/sh
```

```
#PJM -L "elapse=00:10:00" 実行時間(≦15分)
```
- #PJM -L "rscqrp=school" 実行キュー名
- **#PJM -**

```
#PJM -o "test.lst" 標準出力
```
**#PJM -L "node=1"** ノード数(≦**12**)

**#PJM --mpi "proc=8" MPI** プロセス数(≦**192**)

**mpiexec ./sol**

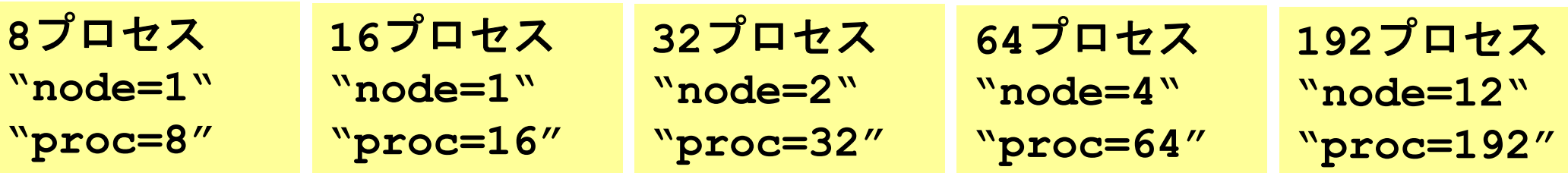

- $\bullet$ プログラムのインストール
- $\bullet$  実行
	- –並列有限要素法の手順
	- –領域分割とは?
	- –本当の実行
- $\bullet$ データ構造

## その前に・・・

- • FX10の整数演算機能は実数演算機能と比較して低い –Intel Xeonと比べてもかなり見劣りがする
- •領域分割のような整数演算を含む処理は時間がかかる。
- • 特に現行領域分割機能はシリアル処理:以下のような場 合には時間がかかる
	- –問題規模が大きい
	- –分割数が多い
- •そのかわりに並列メッシュ生成プログラムを使う

分散メッシュデータ生成

- **>\$ cd ~/pFEM/pfem3d/pmesh >\$ mpifrtpx –Kfast pmesh.f –o pmesh**
- **>\$ <modify "mg.sh", "mesh.inp"> >\$ pjsub mg.sh**

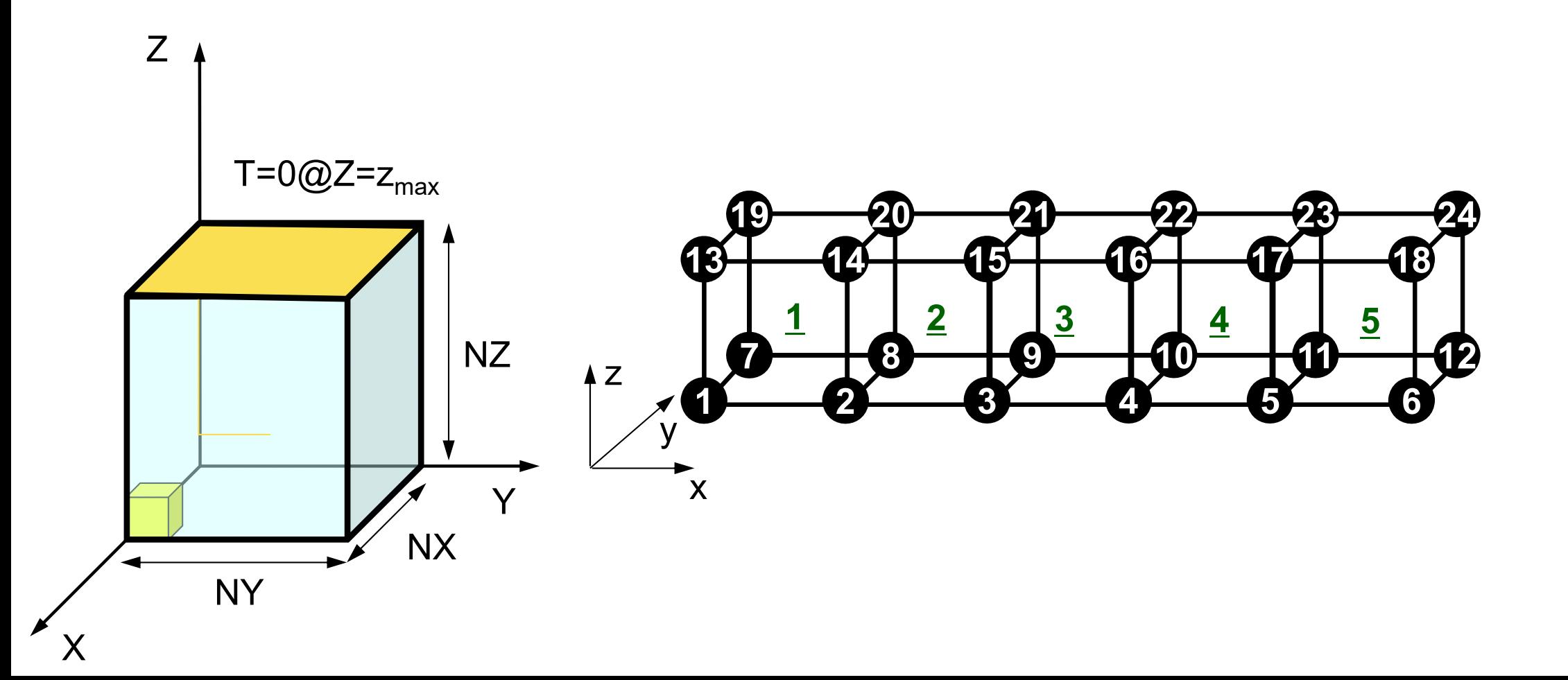

### "mesh.inp":並列メッシュ生成

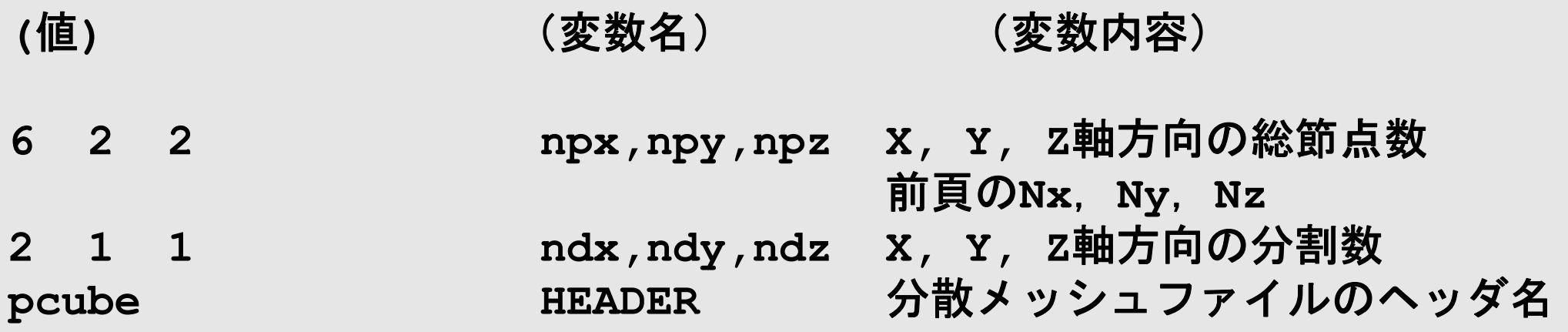

- •npx,npy,npzはndx,ndy,ndzで割り切れる必要あり
- $\bullet$ ndx×ndy×ndzが総MPIプロセス数
	- –上記の場合は6x2x2節点,5x1x1要素,X方向2分割

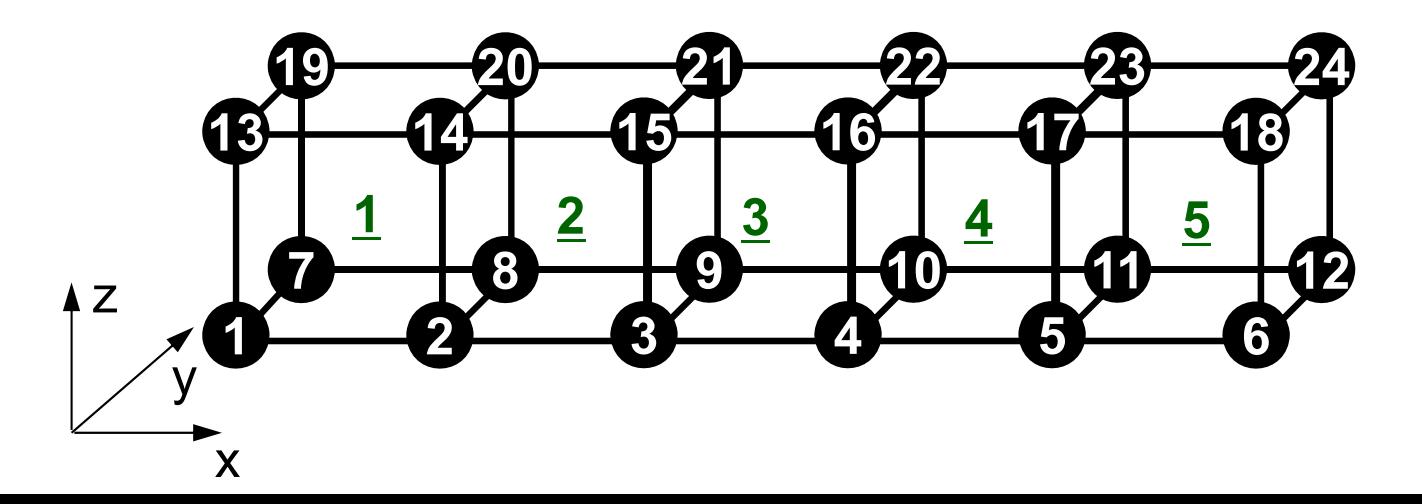

# バッチ処理スクリプト

"proc"数は(ndx×ndy×ndz)と一致している必要がある: 各プロセスで1メッシュ生成

#### **mg.sh**

```
#!/bin/sh
#PJM -L "node=1"
#PJM -L "elapse=00:05:00"
#PJM -L "rscgrp=school"
\#PJM - j#PJM -o "mg.lst"
#PJM --mpi "proc=2"
```
mpiexec ./pmesh rm wk.\*

# 初期全体メッシュ(**1CPU**)(**1/2**)

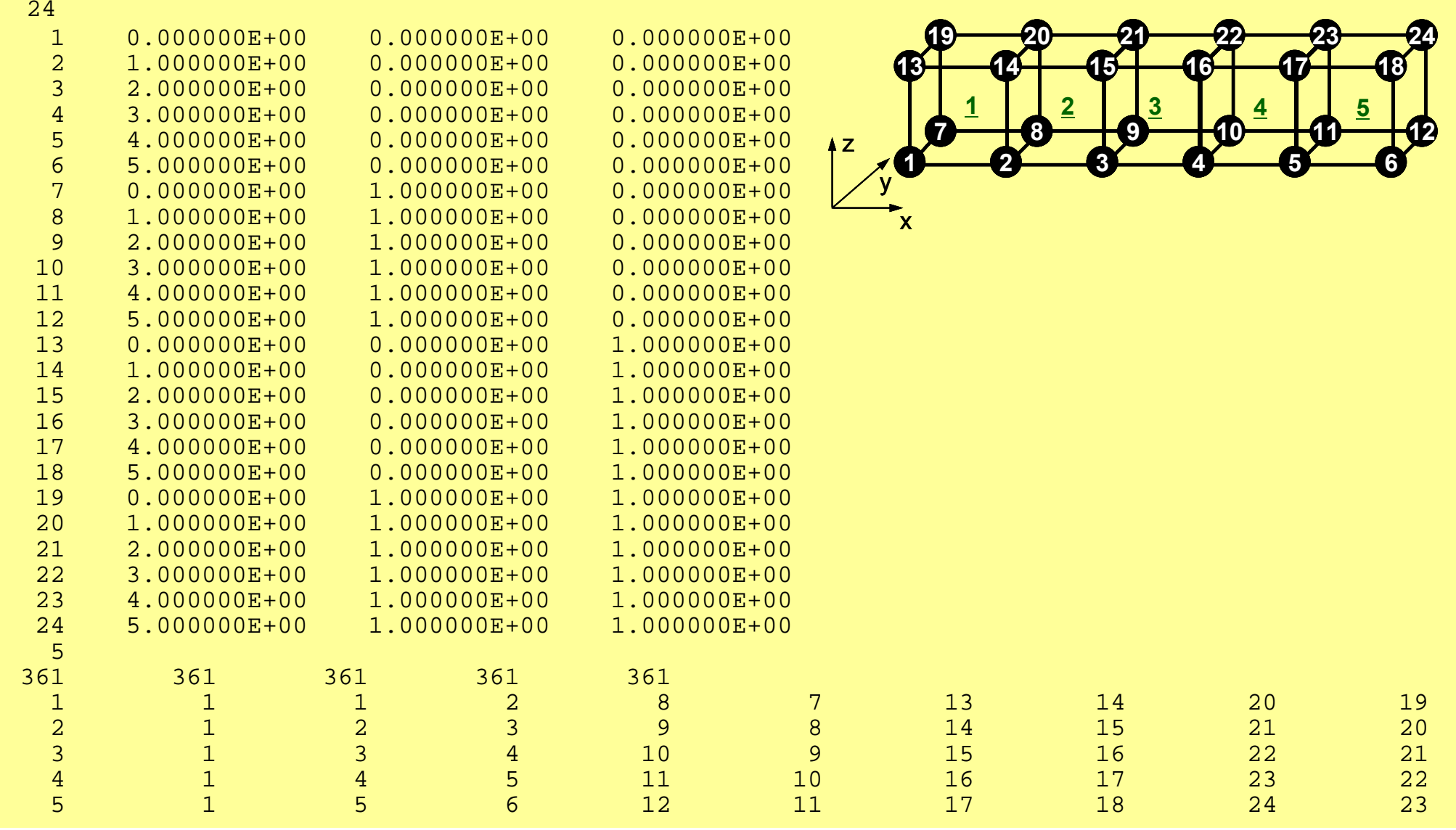

## 初期全体メッシュ(**1CPU**) (**2/2**)

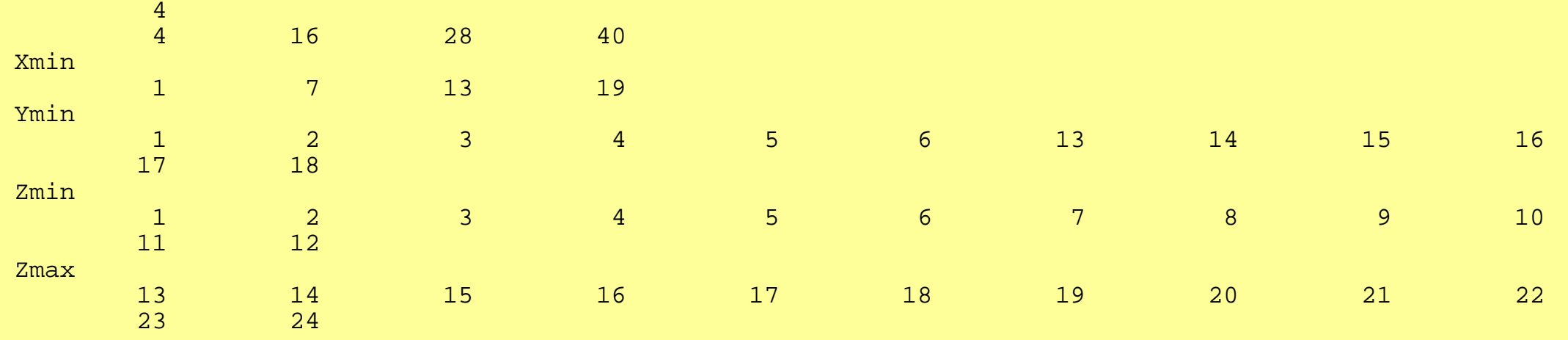

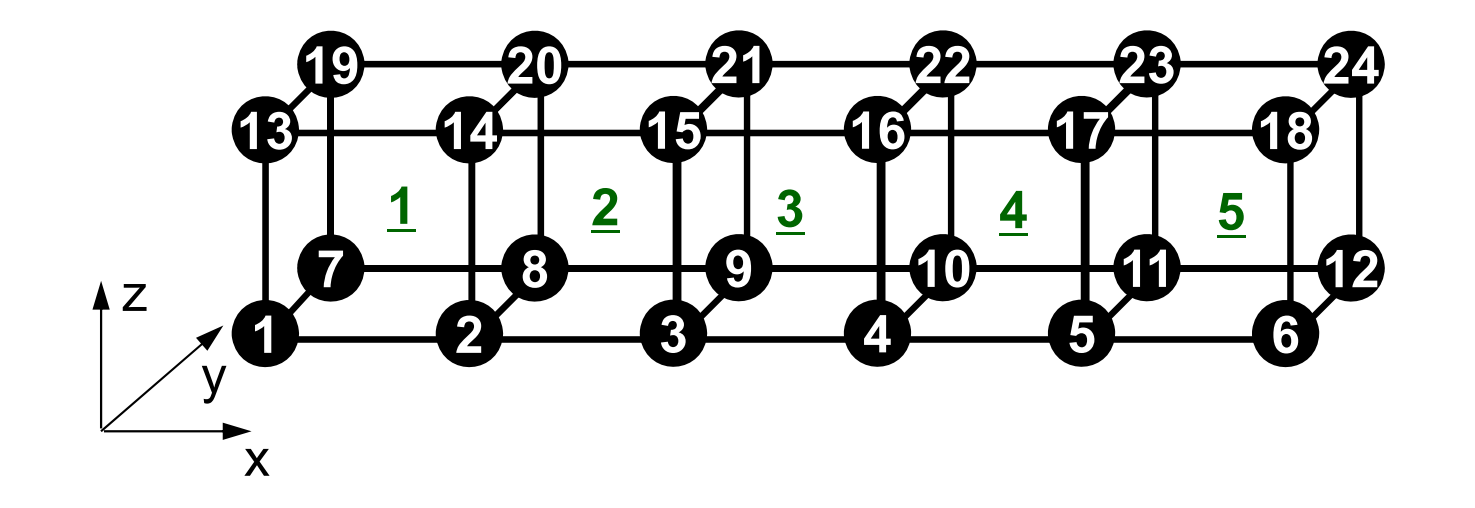

### 領域分割:**X**軸方向に**2**分割

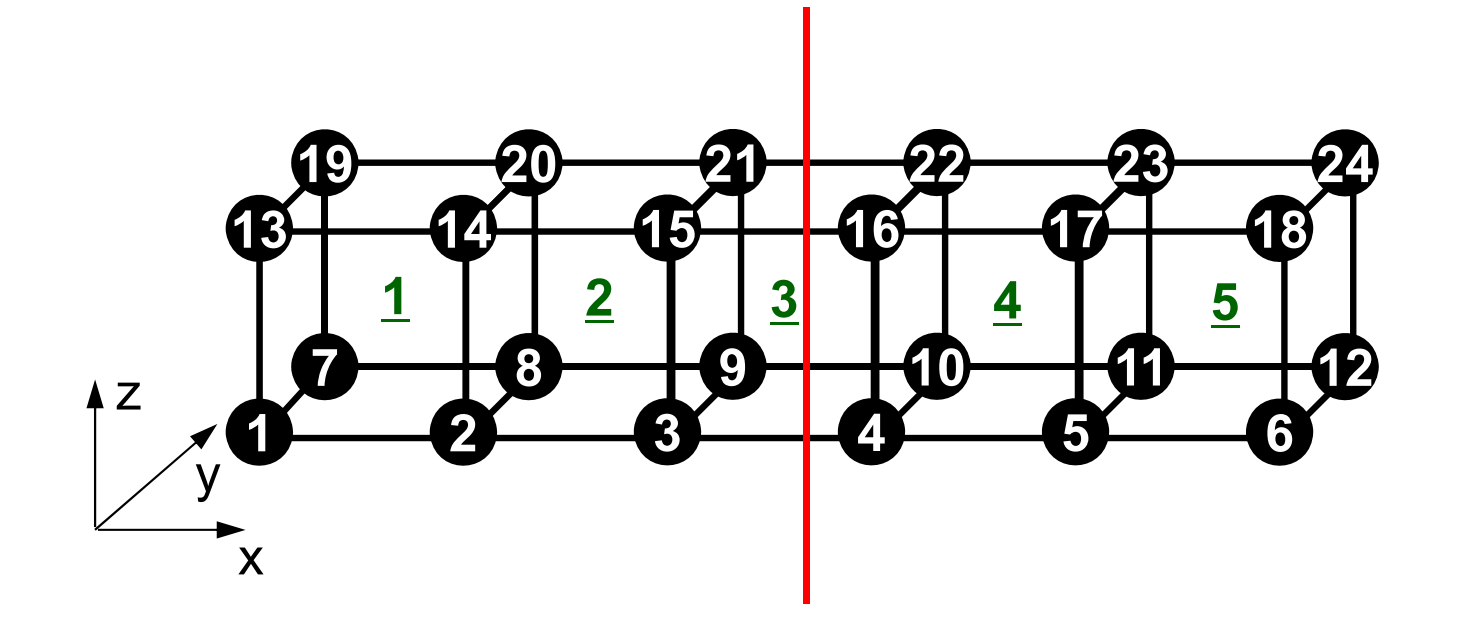

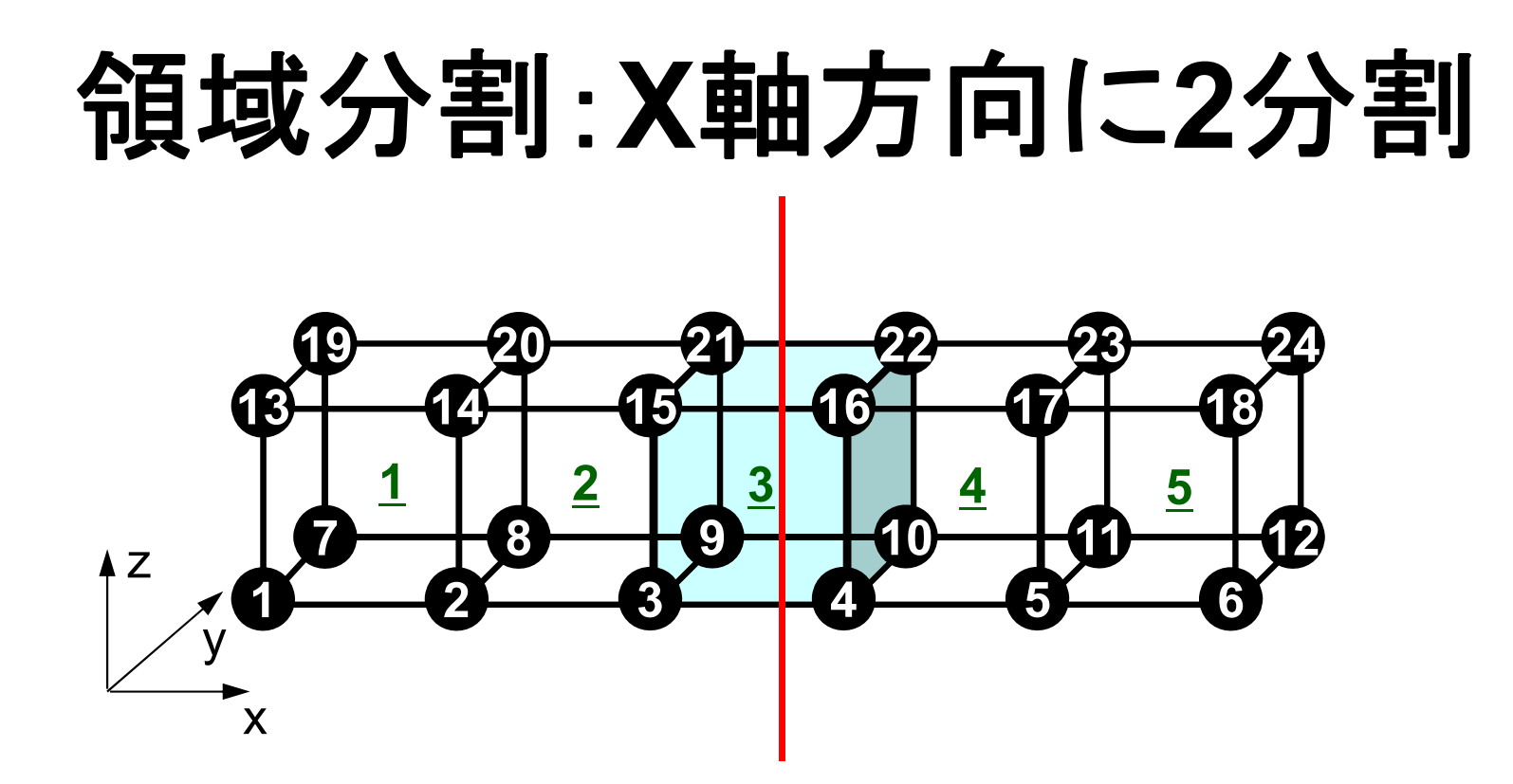

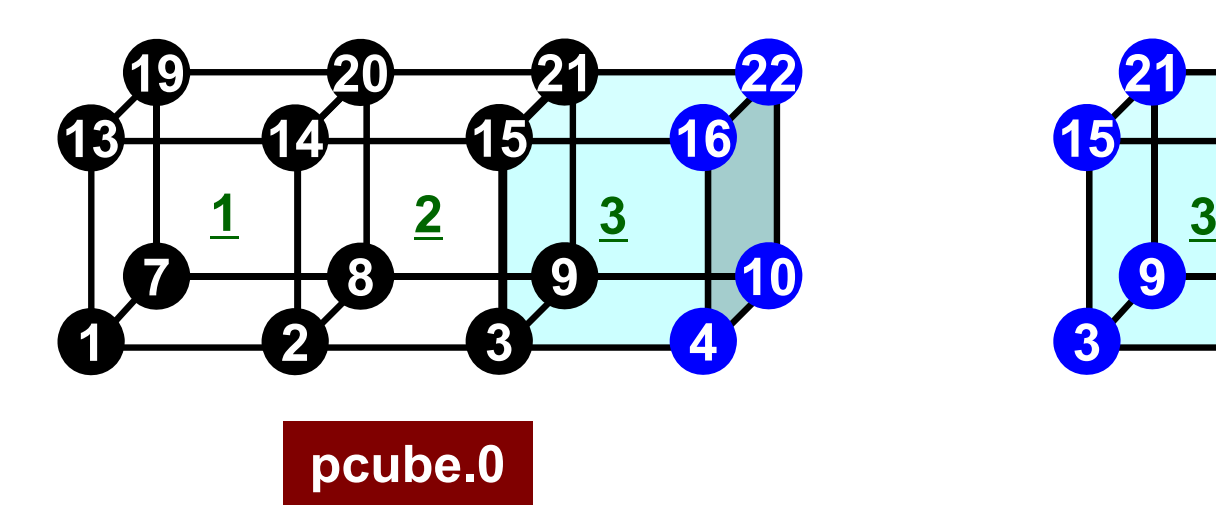

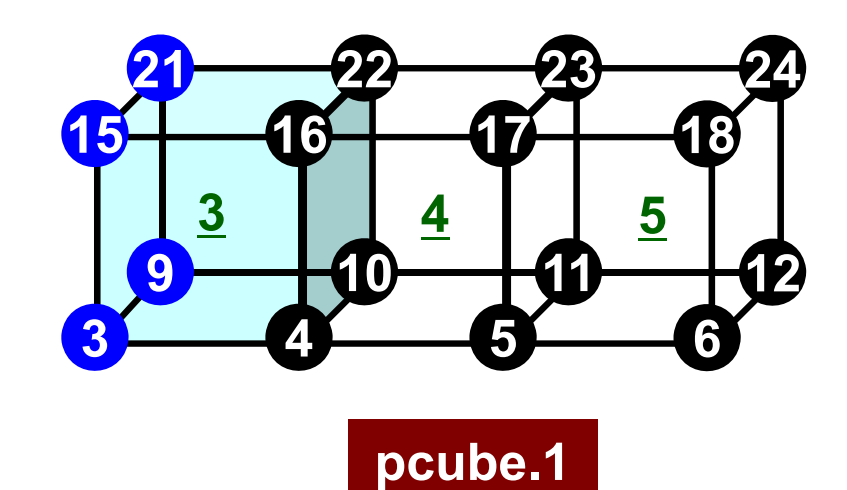

## 各領域データ(局所データ)仕様

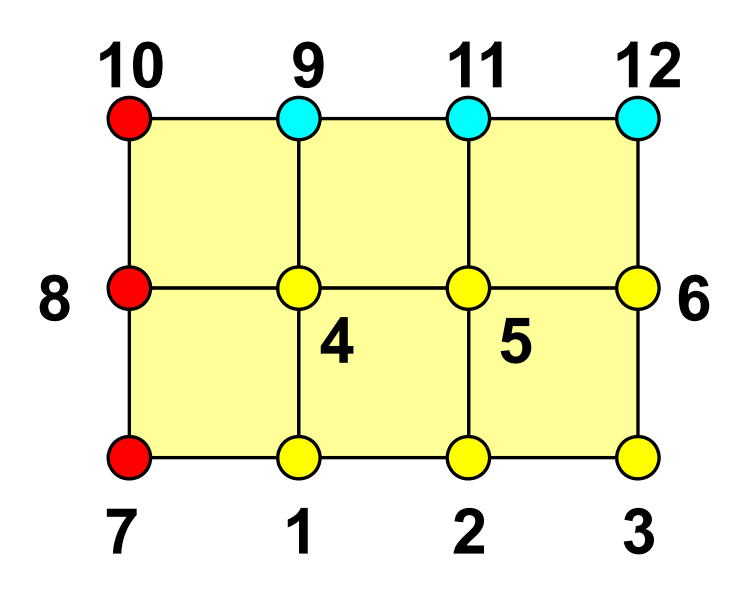

- •• 内点, 外点(internal/external nodes) 内点~外点となるように局所番号をつける
- • 隣接領域情報
	- –オーバーラップ要素を共有する領域
	- 隣接領域数,番号
- • 外点情報
	- – どの領域から,何個の,どの外点の情報を 「受信:import」するか
- • 境界点情報
	- – 何個の,どの境界点の情報を,どの領域に 「送信:export」するか

## **Node-based Partitioning**

internal nodes - elements - external nodes

- ●Partitioned nodes themselves (Internal Nodes) 内点
- ●Elements which include Internal Nodes 内点を含む要素
- ●External Nodes included in the Elements 外点 in overlapped region among partitions.
- **. Info of External Nodes are required for completely local** element–based operations on each processor.

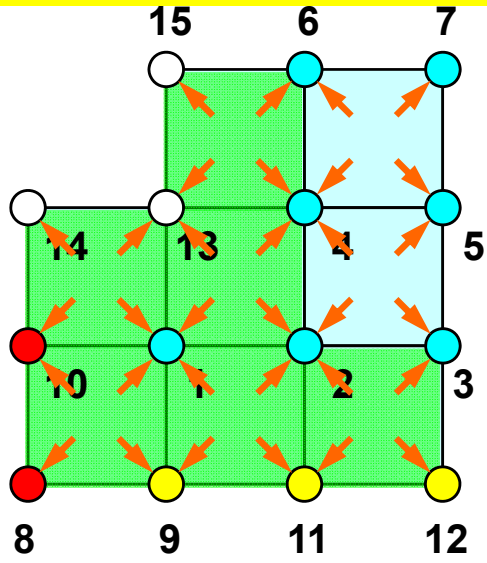

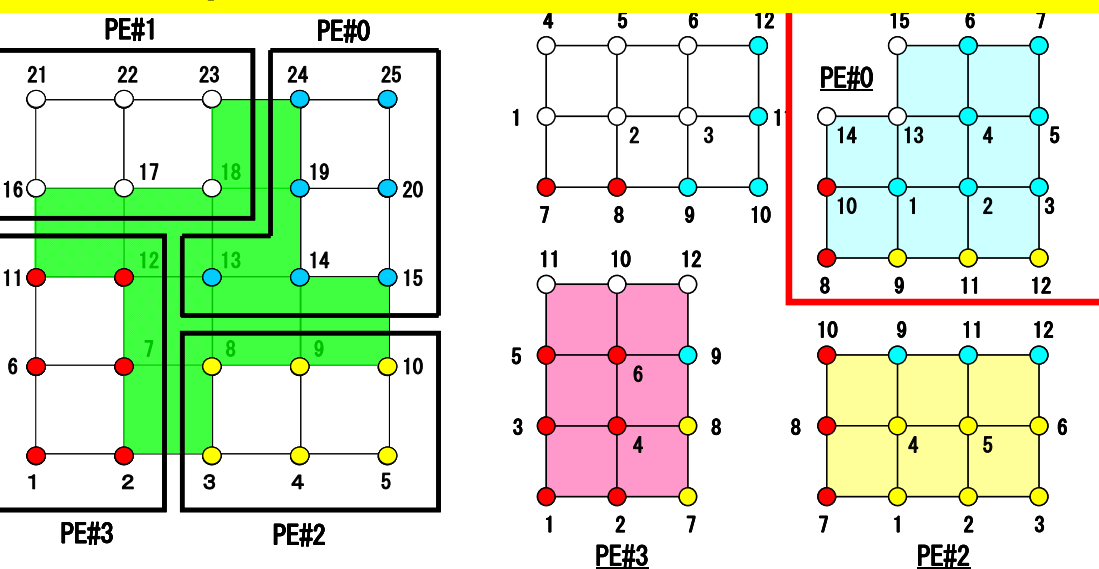

57

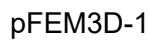

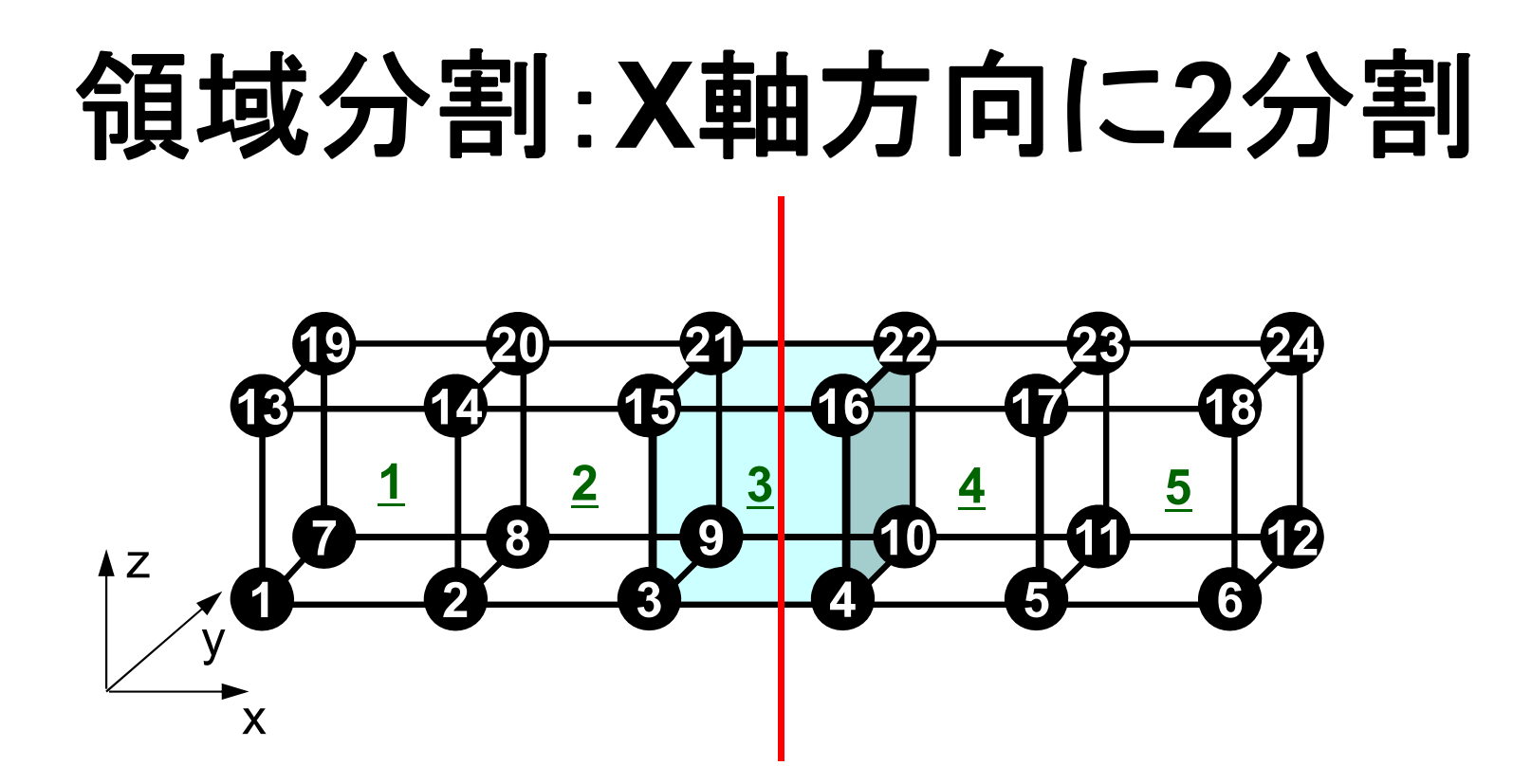

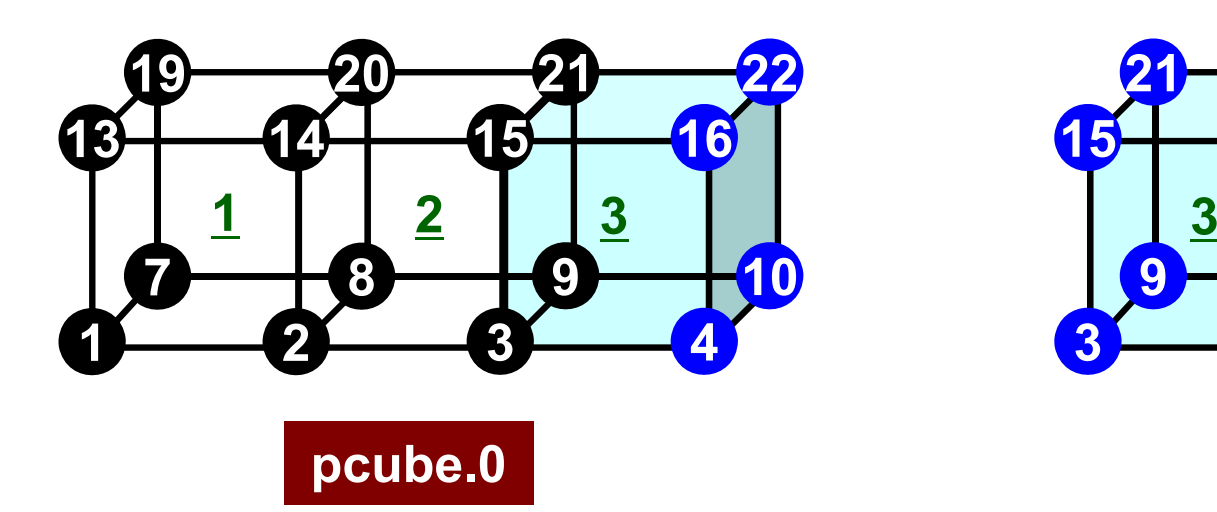

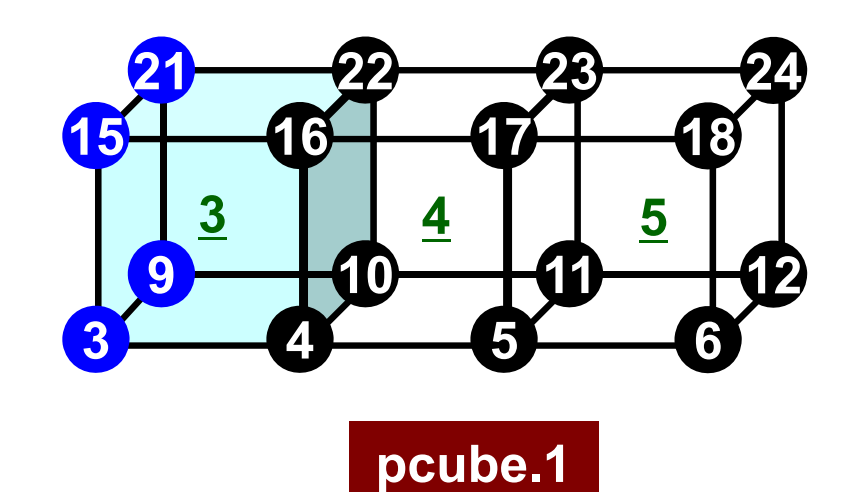

局所分散メッシュデータ

- •• 隣接領域
- •節点
- •要素
- •受信テーブル
- •送信テーブル
- •節点グループ

#### 局所番号付け:節点

- • 局所番号は各領域「1」から番号付け
	- – 1CPUの場合と同じプログラムを使用可能:SPMD –要素番号も同じように「1」から番号付け
- •• 内点⇒外点という順番で番号付け
- Double Numbering – 本来の所属領域での局所節点番号: **NODE\_ID(i,1)** – 所属領域番号: 所属領域番号: **NODE\_ID(i,2)**

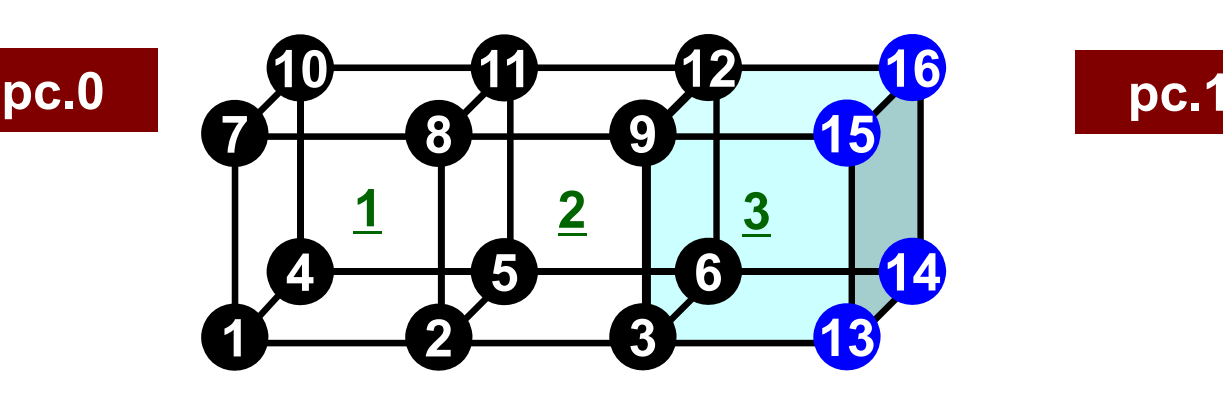

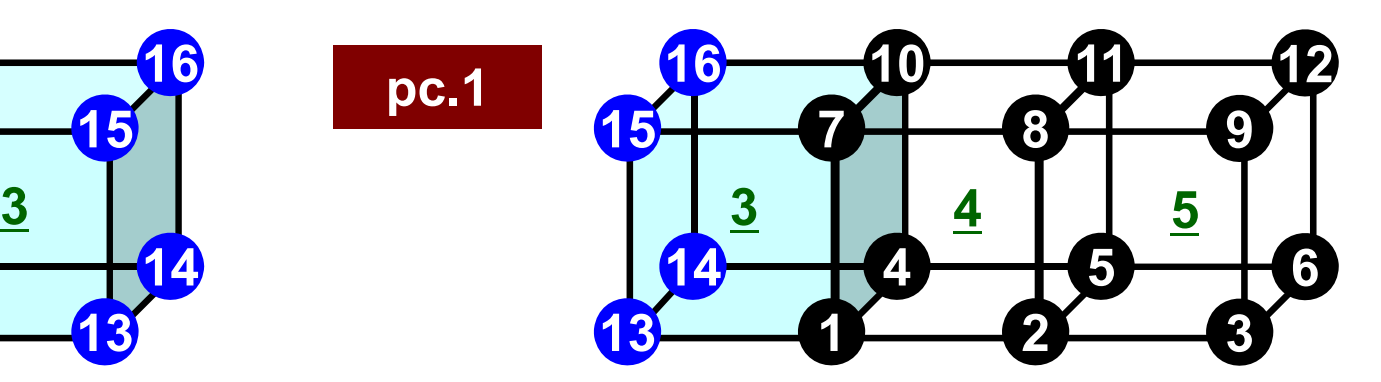

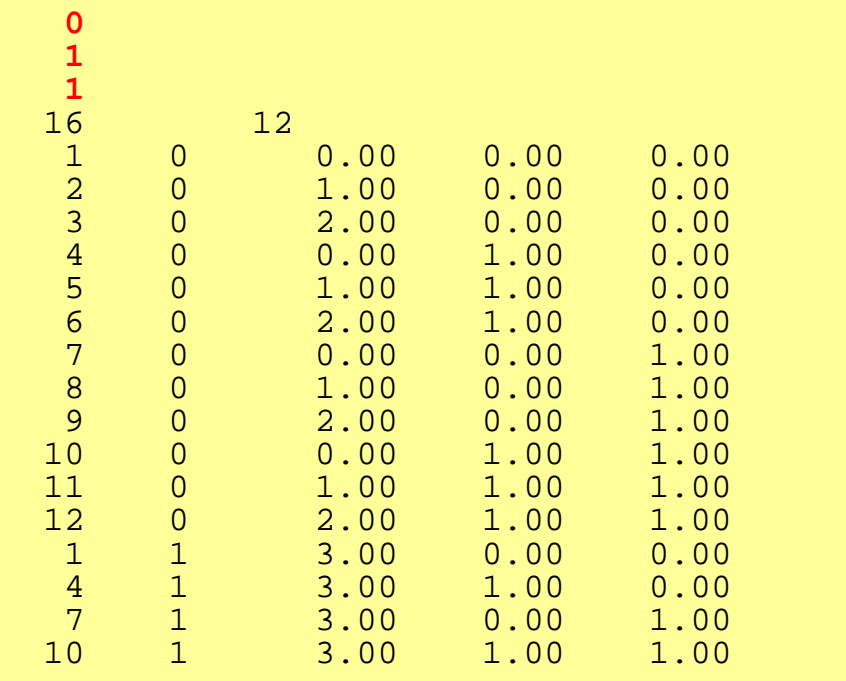

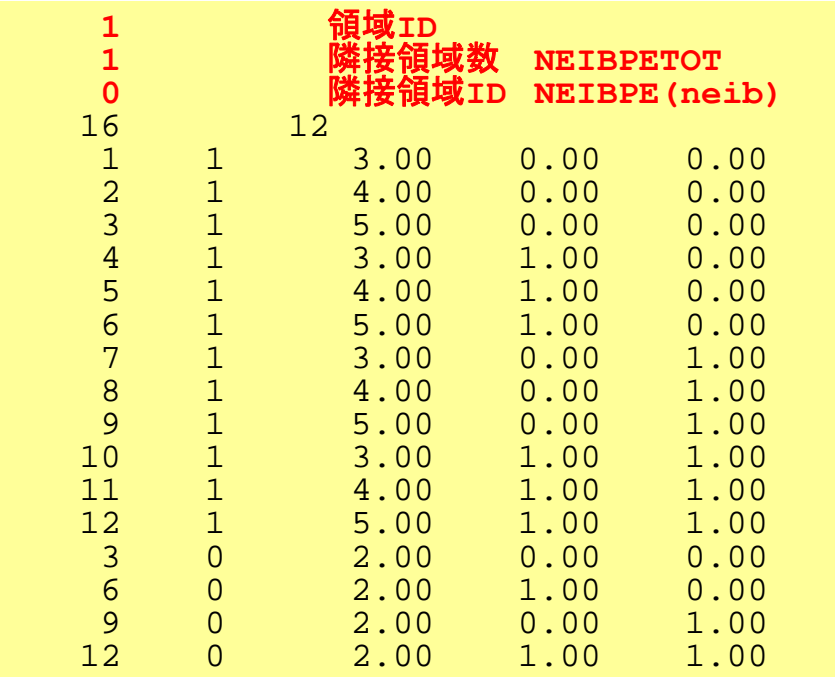

内点,外点

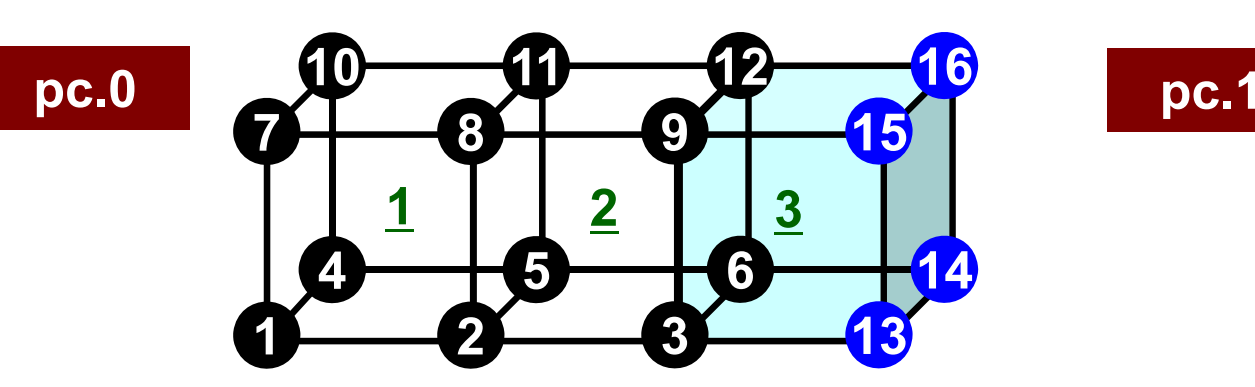

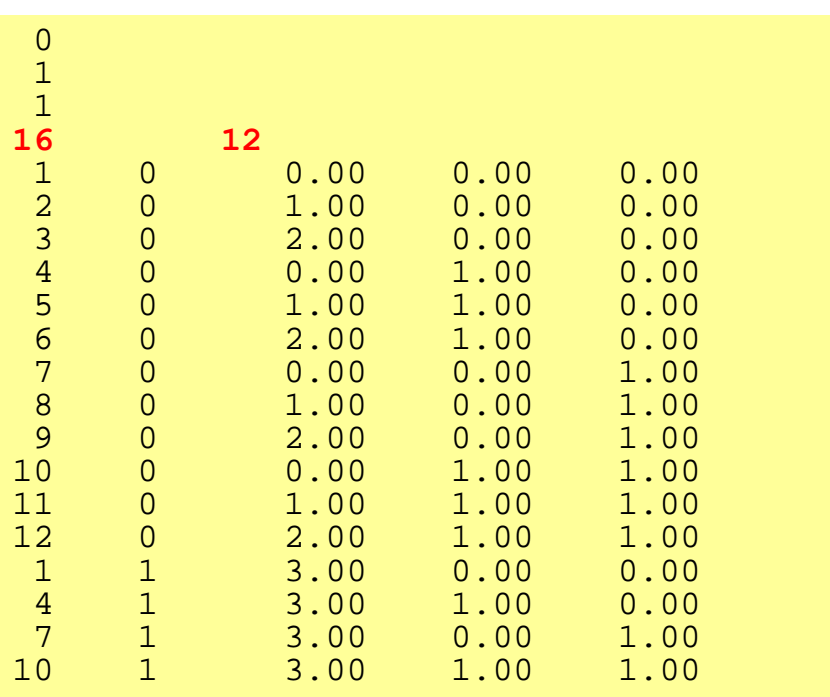

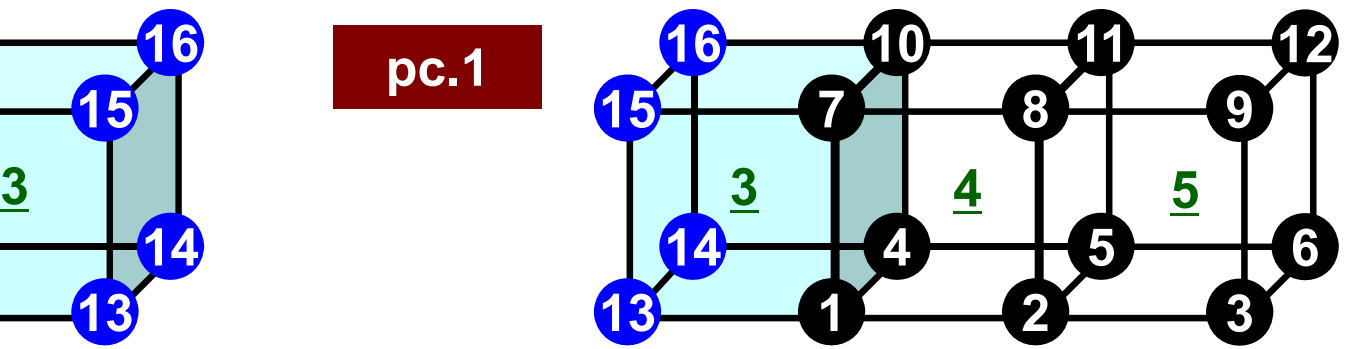

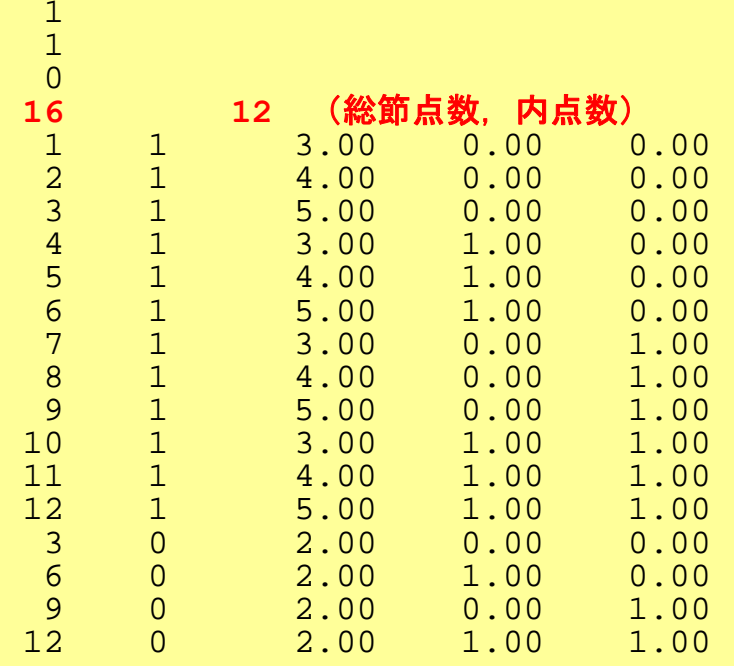

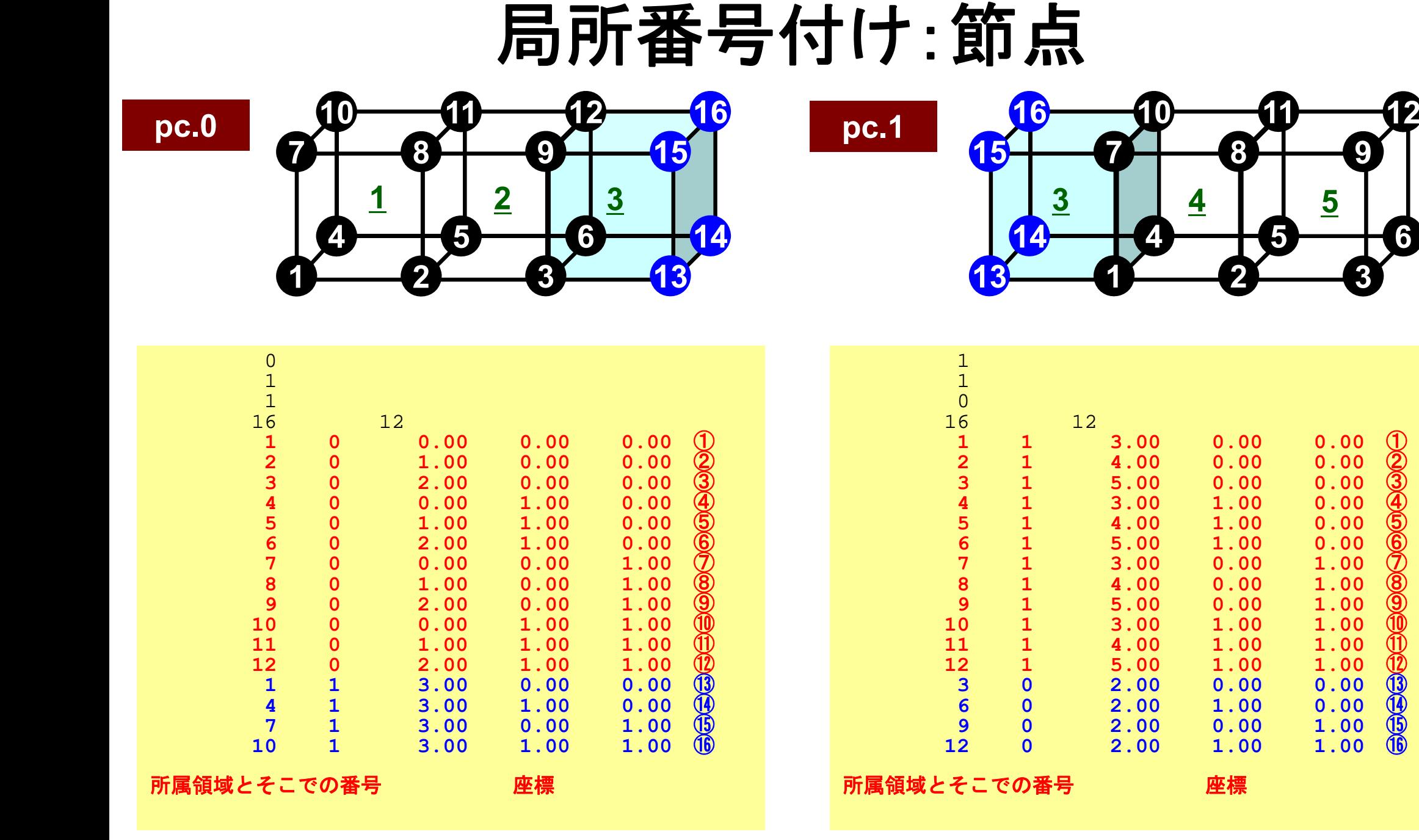

63

 $\mathfrak{o}$  ①

②

③

④

⑤

⑥

0 ⑦

⑧

⑨

⑩

⑪

⑫

 $0$   $(13)$ 

 $0 \quad \tilde{Q}$ 

⑮

⑯

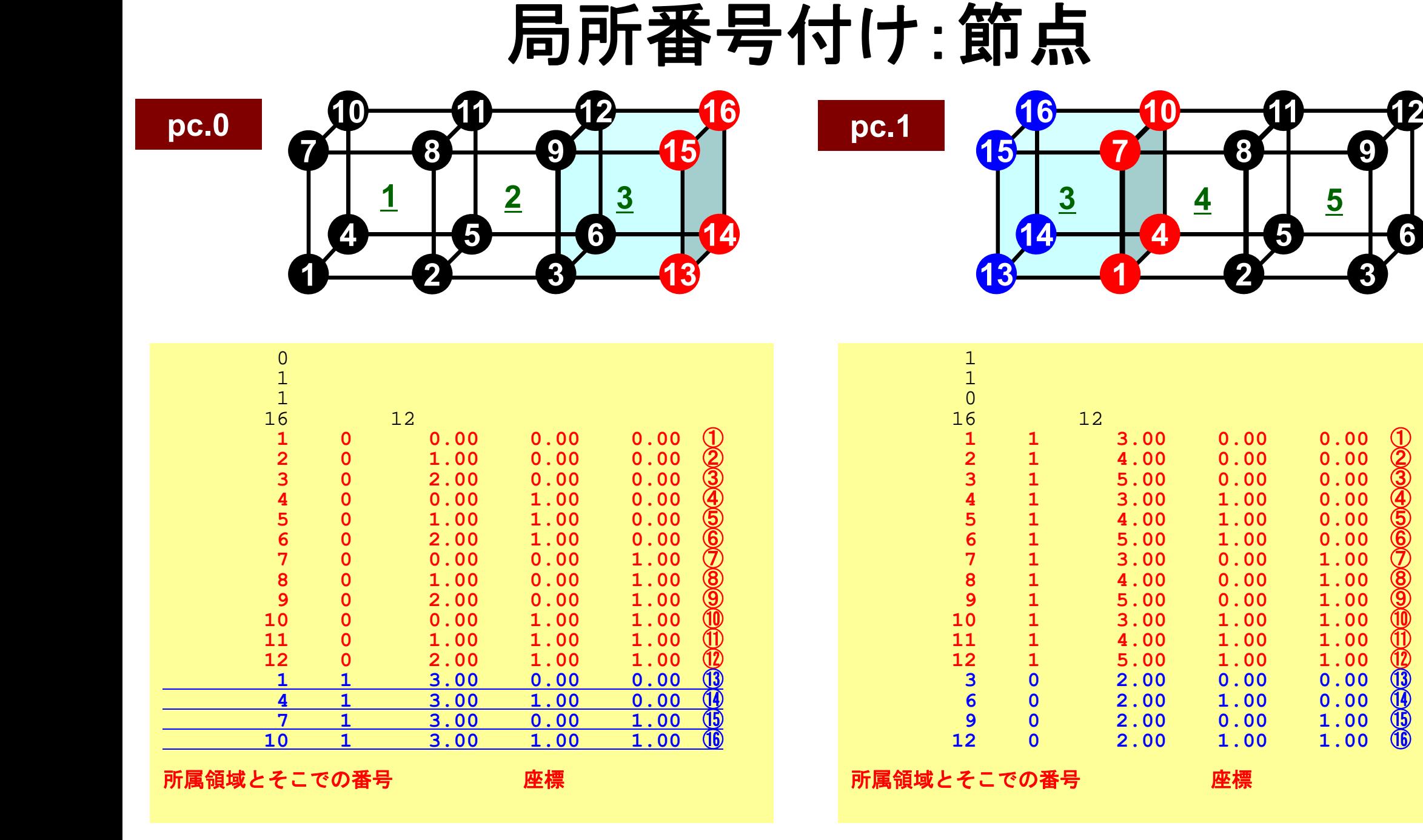

#### 64

 $\mathfrak{o}$  ①

②

③

④

⑤

⑥

0 ⑦

⑧

⑨

⑩

⑪

⑫

 $0$   $(13)$ 

 $0 \quad \tilde{Q}$ 

⑮

⑯

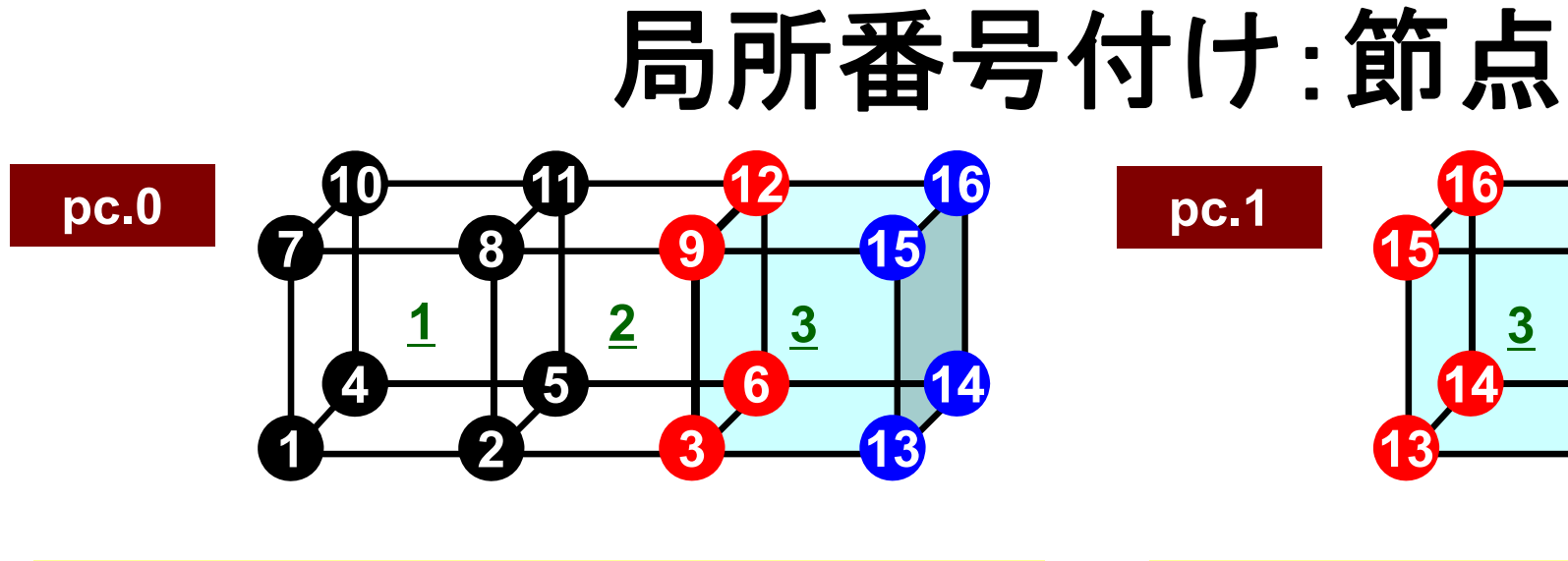

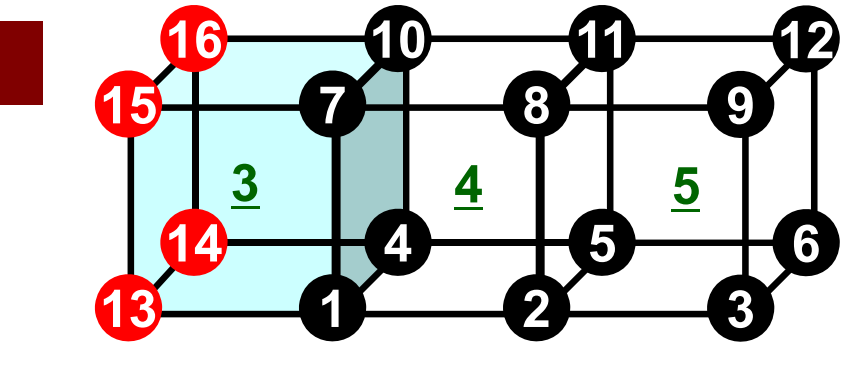

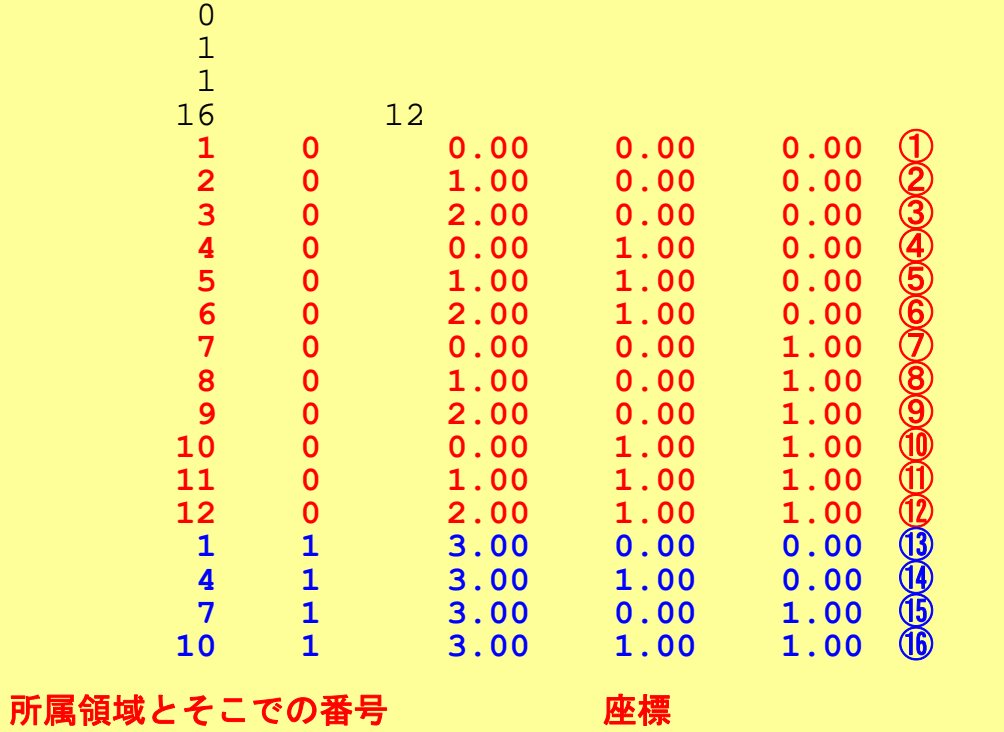

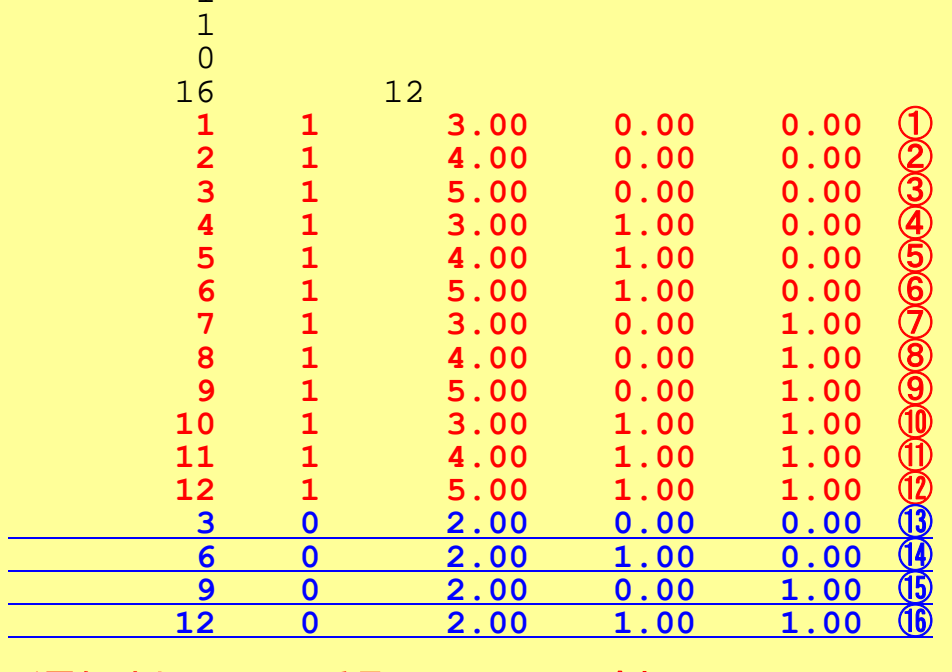

所属領域とそこでの番号 - 座標

1

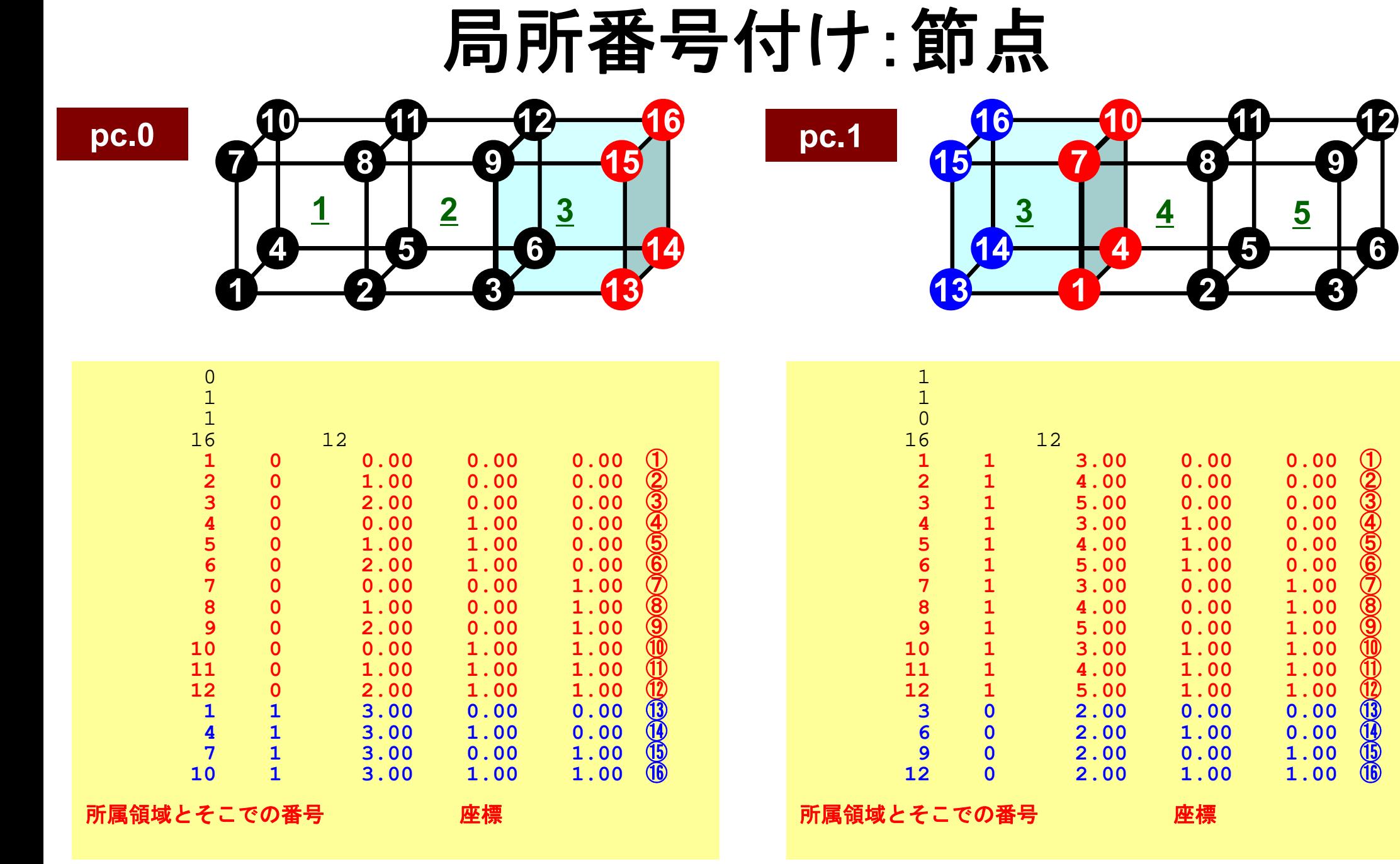

以降のデータ,プログラム内部で使うのは丸付き数字(局所節点番号)

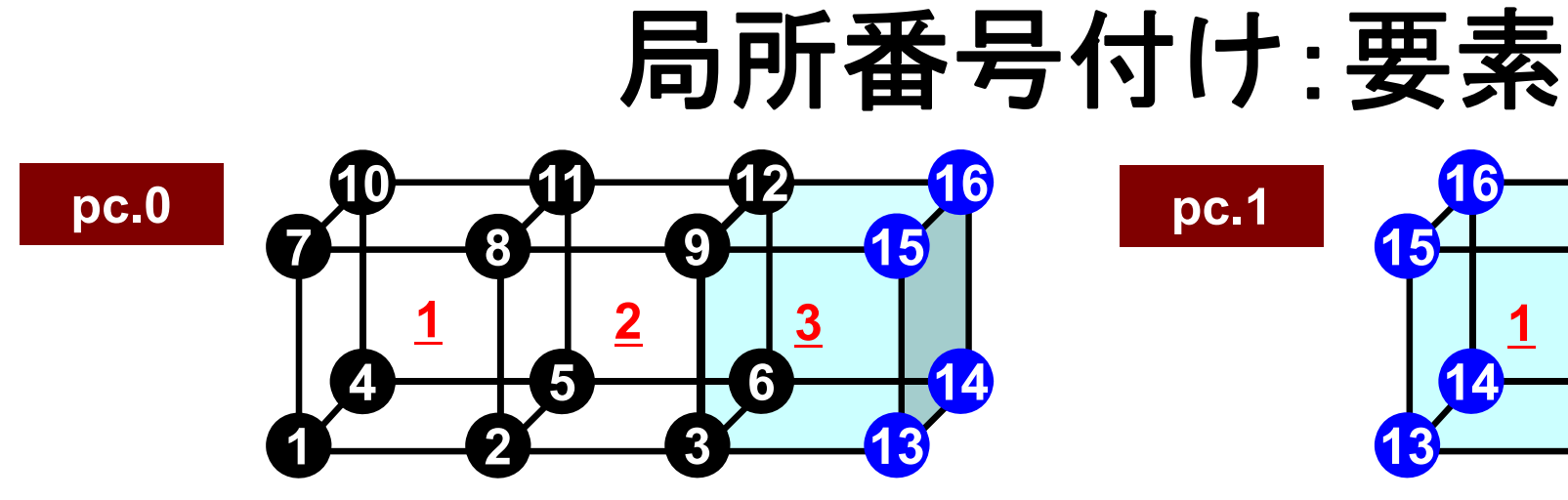

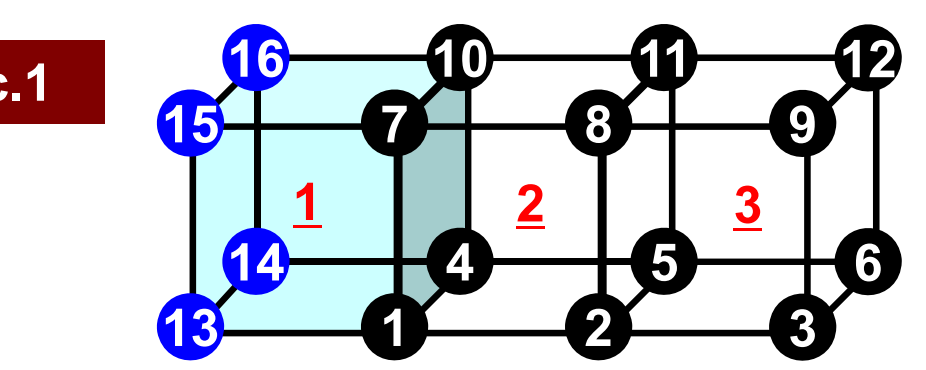

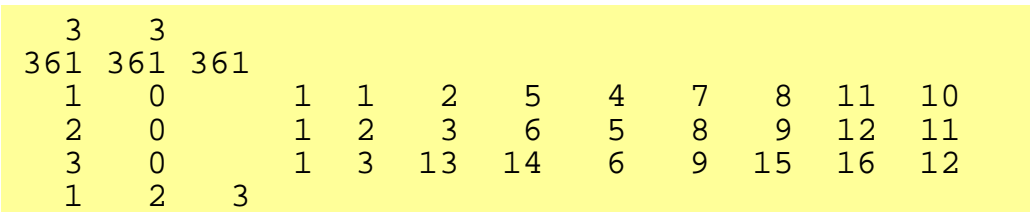

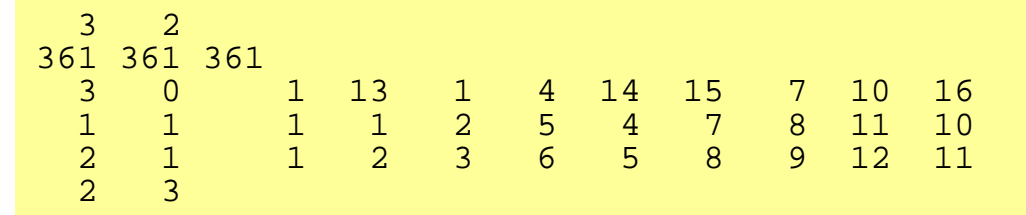

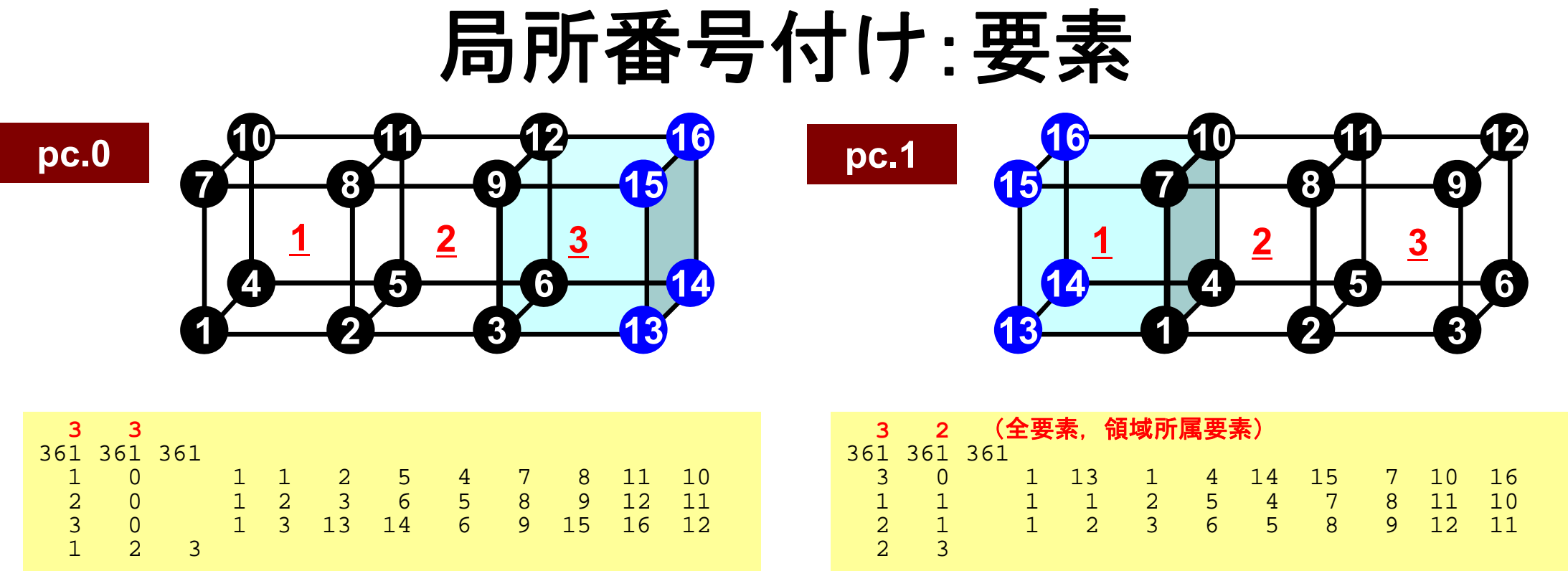

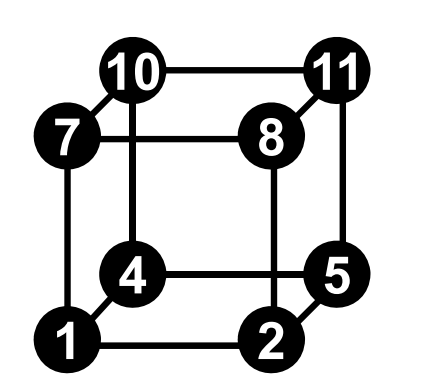

- **<sup>11</sup>** 要素が所属する領域
	- –8個の節点の所属する領域によって決定
	- –全て「内点」であれば,節点と同じ領域
	- <del>katalog a katalog a katalog</del> 「外点」を含む場合は,節点の所属領域番号の最 も若い領域に属する
	- <del>katalog a katalog a katalog</del> 本ケースのオーバーラップ要素は「0」領域に所属

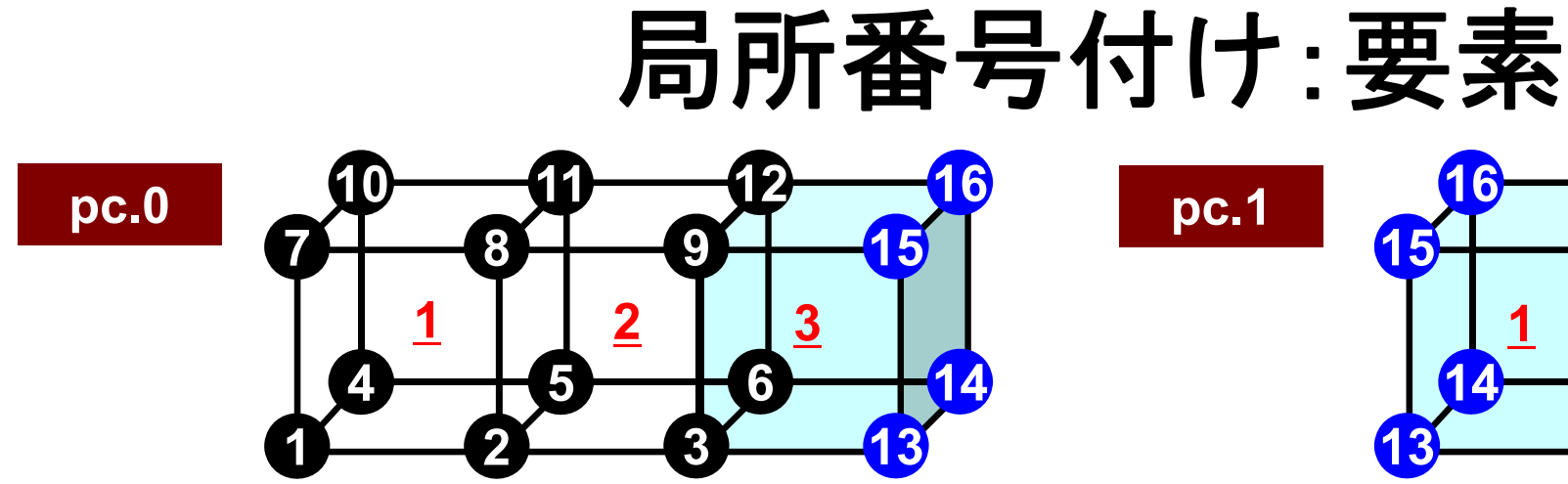

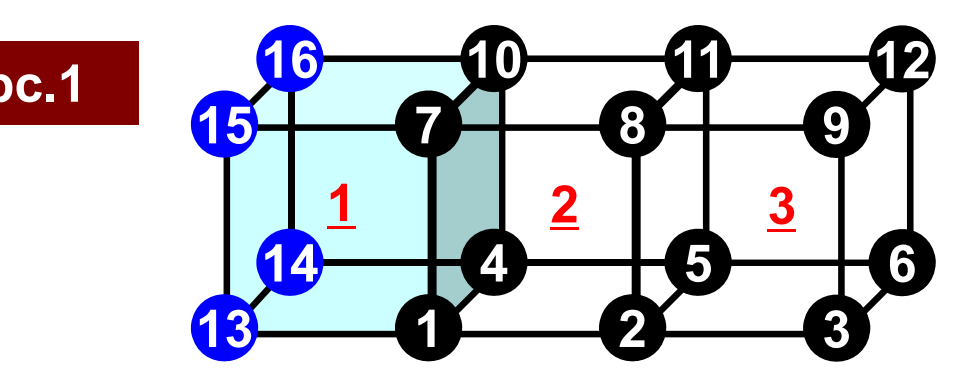

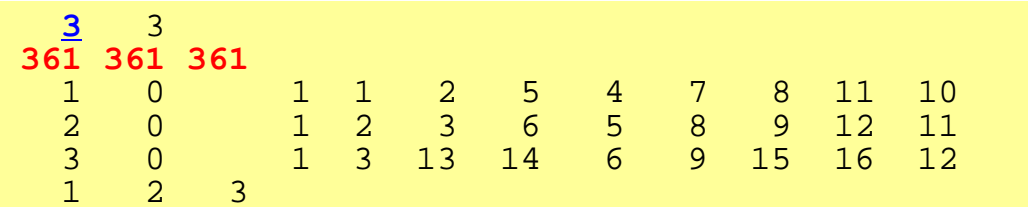

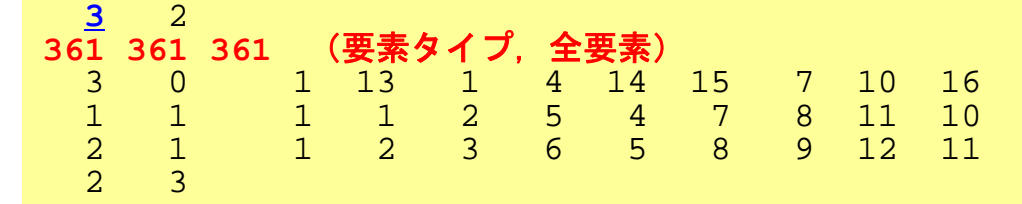

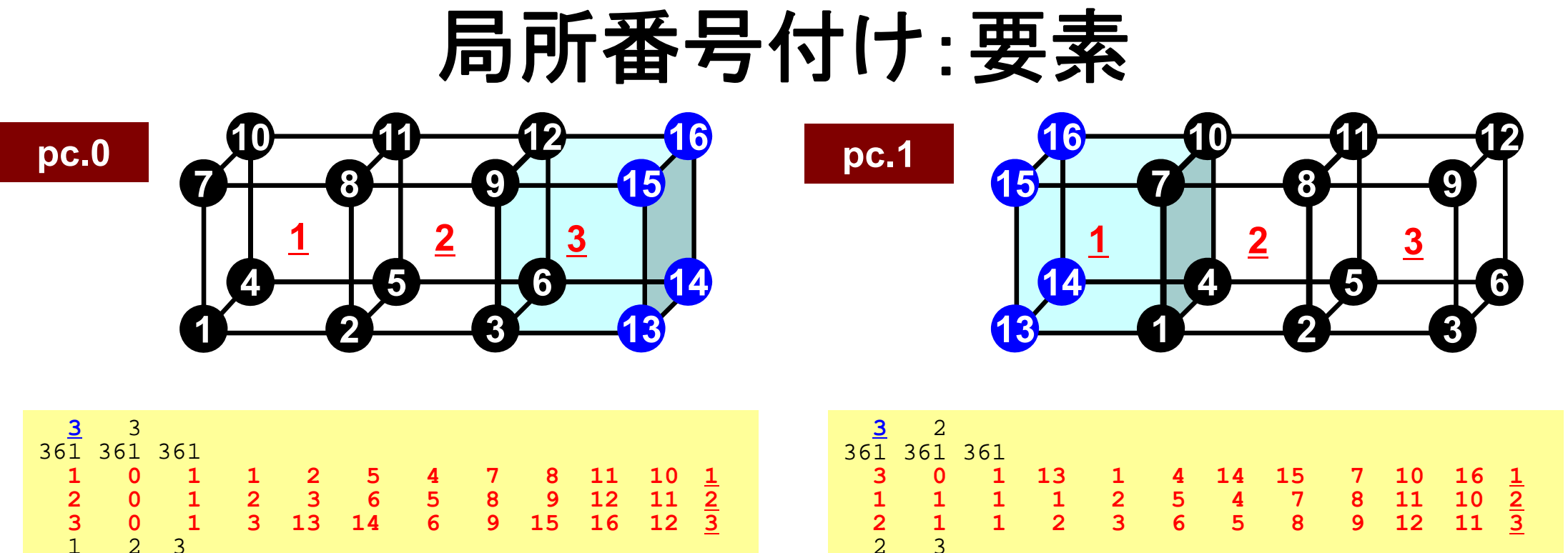

- • 要素についてもDouble Numbering
	- –本来の所属領域での局所要素番号 **ELEM\_ID(i,1)**
	- 所属領域番号 **ELEM\_ID(i,2)**
- •材料番号
- •8個の節点
- •以降の計算では下線付の「局所要素番号」を使用

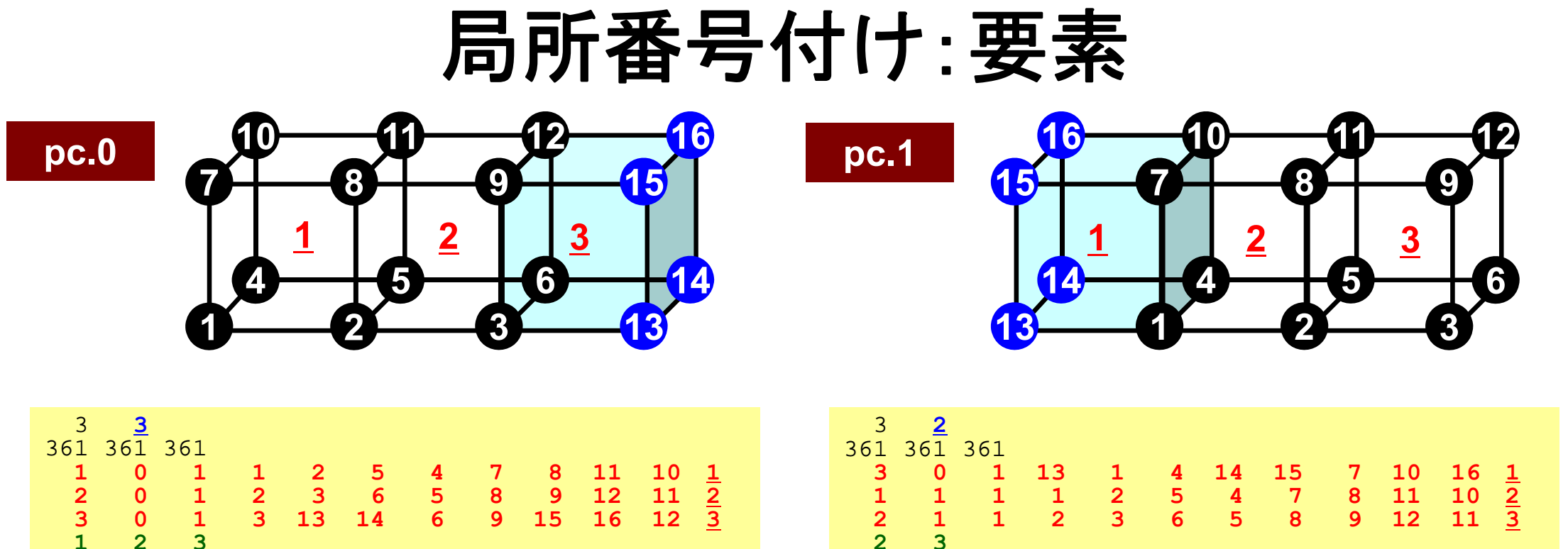

• pc.0

–1,2,3 の要素が「領域所属要素」

• pc.1

– <del>katalog a katalog a katalog a</del> 2,3 の要素が「領域所属要素」

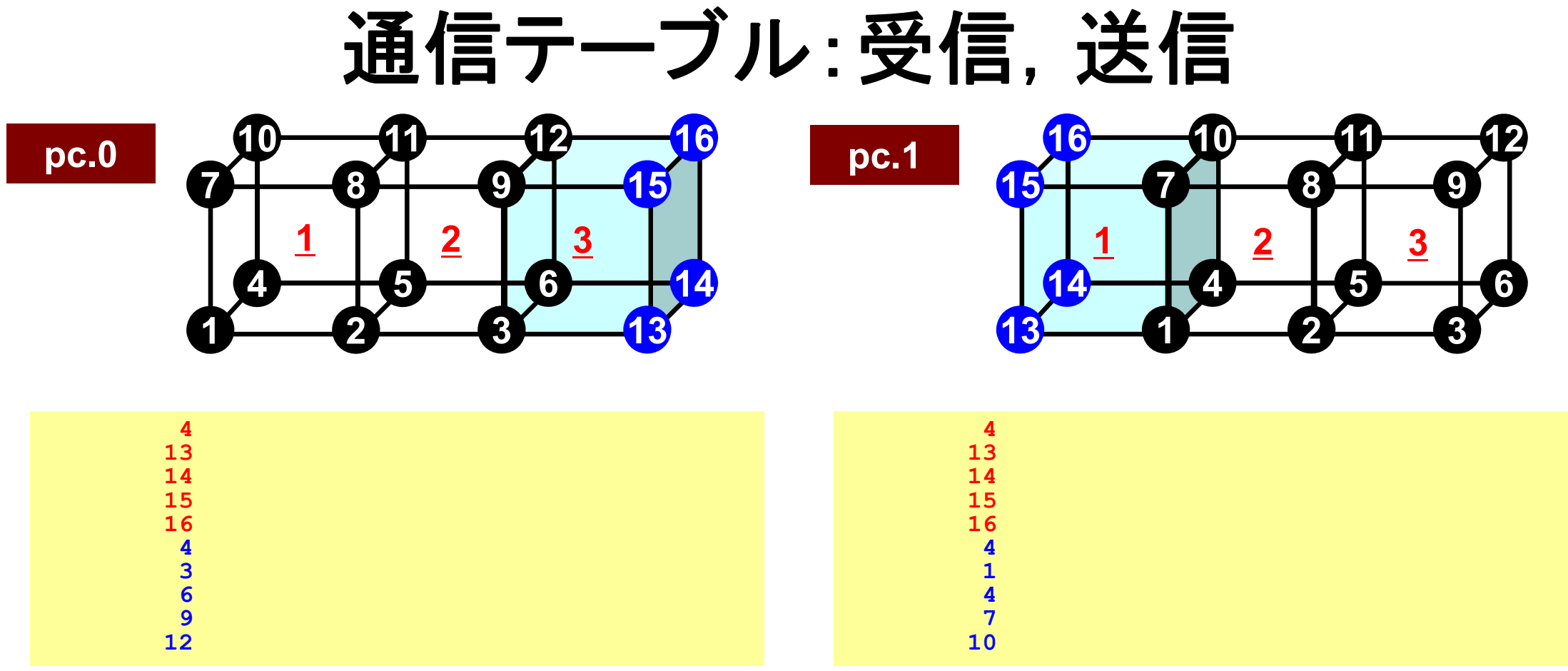
### 領域間通信 一般化された通信テーブル

- • 「通信」とは「外点」の情報を,その「外点」が本来属してい る領域から得ることである。
- • 「通信テーブル」とは領域間の外点の関係の情報を記述 したもの。
	- –「送信テーブル(export)」,「受信テーブル(import)」がある。
- •送信側:「境界点」として送る
- •受信側:「外点」として受け取る

## 一般化された通信テーブル:送信(**F**)

- • 送信相手
	- –NEIBPETOT, NEIBPE(neib)
- • それぞれの送信相手に送るメッセージサイズ –export\_index(neib), neib= 0, NEIBPETOT
- • 「境界点」番号
	- –export\_item(k), k= 1, export\_index(NEIBPETOT)
- • それぞれの送信相手に送るメッセージ
	- –SENDbuf(k), k= 1, export\_index(NEIBPETOT)

## 一般化された通信テーブル:送信(**C**)

•送信相手

–

- –NeibPETot, NeibPE[neib]
- • それぞれの送信相手に送るメッセージサイズ export\_index[neib], neib= 0, NeibPETot-1
- • 「境界点」番号
	- –export\_item[k], k= 0, export\_index[NeibPETot]-1
- • それぞれの送信相手に送るメッセージ
	- –SendBuf[k], k= 0, export\_index[NeibPETot]-1

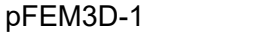

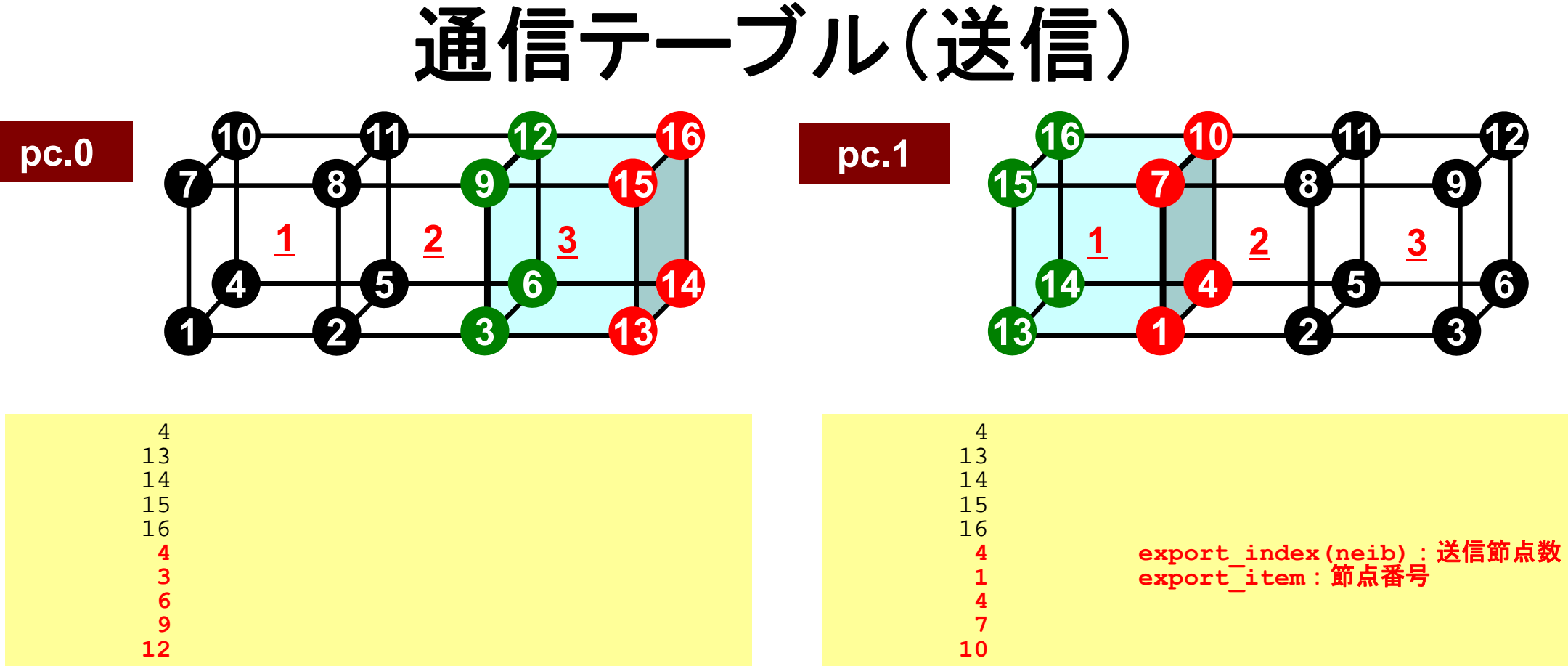

- •export index 各隣接領域に送信する外点の数(累積数) –現在:隣接領域数は1
- •export item 境界点の番号

### 送信(**MPI\_Isend/Irecv/Waitall**) (**F**)

### **SENDbuf**

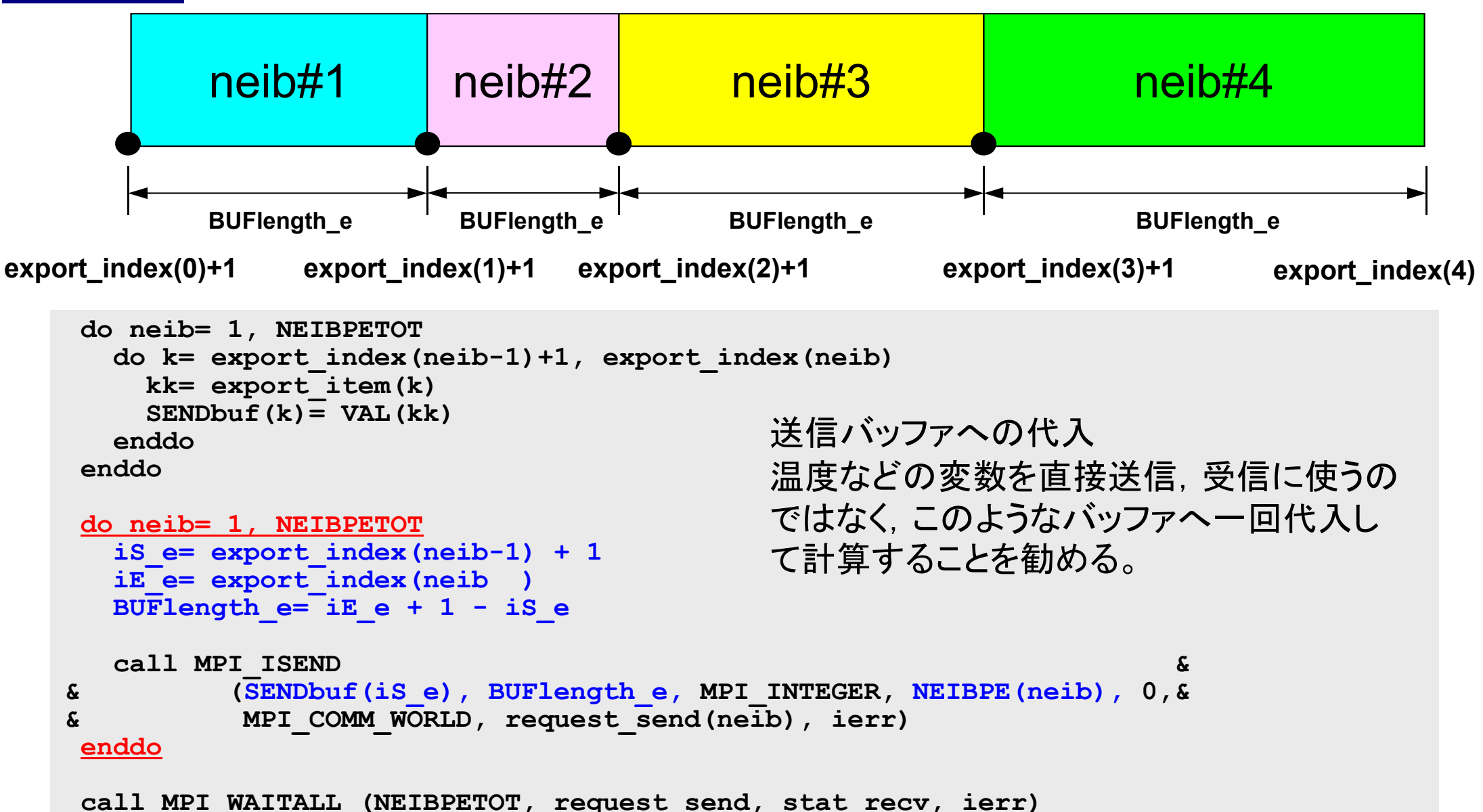

### 送信(**MPI\_Isend/Irecv/Waitall**) (**C**)

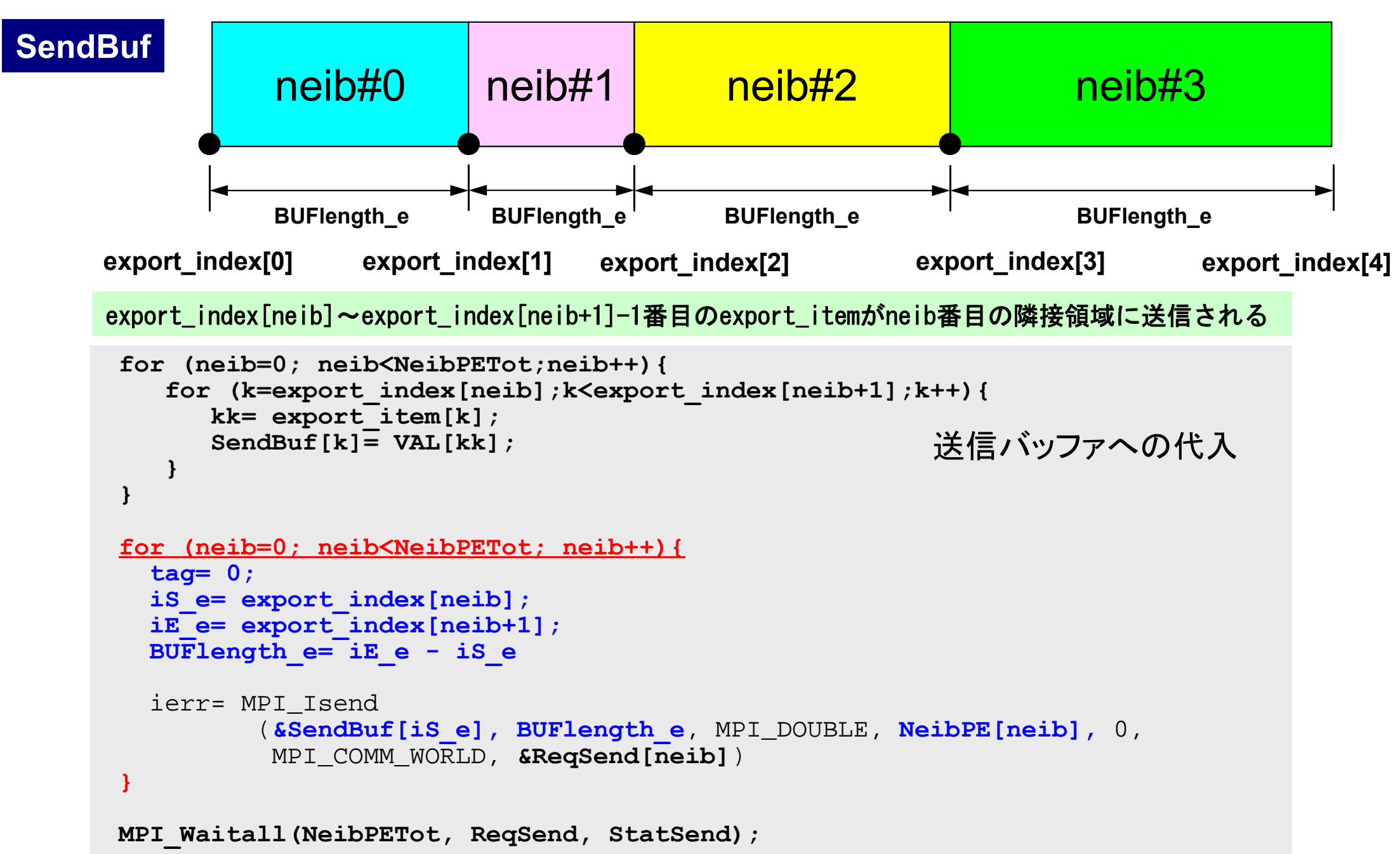

## 一般化された通信テーブル:受信(**F**)

- • 受信相手
	- –NEIBPETOT, NEIBPE(neib)
- • それぞれの受信相手から受け取るメッセージサイズ –import\_index(neib), neib= 0, NEIBPETOT
- • 「外点」番号
	- –import\_item(k), k= 1, import\_index(NEIBPETOT)
- • それぞれの受信相手から受け取るメッセージ
	- –RECVbuf(k), k= 1, import\_index(NEIBPETOT)

## 一般化された通信テーブル:受信(**C**)

- • 受信相手
	- –NeibPETot, NeibPE[neib]
- • それぞれの受信相手から受け取るメッセージサイズ –import\_index[neib], neib= 0, NeibPETot-1
- • 「外点」番号
	- –import\_item[k], k= 0, import\_index[NeibPETot]-1
- •それぞれの受信相手から受け取るメッセージ

–RecvBuf[k], k= 0, import\_index[NeibPETot]-1

通信テーブル(受信)

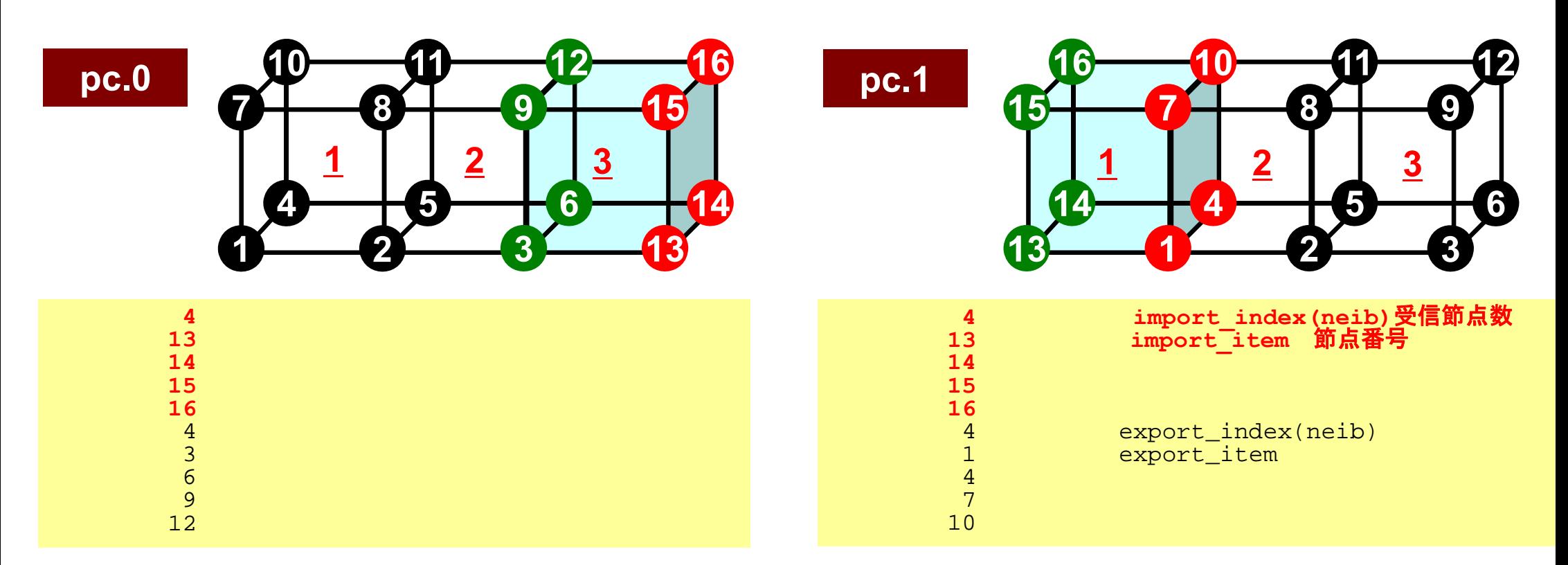

- •import index 各隣接領域から受信する外点の数(累積数) –現在:隣接領域数は1
- •import\_item 外点の番号,所属領域

### 受信(**MPI\_Isend/Irecv/Waitall**) (**F**)

```
do neib= 1, NEIBPETOT
  is i= import index(neib-1) + 1iE_i= import_index(neib )
  BUFlendth i= iE i + 1 - iS i
  call MPI_IRECV &
& (RECVbuf(iS_i), BUFlength_i, MPI_INTEGER, NEIBPE(neib), 0,&
& MPI_COMM_WORLD, request_recv(neib), ierr)
 enddo
 call MPI_WAITALL (NEIBPETOT, request_recv, stat_recv, ierr)
 do neib= 1, NEIBPETOT
    do k= import_index(neib-1)+1, import_index(neib)
     kk= import_item(k)
     VAL (kk) = RECVbuf (k)
    enddoenddo受信バッファから代入
```
#### **RECVbuf**

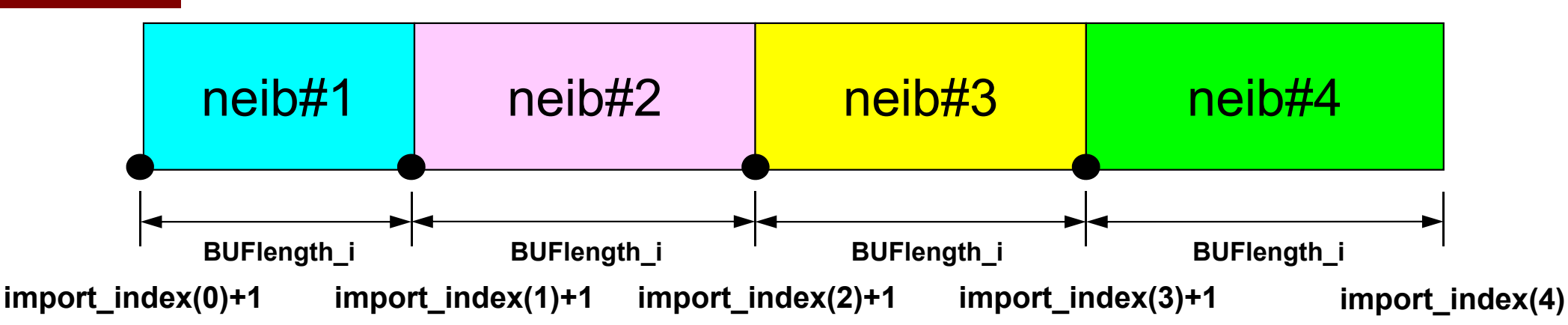

### 受信(**MPI\_Isend/Irecv/Waitall**) (**C**)

```
for (neib=0; neib<NeibPETot; neib++){
   tag= 0;
   iS_i= import_index[neib];
   iE_i= import_index[neib+1];
   BUFlenath i= iE i - iS iierr= MPI_Irecv 
          (&RecvBuf[iS_i], BUFlength_i, MPI_DOUBLE, NeibPE[neib], 0,
           MPI_COMM_WORLD, &ReqRecv[neib])
}
MPI_Waitall(NeibPETot, ReqRecv, StatRecv);
for (neib=0; neib<NeibPETot;neib++){
    for (k=import_index[neib];k<import_index[neib+1];k++){
      kk= import_item[k];
      VAL[kk]= RecvBuf[k];
    }
}
                                                      受信バッファからの代入
```
import\_index[neib]~import\_index[neib+1]-1番目のimport\_itemがneib番目の隣接領域から受信される

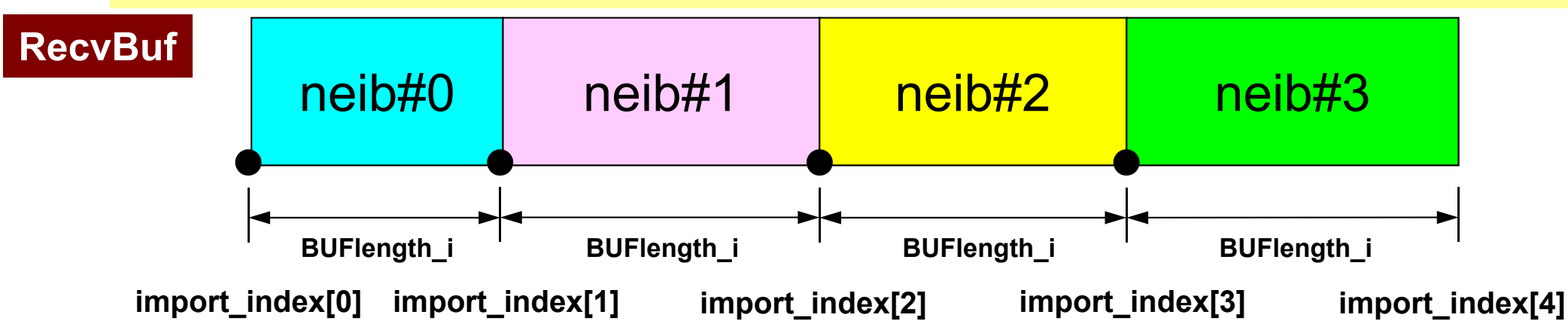

### **Node-based Partitioning**

internal nodes - elements - external nodes

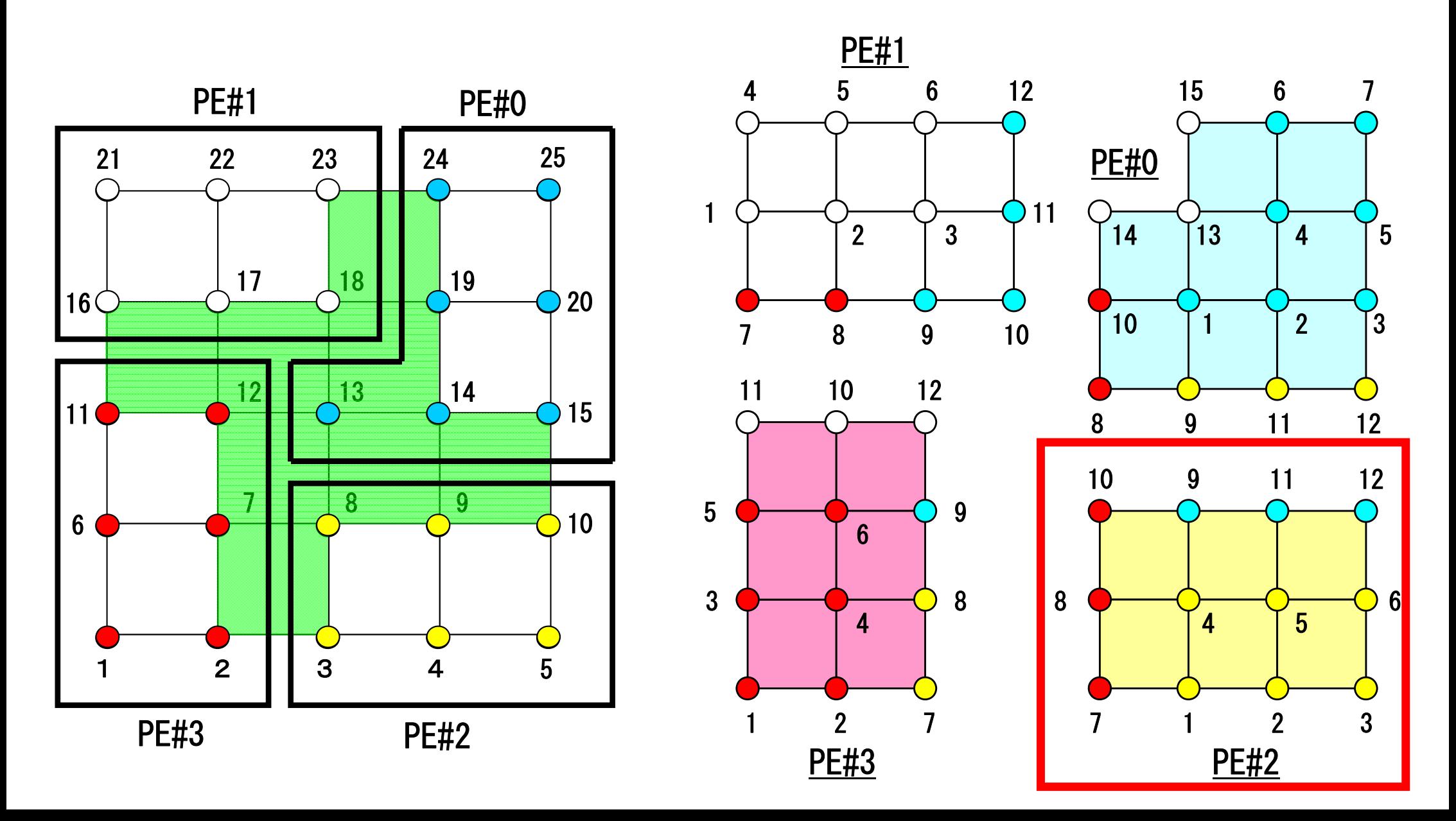

各領域データ(局所データ)仕様

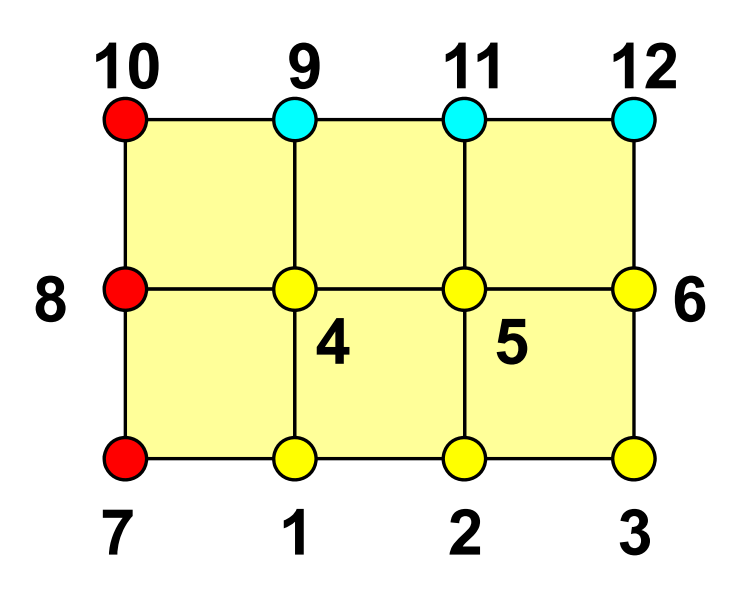

- •• 内点, 外点(internal/external nodes) 内点~外点となるように局所番号をつける
- • 隣接領域情報
	- –オーバーラップ要素を共有する領域
	- 隣接領域数,番号
- • 外点情報
	- – どの領域から,何個の,どの外点の情報を 「受信:import」するか
- • 境界点情報
	- – 何個の,どの境界点の情報を,どの領域に 「送信:export」するか

### Boundary Nodes(境界点): SEND PE#2 : send information on "boundary nodes"

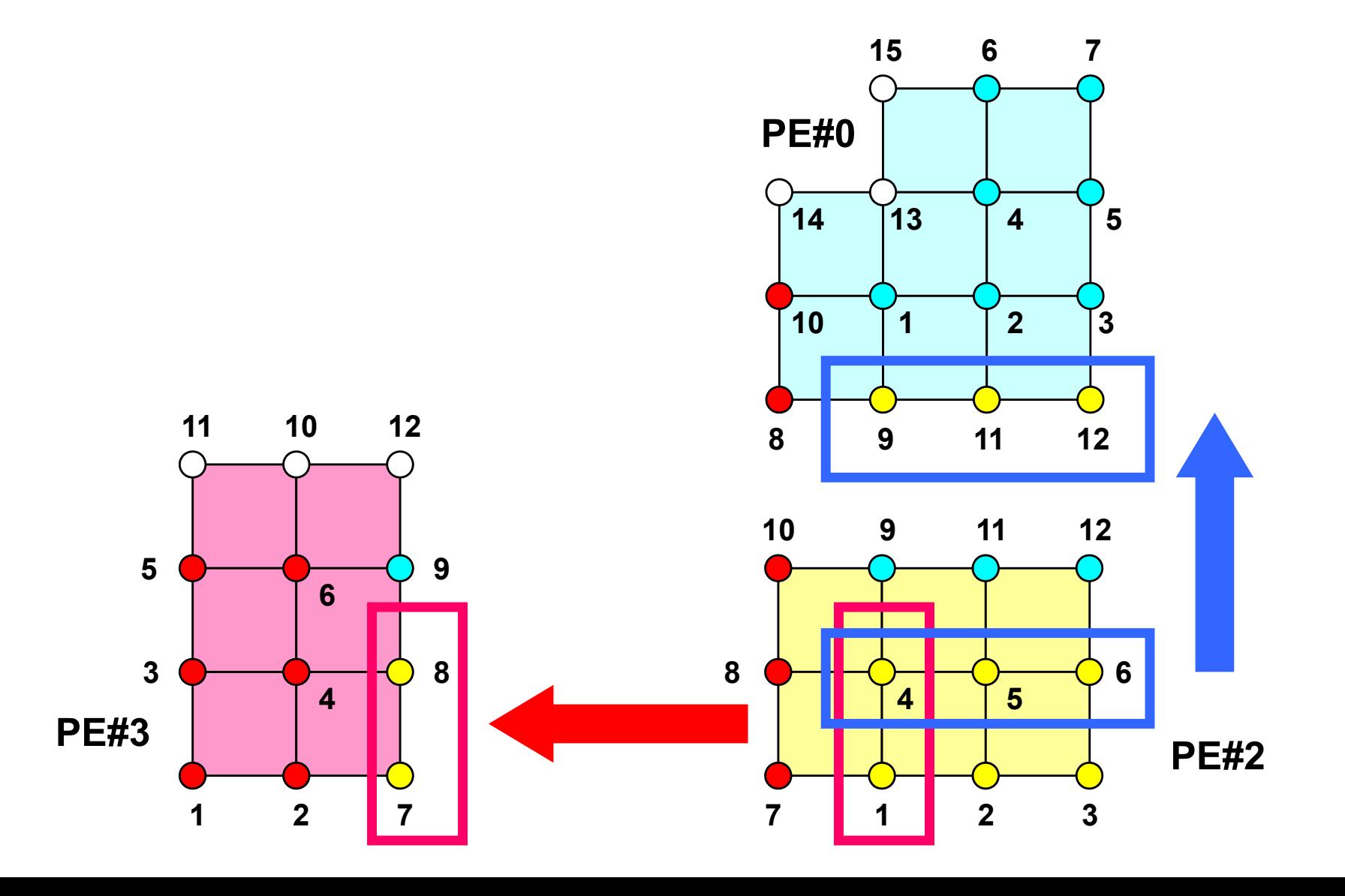

# External Nodes (外点): RECEIVE

PE#2 : receive information for "external nodes"

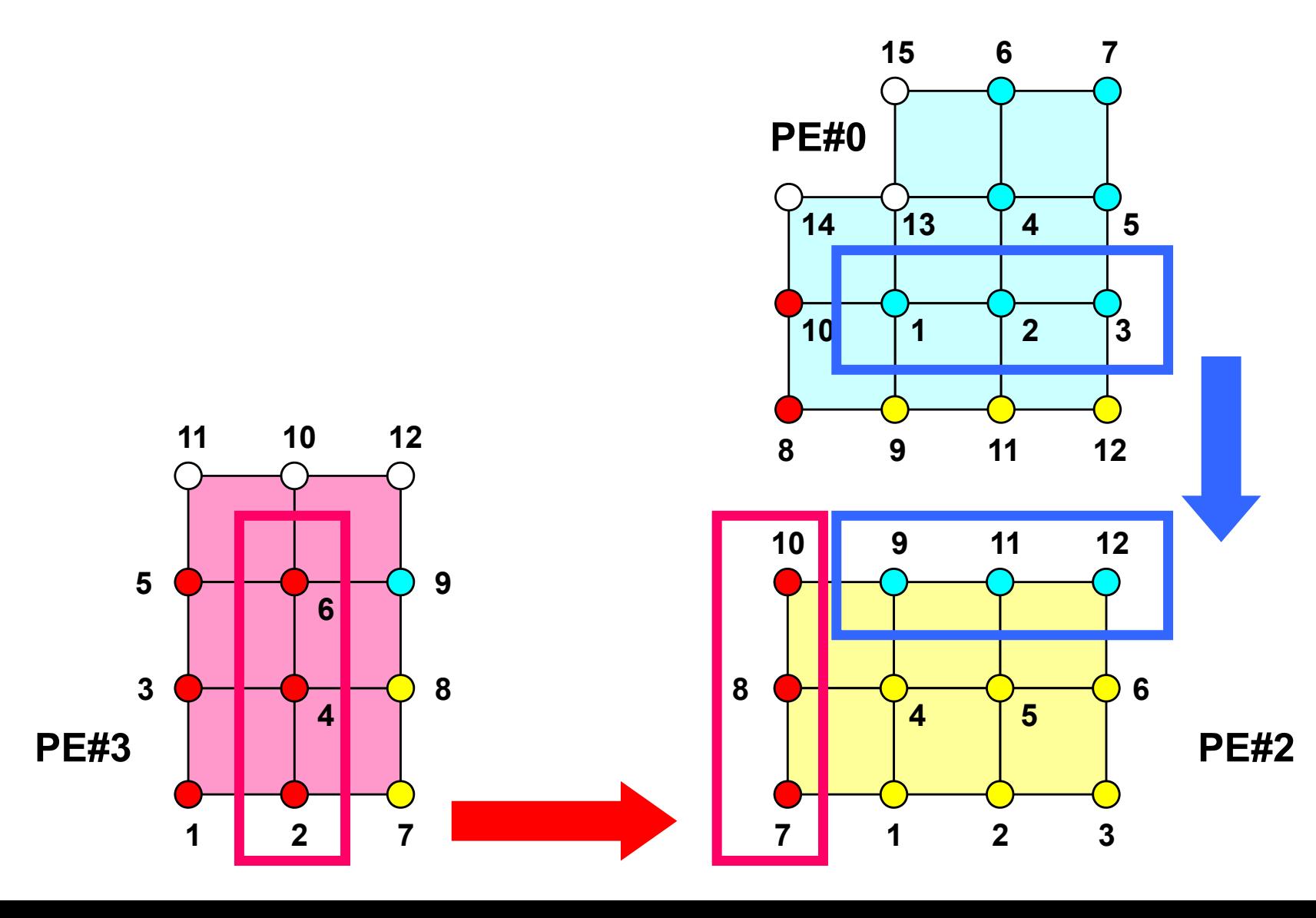

11 | 2 7

#### **PE-to-PE comm. : Local Data** 10 9 11 12 5 $\overline{8}$ 8 <del>0 1 0 0 0 0 6</del> 4PE#2 1 $2 \overline{3}$  $\frac{1}{4}$  5 6 7 8 9 11 10 $\overline{14}$  $13$ 1512PE#0 3486910 12 511 PE#3 7 1 2 3 10 9 11 12 588 <del>0 | 0 | 0 | 0 | 0 | 0 |</del> 4PE#2 1<sup>2</sup> 4 5 8 9 11 10 $\sqrt{14}$  $13$ 12 PE#0 3486910 12 1 2 5 11 7PE#3 2 2 3 0(中略) 3 67 8  $10^{-1}$ 9 11 12 2 55 14 4 5 6

7

1 2 3

### **PE-to-PE comm. : Local Data**

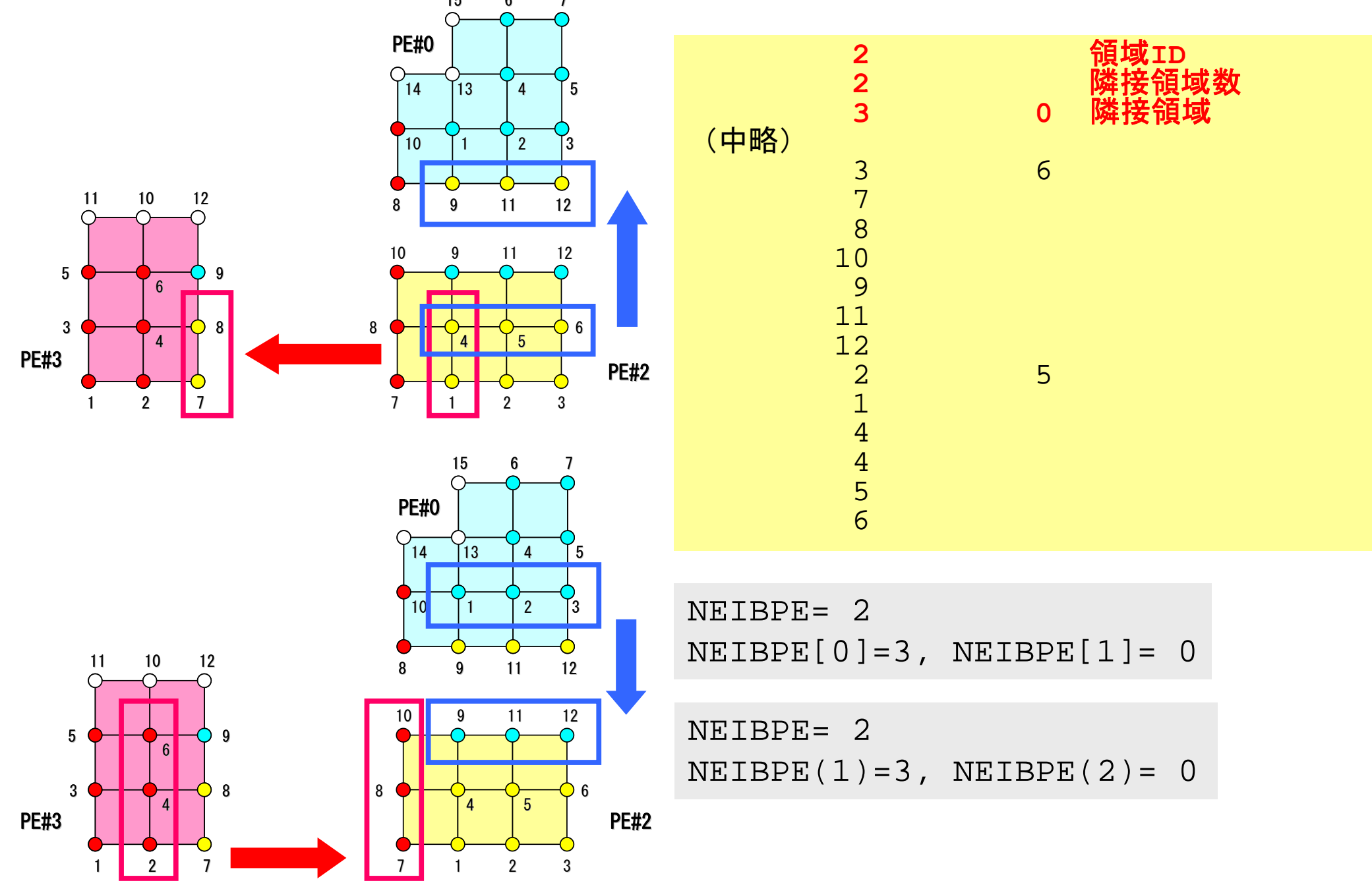

### **PE-to-PE comm. : SEND**

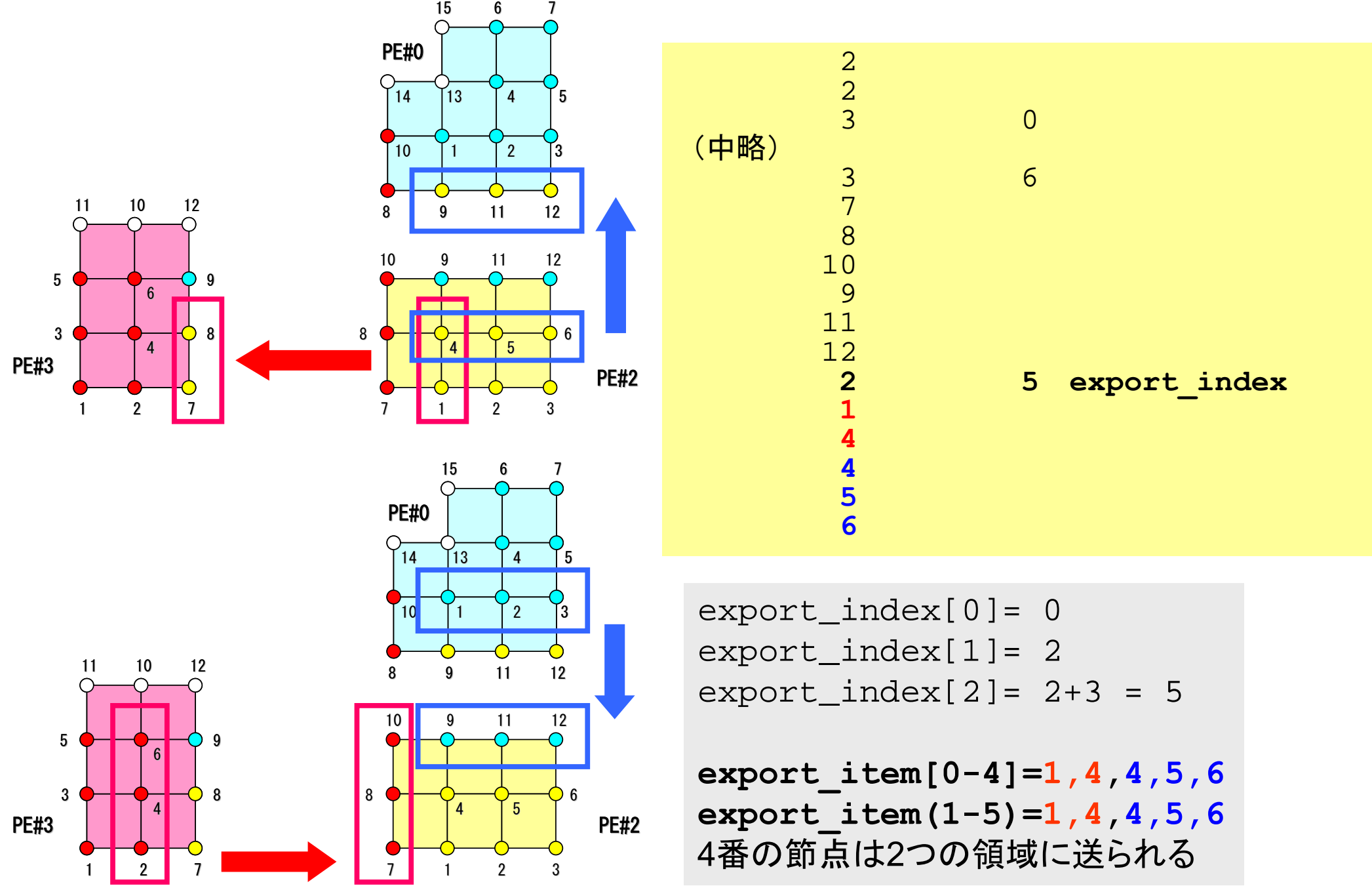

### **PE-to-PE comm. : RECV**

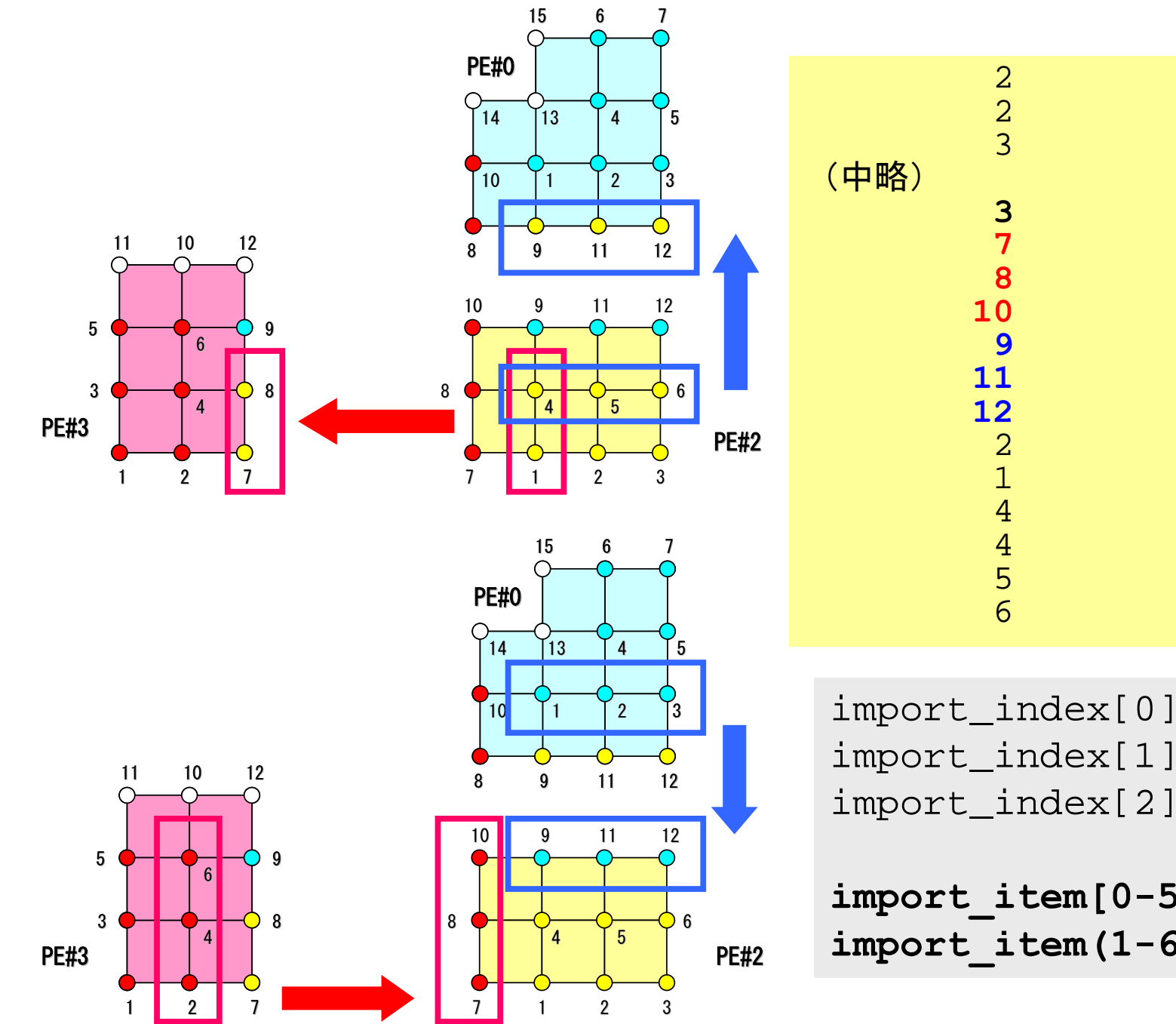

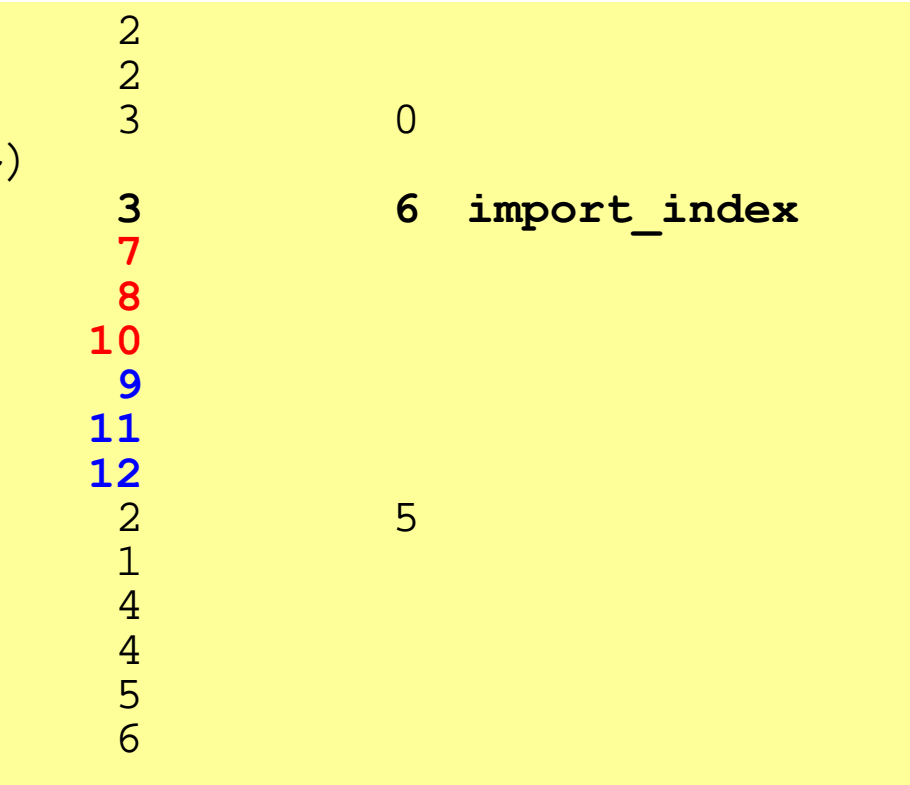

import\_index[0]= 0 import\_index[1]= 3  $import\_index[2] = 3+3 = 6$ 

**import\_item[0-5]=7,8,10,9,11,12 import\_item(1-6)=7,8,10,9,11,12**

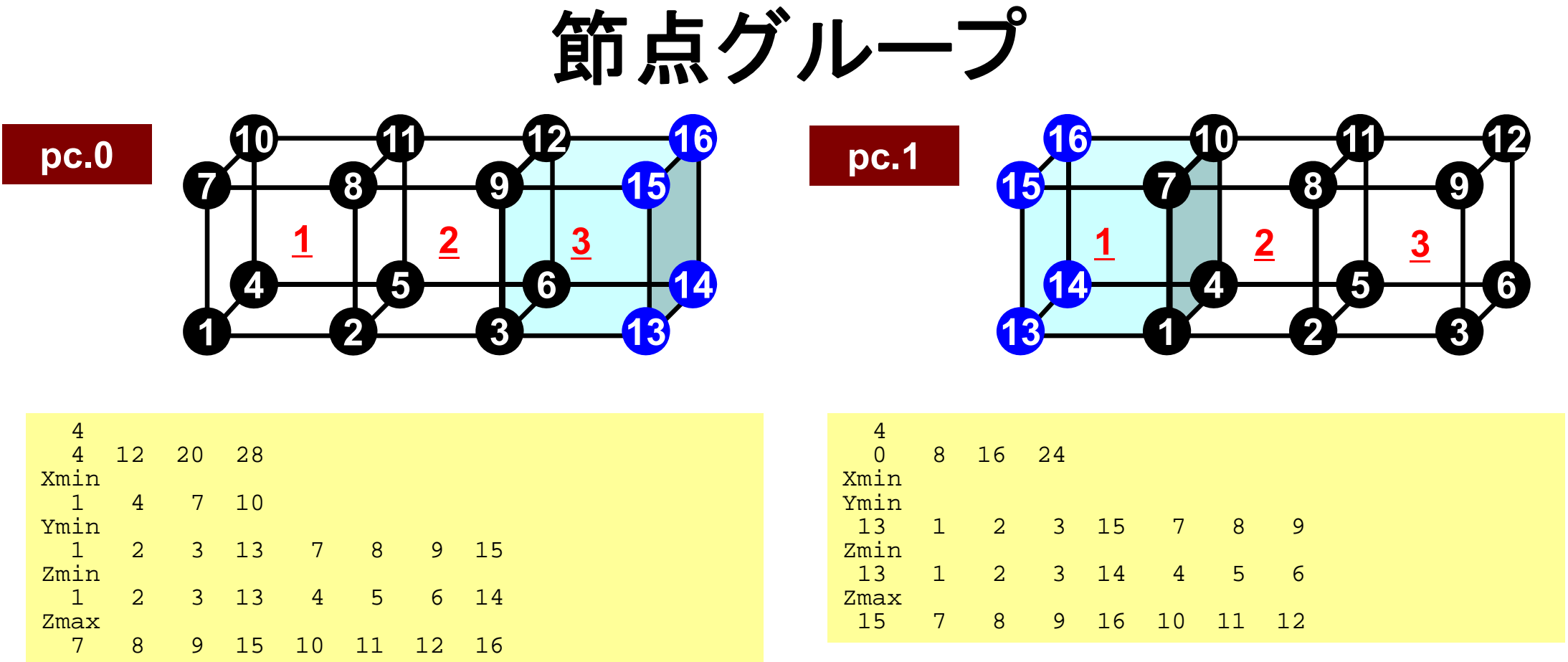

• pc.1

–Xminに属する節点が無いため,節点数が「0」となっている